# Dual Tool Rule

I made the notes below to suggest a possible two-tool approach to the text and graphics selection in PowerPoint. The purpose is to take better advantage of the two tools we have. focusing the text tool more on selecting than creating. This allows us to start up in text selector mode.

There are three possible modes or states:

Graphics Selector. Equivalent to our current pointer tool. It selects graphics except when it is over the text of a graphics-selected object that contains text. In that area it changes to indicate that it will act as a text selector. Clicking there goes to Text Selector slate.

k Graphics Selector Cursor. Click to select an object. Drag to move the object or drag out a selection rectangle.

 $\tilde{X}^{\text{th}}$  When over the text of a graphics-selected object, the graphics selector changes to this. If you click. the state changes to Text Selector State.

Text Selector. The cursor is an I-beam whenever it is over any text area on the slide. Clicking immediately places a caret in these areas. Outside of a text area. the cursor changes to indicate that it will act as a graphics selector. Clicking there goes to Graphics Selector state.

I Text Selector cursor. Click to place a caret. Drag to select multiple characters.

 $\mathbf{A}^{\text{th}}$  When not over any text area of the slide, the text selector changes to this. If you click, the state changes to Graphics Selector State.

Text Creator. The cursor is an I-beam whenever it is over any text area of the slide. Clicking immediately places a caret in these areas. Outside of any text area, the cursor changes to a textcreation tool (sword cursor) to indicate that it will create a new text object.

Clicking with the Text Tool always changes to Text Selector state. whether a new object is created or not, unless the tool is locked down with a double click (or whatever).

I Text Creator cursor. Click or drag to create a new text object.

I Over existing text, the text creator changes to this. If you click, it acts as a text selector.

Clicking Arrow Tool: If text is selected, change to object selection on the same object. Go to Graphics Selector state.

Clicking Text Tool: If there is an object selected, change to text selection on the same object and go to Text Selector state. If there is no object selected, go to Text Creator state.

> Dennis Austin November 17, 1992

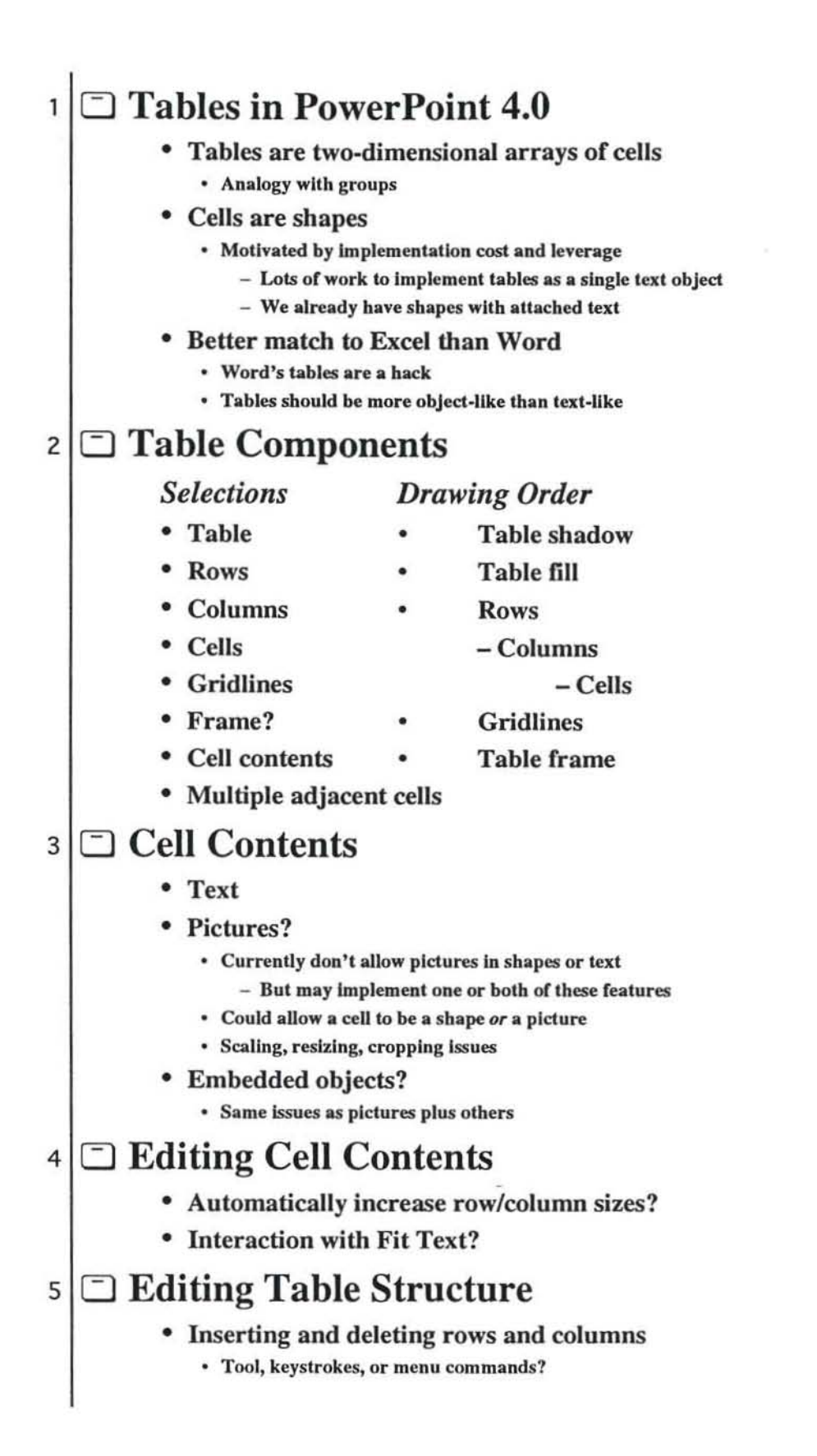

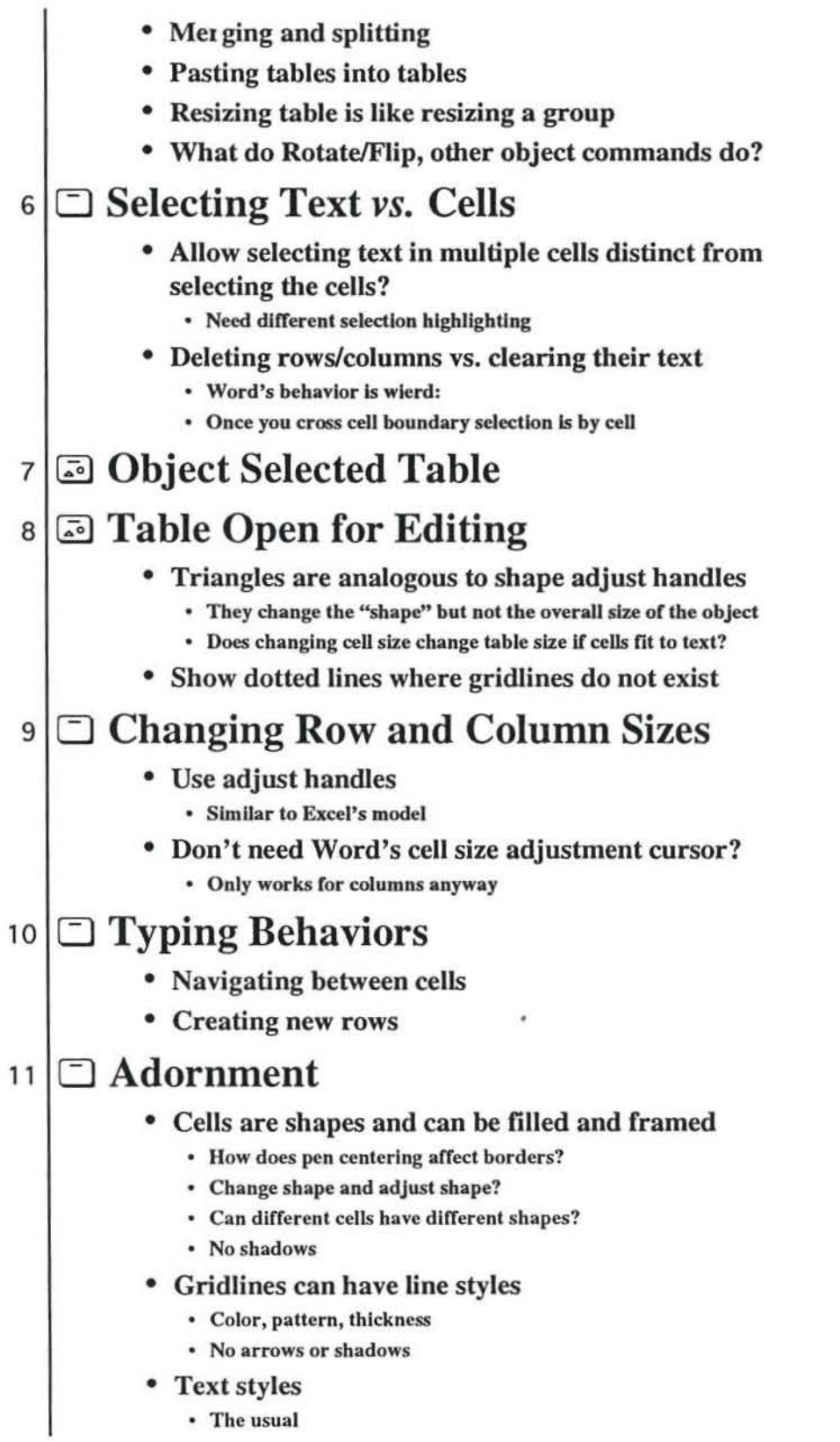

 $\sim$ 

 $\langle \hat{\theta} \rangle$ 

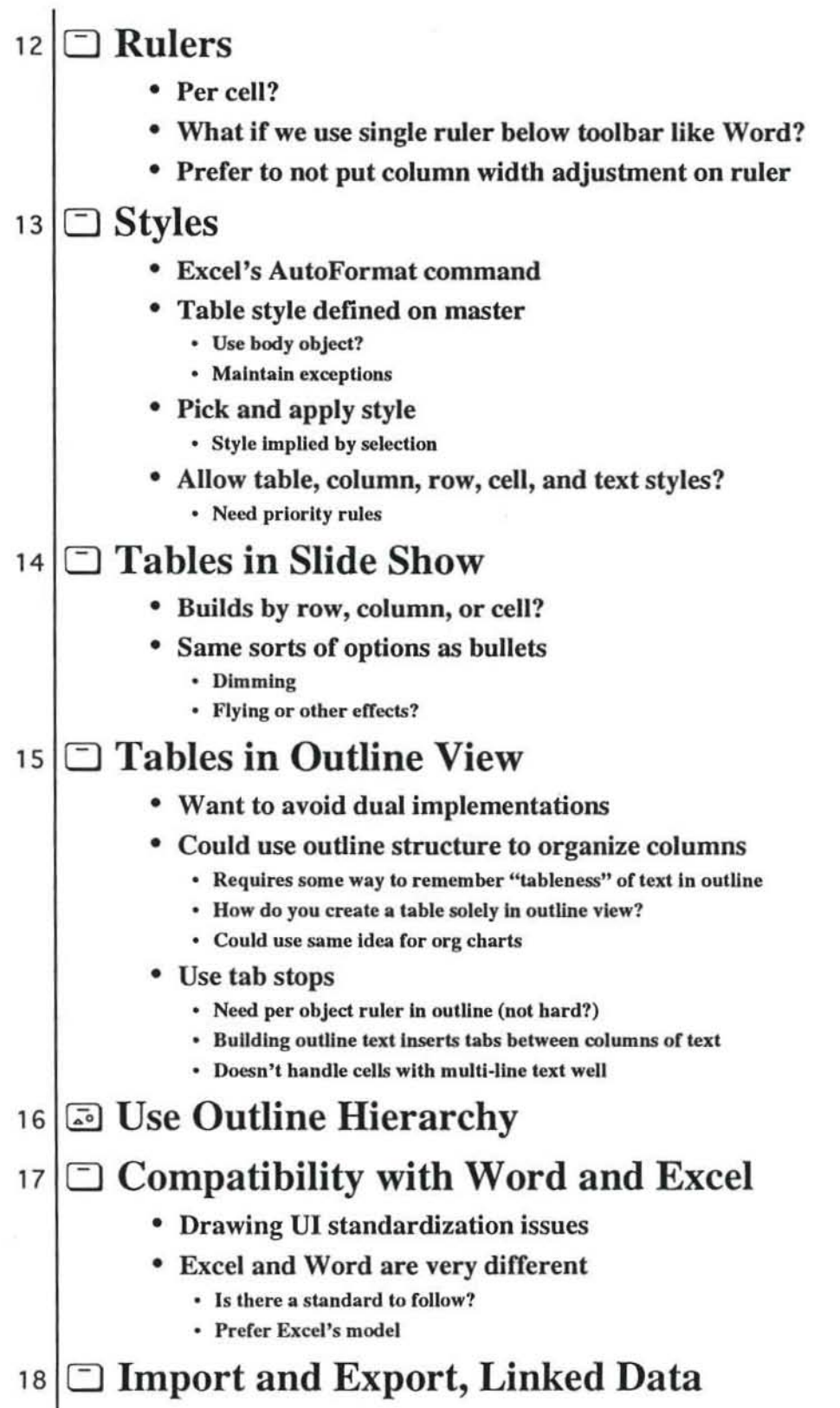

 $\alpha$  .

 $\mathcal{O}^{(1)}$  . The set of  $\mathcal{O}^{(1)}$ 

 $\mathcal{L}^{\left(1\right)}$ 

• Converting between tabbed text and tables • Importing and exporting RTF • Linking to data in Graph or Excel 19 **Table Creation User Interface** • Word's toolbar button doesn't make sense for us • In Word, there's a current Insertion point to Insert tbe table at • Table tool on tools column? - Set number of rows and columns in same way as you use the shape tool to set the current shape • Drag out rectangle to get table with current number of rows and columns • Tool placement on left is better for setting a wide grid • Simpler table tool like rectangle tool? • Could set table defaults, including number of rows and columns, with style mechanism

# 20 **B** Setting the Current Table Size

# Text VI Proposal

Alice Wang November, 9, 1992

# o. Remark

This document sumarize the text UI (mouse + keyboard) in Word T3 which are currently not available in PP3(or different), but could be considered to implement in PP4. Items start with  $\triangleright$  bullet implies the importance for PP4.

# 1. Mouse shortcuts:

- » Open the character dialog box: Double Click anywhere on the ribbon but a button or a box. This task belong to UI group.
- $\triangleright$  Tripple click selects the whole paragraph. Tripple click on selection bar select the whole document.
- » Multiple click: If the mouse is rapidly clicked n times, T3 will select word, paragraph, word, paragraph, etc.. In the selection bar, it will select line, paragraph, entire document, paragraph, entire document, etc..

# 2 Selecting text with the mouse:

- Select A Line: Click in the selection bar to the left of a line. Note that arrow pointer shape changed to different direction when position mouse on the selection bar, which gives you feedback on what's going to be sleeted.
- $\triangleright$  Select Multiple Lines: Drag in the selection bar to the left of the lines.
- $\triangleright$  Select A Sentence: Hold down the CTRL key and click anywhere in the sentence.

# 3. Character formatting key combinations:

- All capital letters: CTRL+A Note: In PP3, CTRL+A means select all. Thus, if you place insertion point on a text and then press CTRL+A will select the whole text object.
- l> Underline a word: CfRL+W Note: This is a neat feature.
- l> Subscript (3 pnts): CTRL+EQUAL SIGN

Note: PP3 has this feature. It's **CTRL+ALT+SHIFT+<**. We need to standardize this.

- » Superscript (3 pnts): CTRL+SHJFf+EQUAL SlGN
	- Note: PP3 has this feature. It's CTRL+ALT+SHIFT+>. We need to standardize this. Note: In PP3, CTRL+= means bring forward. Thus, in slide view and in open edit mode,  $CTRL +=$  drops the open edit mode and then object select. In outline view,  $CTRL +=$  is no op.
- l> May consider shortcuts for Emboss, Shadow and Bullet styles.
- Change font: CTRL+F
	- Note: In PP3, CTRL+F is shortcut of Find/Replace command.
- Change point size: CTRL+P
	- Note: In PP3, CTRL+P is shortcut of Print command.
- > Increase point size: CTRL+F2 Note: PP3 has this feature. It's CTRL+SHIFT+<. We need to standardize this. Note: In PP3, CTRL+F2 toggle between object select and text select.
- > Decrease point size: CTRL+SHIFT+F2 Note: PP3 has this feature. It's CTRL+SUIFT+>. We need to standardize this. Note: In PP3, CTRL+SHIFT+F2 toggle between object select and text select.
- Change the case of letters: SHIFT+F3
- Remove character formatting from the selected text: CTRL+SPACEBAR

# 4. Deleting and inserting text and graphics

- $\triangleright$  Delete one word to the left of the insertion point: CTRL+BACKSPACE<br> $\triangleright$  Delete one word to the right of the insertion point: CTRL+DEL
- Delete one word to the right of the insertion point: CTRL+DEL

# 5. Function keys for Text

 $\triangleright$  Check spelling of selected text: F7 Note: Should we use Word's spelling dialog?

# 6. Outlining Keys:

- > Expand the text under a title: ALT+SHIFT+PLUS SIGN (T3)
- > Collapse the text under a title: ALT+SHIFT+MINUS SIGN (T3) Note: Our "Titlcs Only" button can serve the purpose of expand and collapse. But, it applies to all titles. You cannot expand or collapse each individual title. However, importance of this feature is low.
- $\triangleright$  Need a shortcut for "Titles Only" button: \* on the numeric keypad (T3)

# 7. Paragraph formatting key combinations

- » Format single-spaced lines: CTRL+1
- » Format double-spaced lines: CTRL+2
- » Format one-and-one-halfspaced lines: CTRL+5
- » Add one line of space before a paragraph: CTRL+O Note: T3 will change this to something else which is not specified in current spec. CTRL+O will be used for "File Open".
- $\triangleright$  Delete space before paragraph: CTRL+0 Note: In my opinion, the above shortcuts aren't necessary for PP4.
- » Fonnat a centered paragraph: CTRL+E
- Note: PP3 use CTRL+\. We need to standardize this?
- » Format ajustified paragraph: CTRL+J Note: none for PP3.
- » Format a left-aligned paragraph: CTRL+L Note: PP3 use CTRL+[. We need to standardize this?
- » Format a right-aligned paragraph: CTRL-R
	- Note: PP3 use CTRL+]. We need to standardize this?
- » Remove all paragraph formatting from selected text: CTRL+Q
- » Apply the normal style: ALT+SHIFf+5

# 8. Selecting text using keys

- » To extend selection from insertion point to end ofa word: CTRL+SHIFf+RIGHT ARROW Note: PP3 selects the whole word instead.
- » To extend selection from insertion point to start of a word: CTRL+SHIFT+LEFT ARROW Note: PP3 selects the whole word instead.
- » Extend selection one screen down: SHIFT+PAGE DOWN Note: PP3 scroll one screen down, but text is not selected. This feature could be useful in PP3 outline view.
- » Extend selection one screen up: SHIFT+PAGE UP Note: PP3 scroll one screen up, but text is not selected. This feature could be useful in PP3 outline view.
- To select an entire document: CTRL+5 on numeric keypad Note: PP3 uses CTRL+A to select all.
- Using Extend key F8 to select text.

# 9 Selecting text or graphics in a table

**TRD.** 

Ωř

# 10. Working and moving in a table

TBD.

# 11. Using the ruler with keys

PP3 docs not support keys in rulers.

# 12. Drag and Drop

» Ideally, we want to implement this feature to be Just like Word (see T3 spec).

\* Drag-And-Drop Text Editing checkbox in Option dialog: Turn this checkbox on or off controls enabling/disabling of Drag-And-Drop text editing feature. Note: PowerPoint would need to add this command to its menu UI.

• Proposed Drag and Drop U1 for PowerPoint:

a. Select the text.

b. Point to the selection. The mouse pointer becomes an arrow.

c. Press the left mouse button to display a small, dotted box and a dotted insertion point (same as Word). When drag the dotted box around, we need the insertion point feedback. There could be three different feedbacks. First, if the pointer points to a text object, a dotted bar is displayed, release the mouse button will move the text to the insertion point. Second, if the pointer points to a shape with no attachtext, a dotted bounding box is displayed, release the mouse button means attach the text to the shape. The text layout is determined by the shape's fittext attributes. Note that if a shape has attach text, user has to place the pointer exactly on top of attached text in order to drop the text. Third, if the pointer points to place where either there is no objects or the object cannot have text(eg. , line object), a special designed insertion point is displayed(l don't know what it is yet), release the mouse button will create a new text object at the given location.

\* T3 introduce a new feature: a "parking" spot on status bar. This allows drag and drop over long distance, such as across document windows. PowerPoint would need this feature to drag and drop across slides, views, and documents.

• T3 introduce a new feature: smart drag and drop. This makes Word more tolerant to the dropping point of selection. For example, if a selection being picked up include entire words, the drop point will be restricted to fall between words only. T3 will implement this feature based on smart cut and paste.

# 13. UI standardization proposed by DavePa

- » Text Box Behavior. (not decided yet)
- $\triangleright$  Move fuzz for text frames.
- )- Open edit appearance for text object. (remove dotted border in PP3?)

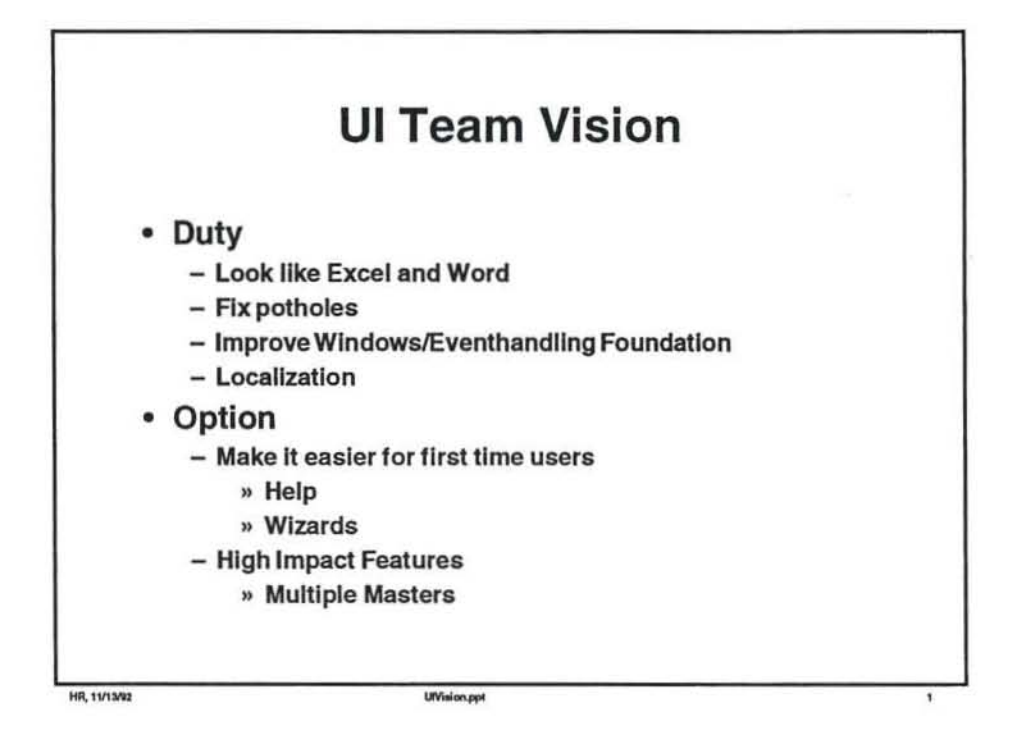

s

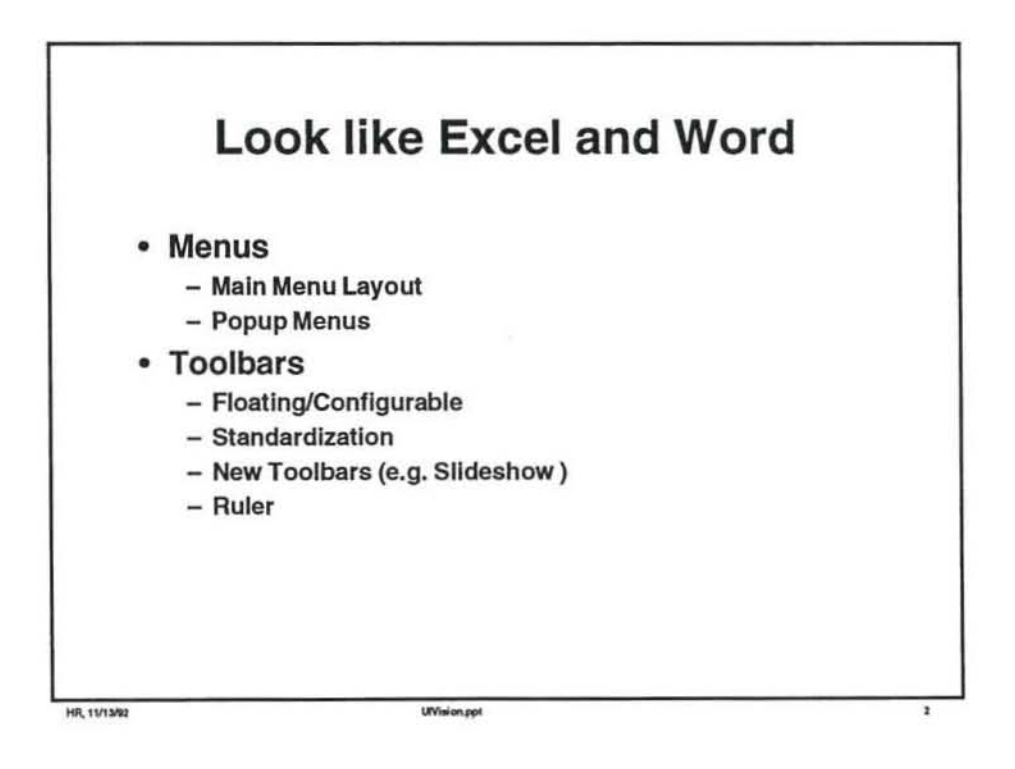

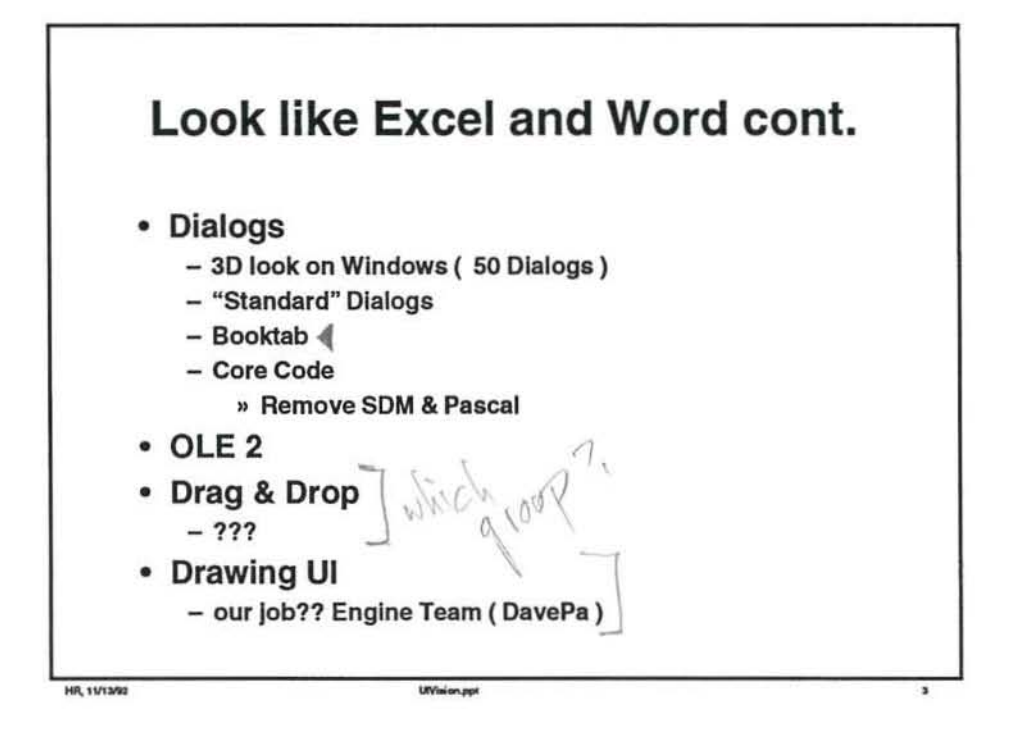

 $\tilde{\mathcal{L}}$ 

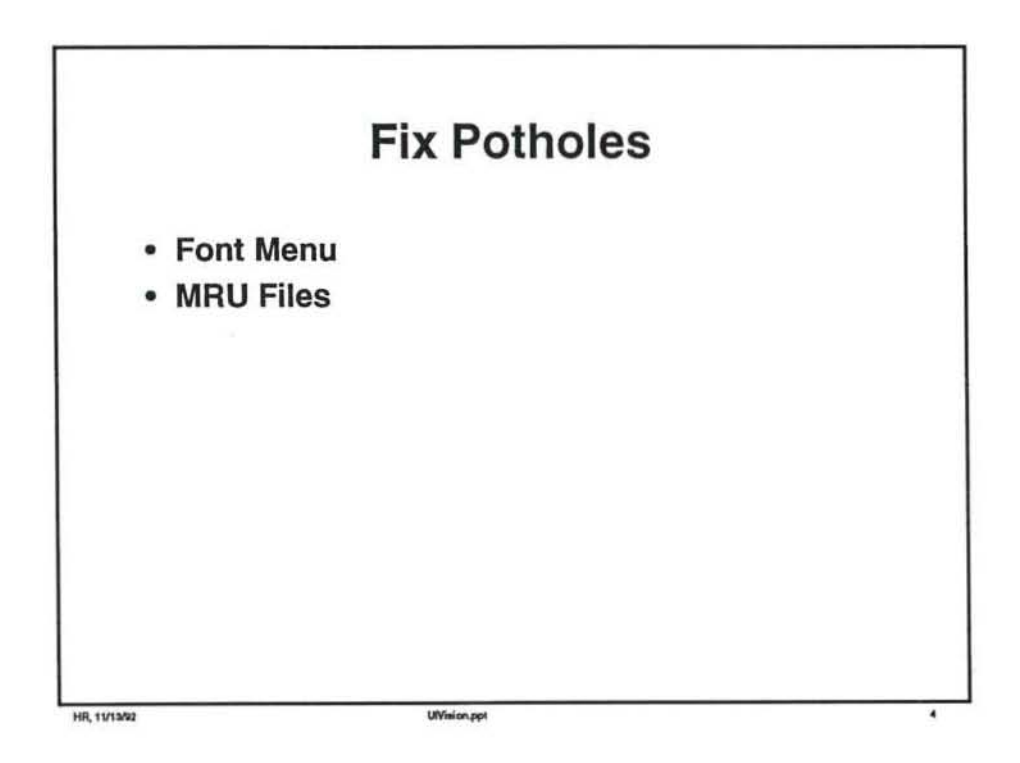

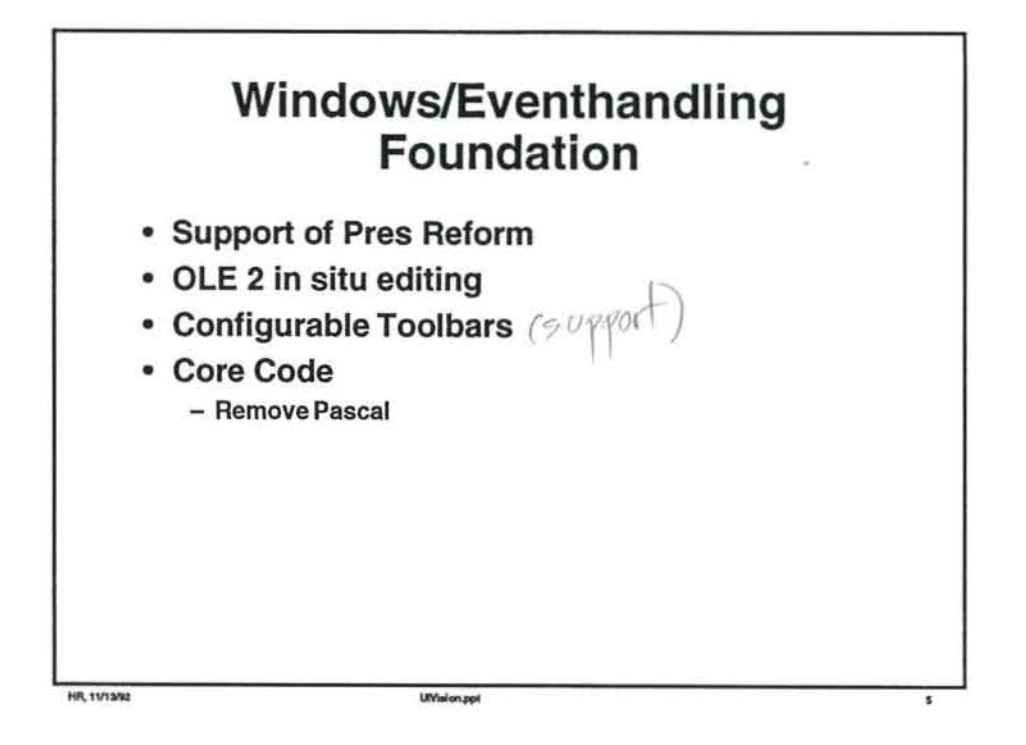

 $\overline{\Omega}$ 

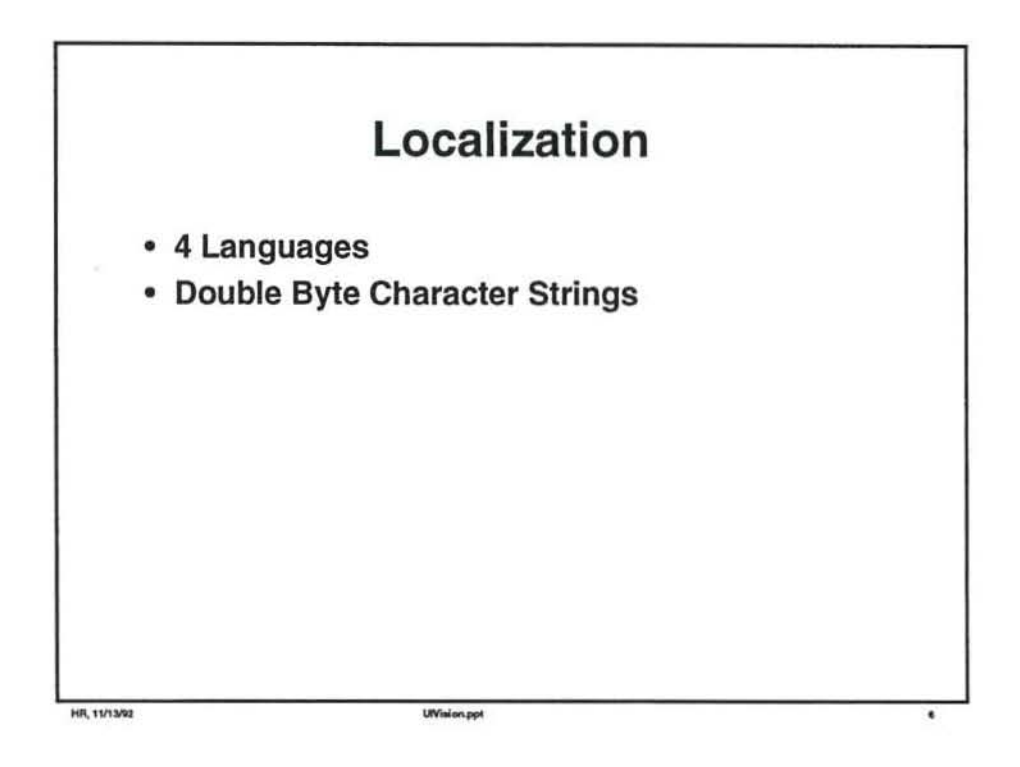

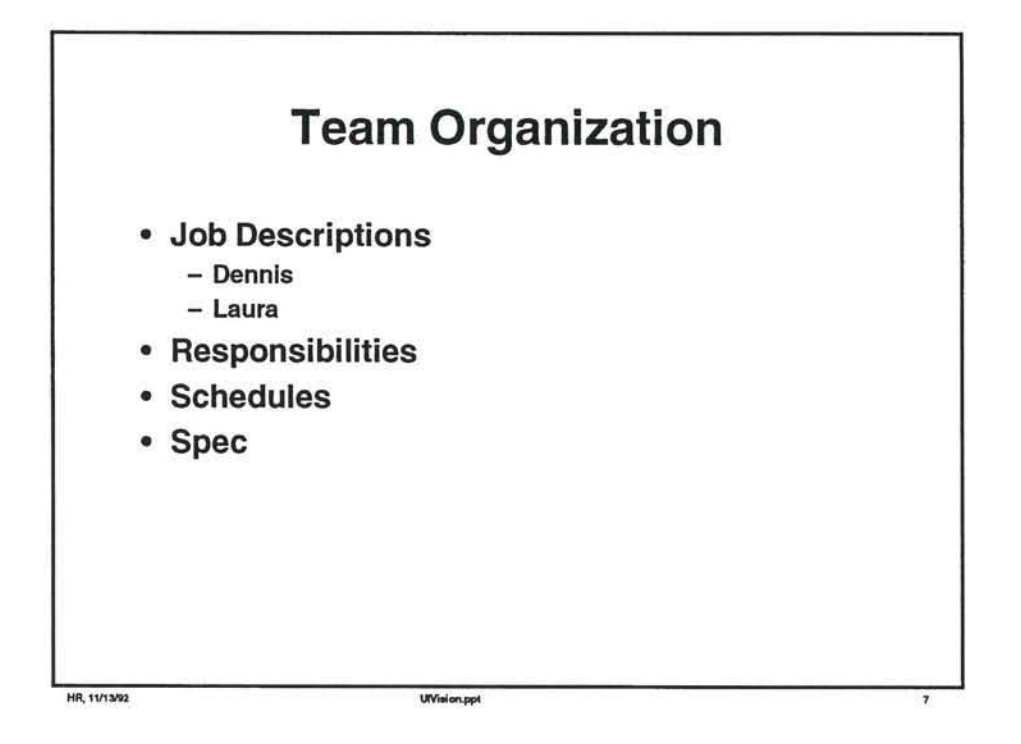

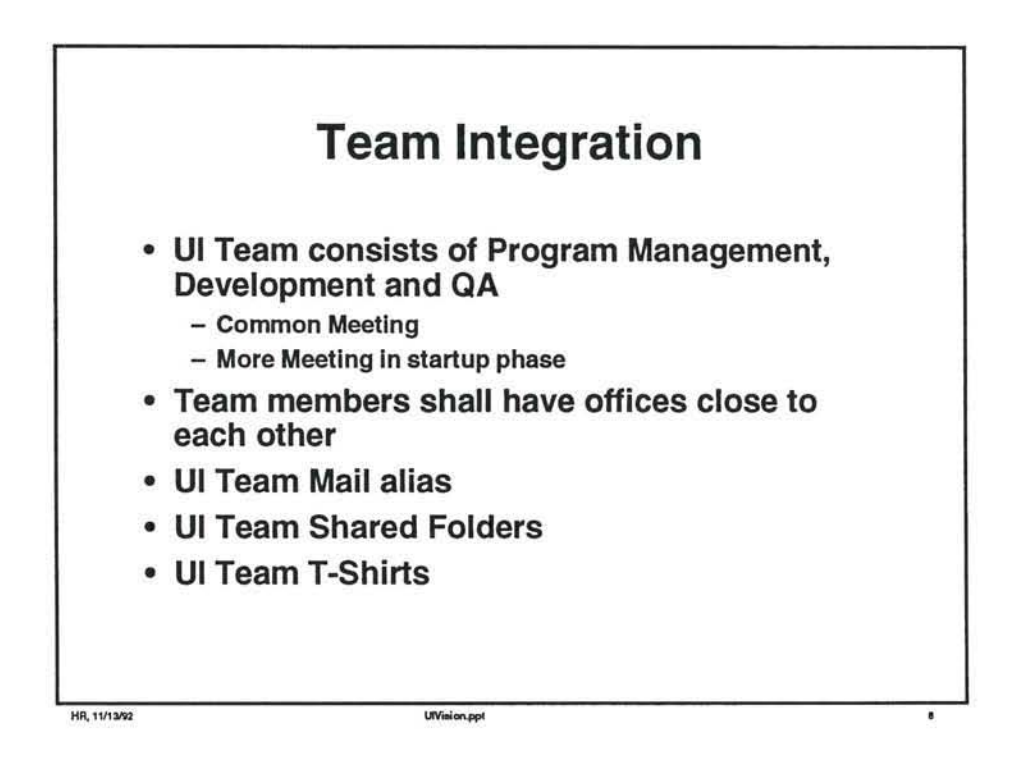

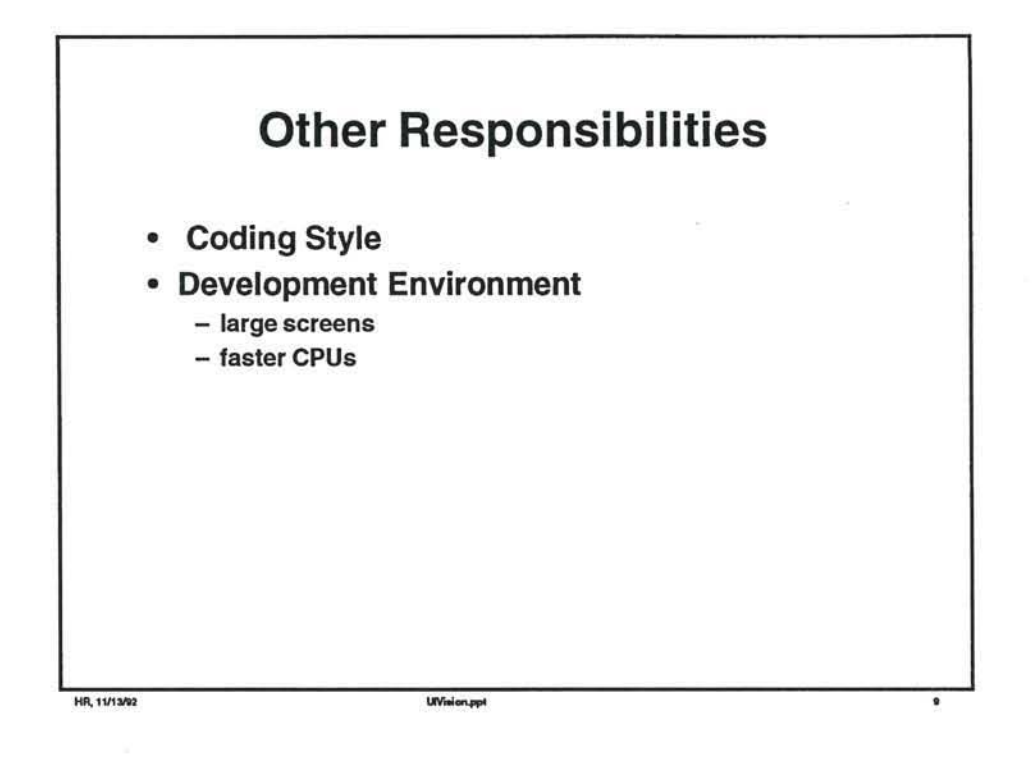

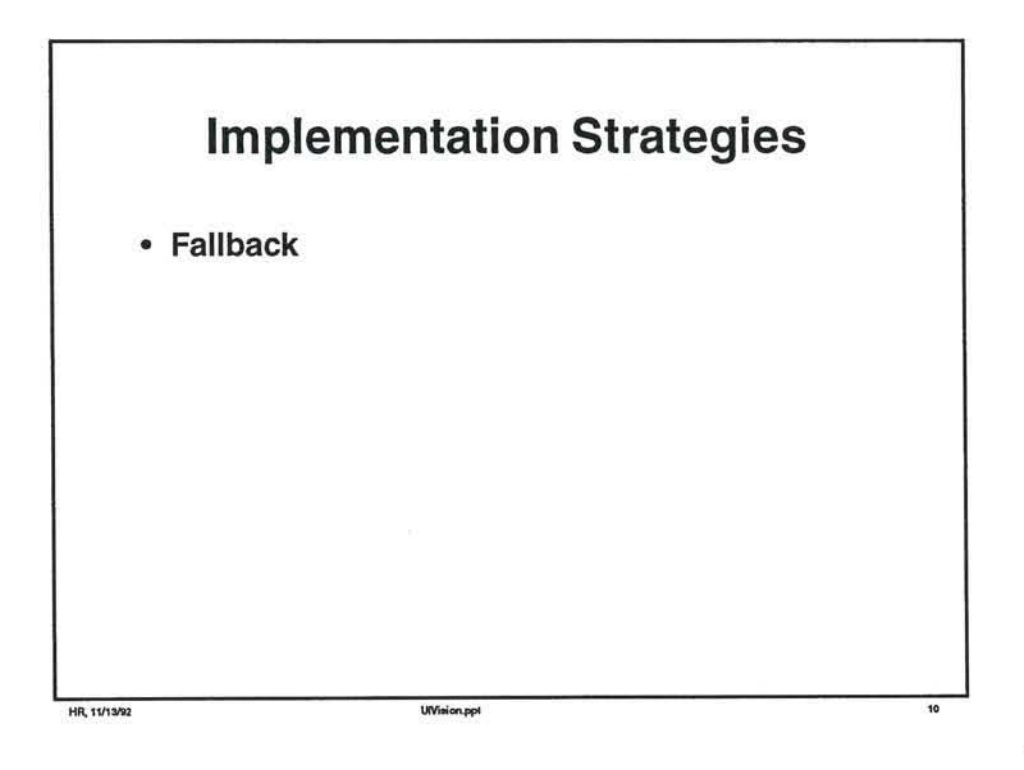

# Wizards

 $\mathcal{L} = \mathcal{L}$ 

#### What is a wizard

A Publisher wizard is a tool that guides a user through a process of creating a publication. There are different kinds of publications, eg newletters, greeting cards, etc. each created by using a corresponding wizard. A wizard guides the user in page layout and adding objects by presenting dialogs that offer choices to the user. The user can also type text and select graphics that the wizard will use when creating objects.

#### **PP4** Wizards

A PowerPoint wizard is a tool thai guides a user through the process of creating a presentation. It shows the user how to usc PowcrPoint to create a presentation. It should essentia1ly ask the same questions thai an expert PowerPoint user would ask a novice when asked to belp the novice create a presentation.

E.g. Do you want a title slide, the date, company logo on every slide?, then create a title slide. Do you want a table of contents? What are the points, then create the contents slide and maybe a slide for every topic in the table of contents. What is the contents of the first slide - do you want a piece of relevant clipart?. Do you need a graph to show data? When the blanks are filled in, which template do you want to use? Save the presentation, etc.

Features that could be manipulated by a wizard are:

- page layout, number of pages (slides), insert and del pages, master slides.
- objects: Adding objects, selection, cut, paste, control by unique object ids.
	- text: selection, text styles and paragraph properties.
- graphics: using OLE to insert eg wordart objs, or clipart. border art.

#### **PP4** Implementation

#### Tools

There are several approaches to implement a wizard:

*I. Tutor approach:* This is an internal tool that helps you create tutorials. You can also use it to create wizards. It is driven by sending messages and providing journaling hooks to the tutor when your app creates windows. The drawback of using this for wizards is that there is limited user interaction, eg, the app never gets focus because it is event driven and therefore the user cannot type something into eg an edit control. The user interaction is limited mostly to selecting buttons.

*2. VB* and *Toolbook:* Visual Basic is an OK tool to use, rcal easy, but has problems in the DOE area. Toolbook is an ideal tool for prototyping., but was too big, ie required too much memory (for Publisher requirements). It is also slow, but that did not bother as much.

3. *Do your own programmability:* The Publisher Wizard group has developed a wizard SDK to create wizards. It is based on DOE execute commands (and some initial data requests). There is a DLL that contains common functionality like reading resource files, the VI and lowlevel ODE stuff. Money and Works is currently looking into this. This toolkit was developed so outside vendors could write wizards for Publisher. Part of the package is toolbook editor to design and create screen layouts and contents.

#### Publisher Implementation

Once the tools were in place, it took about 1 monlh for 2 people to create a wizard. One 'graphic artist' to design the wizard and one developer to implement the design in ODE execute commands.

#### Decide what to support via wizards (2wks)

Estimate what kind of tasks need to be supported and what kind of programmability support is needed and/or exists.

Occupation of the day

# Coordinate with programmability (4wks)

Assuming PP is already programmable, design and prototype the interaction model between PP and the Wizard DLL.

#### Implement 1st wizard (5wks)

Design and program a wizard and sort out problems with design.

Each additional wizard (3wks)

## lOG dialogs

#### ;.:; Spelling

There are 2 standards - general and word/excel. PowerPoint will follow the general standard.

#### Make spell checking and speller core (1wk)

Mac spelling code is in Pascal. Speller code is halfway core.

## Changes needed for general spelling only. (1wk)

Add checkboxes (always suggest and upcase ignore).

Distinguish between Change and Change All and Ignore and Ignore All. Currently PowerPoint does not have Change All and Ingore (once). Add Undo Last functionality.

# To support Options (2wks)

Alternative 1: We could get rid of editing the custom dictionaries and just show the dropdown with custom dictioanies on the General spelling dialog without having an Options button.

Alternative 2: Fully support spelling Options like Word/Excel

- Suggest & Ignore options (1wk)
- Custom dictionary manipulation, new, edit, add, delete (1wk)
- Custom dictionary manipulation, new, edit. add, delete (1wk)<br>language support and dictionary types. (1wk)  $\frac{1}{5}$   $\frac{1}{100}$   $\frac{1}{100}$   $\frac{1}{100}$   $\frac{1}{100}$

#### Printing

PowcrPoint will follow the general standard.

#### Changes needed for general printing. (2wks)

Print range extensions:

- In the range box one extra option (pages) is needed which is to print a discontinuous range of pages. This can also be extended to include a discontiguous selection of slides in the sorter view.
- The definition of the 'selection' option need to be changed, ie it should be more at an selected objects level than on a selected slides level. Modifications:
- Drop the print quality option and add Page ordering options, eg.
- Normal, Reverse order, Odd or even pages.

Options and Setup buttons:

If PowerPoint goes to a single printer approach, then we can have this standard behavior for free through the print commdlg.

I logical Setup -1 and it respects the page Setup dialog with booktab sections of Margins, Page, -1 and IDG is proposing a standard Page Setup dialog with booktab sections of Margins, Page, OTher, Header, Footer that is supposed to solve the problem of setting up your document and specify how it should look when printed

- The sections are:
	- Page: paper size, orientation, scaling
- Margins: size page border,
	- Legend: headers/footers
	- Other: App specific features, eg gridlines

Slide Setup The Page booktab includes a preview picture that gives some idea of the effect of the changes.

### PowerPoint problems

Mulitple formats on the same paper. Apart from having to layout one kind of format on a paper, there are multiple formats (slides, handouts, outlines) with typically different orientations and specifications.

The 2 target primers complicates the layout metaphor. Having only one target printer will simplify matters, not only for the user but also for the developer.

# Margins for slides, notes, handouts (3wks)

Design a new paper model. (1wk)

Implement the lOG dialog with preview picture.

# Printer Setup

#### Single target printer (1wk)

Maintain only one target printer. Change the saving of orientation and other info in the document.

PowerPoint needs to go a single primer model. Two printers complicate the user interface and users end up changing the wrong printer anyway. (Even experienced users.)

It would be easy to rip out all the dual target printer code and just use the commdlg Printer Setup.

#### Find/Replace

Make find/replace code core. (1wk)

Extra options (1wk)

# Events

 $\alpha = 0$ 

#### design and prototype strategy (2wks)

core events and methods

interaction with command structure, programmability

implement rest and test (2wks)

Mac and win

working with Frames

# International

Localization plan (3wks)

Look at Glosman and tokenization.

Double byte support

# Window Architecture

# *Anders Kiemlf*

#### January 12. 1993

# Goal

Provide a framework that handles windows, toolbars, and events in PowerPoint 4 on both platforms without the high maintenance cost of the current implementation.

A new window architecture for PowerPoint is necessary to avoid the problems with the current implementation, and to get the following user benefits:

- Configurable toolbars that follow the standard set by Word and Excel.
- Real MOl application (can minimize document windows).
- OLE 2 capability.

# Problems with Current Code

High maintenance cost: Own implementation of MDI functionality, curDoc globals. lack of core code, Pascal code on Mac.

- CurDoc and curWin globals: Easy to get rid of. Through use of classes, the document or window is automatically bound to its methods.
- MDI: Easy, just switch to using real MDI on Windows.
- Pascal code: Easy, just rewrite in C.
- Lack of core code: Hard problem. Need to introduce new concepts to be able to unify important parts of the two platforms.

Ad hoc layout management: Not suitable for OLE 2 or configurable toolbars.

- Need some equivalent to child windows on the Mac. so that layout within a window can be managed properly.
- Need some module that takes care of reserving space for toolbars and rulers, both for PowerPoint and for OLE objects.

# Elements of the Architecture

#### Layout Management

We need objects that keep track of who controls how much space in the application and document window, and can respond to OLE 2 queries (e.g. "reserve 20 pixels along the top"). Such a layout object might contain a list of the panes in its window, so that it can move them around when necessary.

#### Child Windows on Macintosh

We don't need all the generality of overlapping child windows. All we need in PowerPoint is to divide the document window into non-overlapping rectangular panes. A simple class defining a pane as a rectangle in a window with its own local coordinate system, and with methods to provide coordinate transformation and clipping would provide a basis for layout management. Panes should also contain a virtual draw method to draw themselves.

Such a pane class could easily be implemented using child windows on Windows, and the interface could be core.

A list of all panes in a window is needed to handle update events, and to re-Iayout the remaining panes when a pane is removed.

### Toolbars

A toolbar should be the same object regardless of whether it's currently docked or floating (otherwise toolbar management would be too confusing); thus it must be possible to attach a toolbar object to either a floating window or to a section of the document window. Since the user can toggle between these two states, each toolbar contains both the information for the docked state (dock at top, bottom, left, or right) and the floating state (size and position).

Each toolbar also needs a list of the widgets it contains, plus the gaps between buttons. (Very similar to the current toolbar module.)

We plan to implement toolbars using COL, since their behavior is very similar to modeless dialogs, and toolbar buttons can easily be implemented as a special kind of controL It also has the advantage that any dialog control can be used in a toolbar and vice versa.

#### Event Handling

The platform-specific events will be cracked into platform-independent methods (like COL). We may inherit from DLEventFrame to get the same interface. This avoids the extra slep of converting all events to core event records, and we don't need to unify the event distribution on the two platforms. On Windows, the events automatically go to the right application, window, or child window; on the Mac, the application and window objects are responsible for distributing the events to the affected pane.

# Proposed Architecture

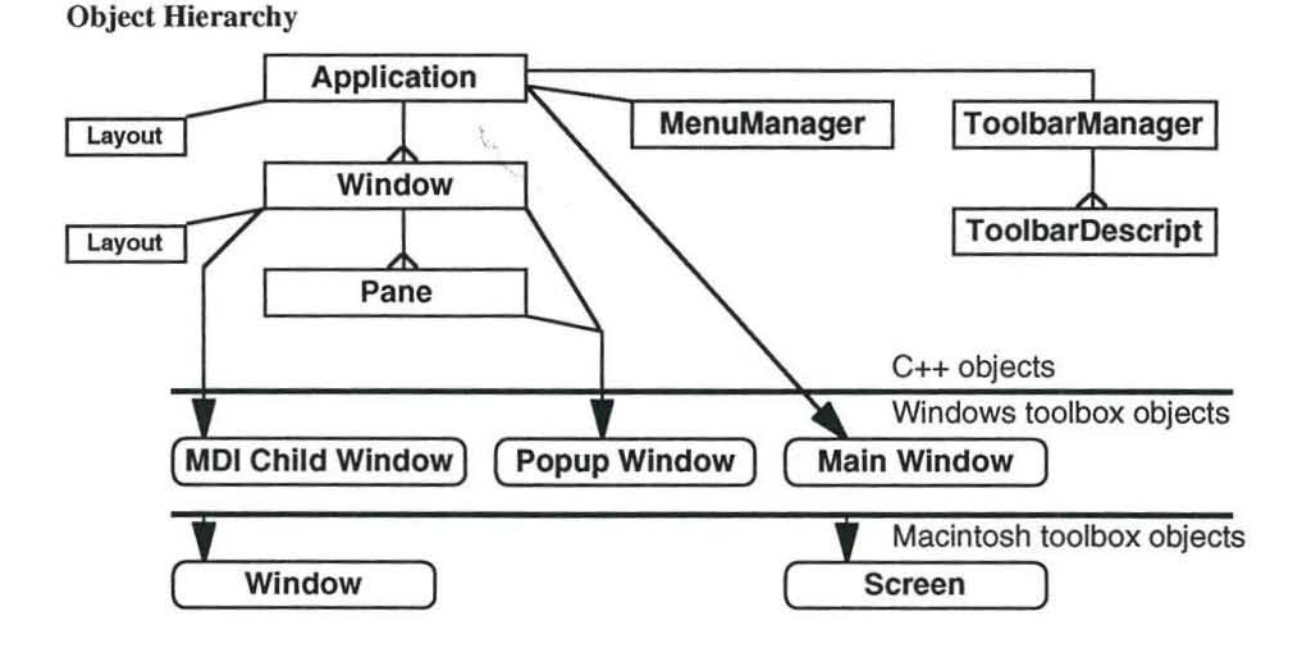

#### Responsibilities

Application: Responsible for the application window as a whole (screen layout on Macintosh). The application object contains a list of all windows.

On Windows, the events sent to the application window procedure are sent to the application object (the application window contains a pointer to that objec!), where they are split into the appropriate methods. (Possibly, some of that work may be shared between the Application, Window, and Pane classes by using a separate event manager.) On the Mac, the application object contains the main event loop, and handles some events itself while passing others to the appropriate window objects.

Window: Responsible for actual windows on the screen: document windows, floating toolbars, dialog windows. A window contains a list of the panes in that window.

Pane: A rectangular section of a window, non·overlapping. Methods to move, resize, show, hide. Implemented through child windows on Windows, does its own coordinate transformation and clipping on Mac. Core methods to handle events, react to mouse clicks, draw itself, do idle processing. Is subclassed to implement PowerPoint specific classes, such as toolbars, dialog item lists, PowerPoint views, status bar.

MenuManager: Handle menu events and generate command objects. Handle OLE menu sharing. (This part will probably be developed by KimKi in the PowerPoint code, not in the separate application framework.)

ToolbarManager: Keep track of all the toolbar descriptions. and manage the Configure Toolbars dialog.

ToolbarDescriplion: List of all controls in a toolbar, plus layout information (placement of gaps). There exist both the default description and the current configuration of each loolbar.

#### *Microsoft Confidential*

Layout: Layout information for OLE is handled by a layout object that knows how much space is reserved at each border of a rectangle, and can keep track of where rectangular objects are allocated within that rectangle. Both the application object and the document window objects contain such a layout object.

# Class Hierarchy

Logically, it might be best to let the Application, Window, and Pane classes inherit from CommandTarget. However, to avoid mixing the responsibilities of the Pres refonn and UI groups, I'd like to use containment instead.

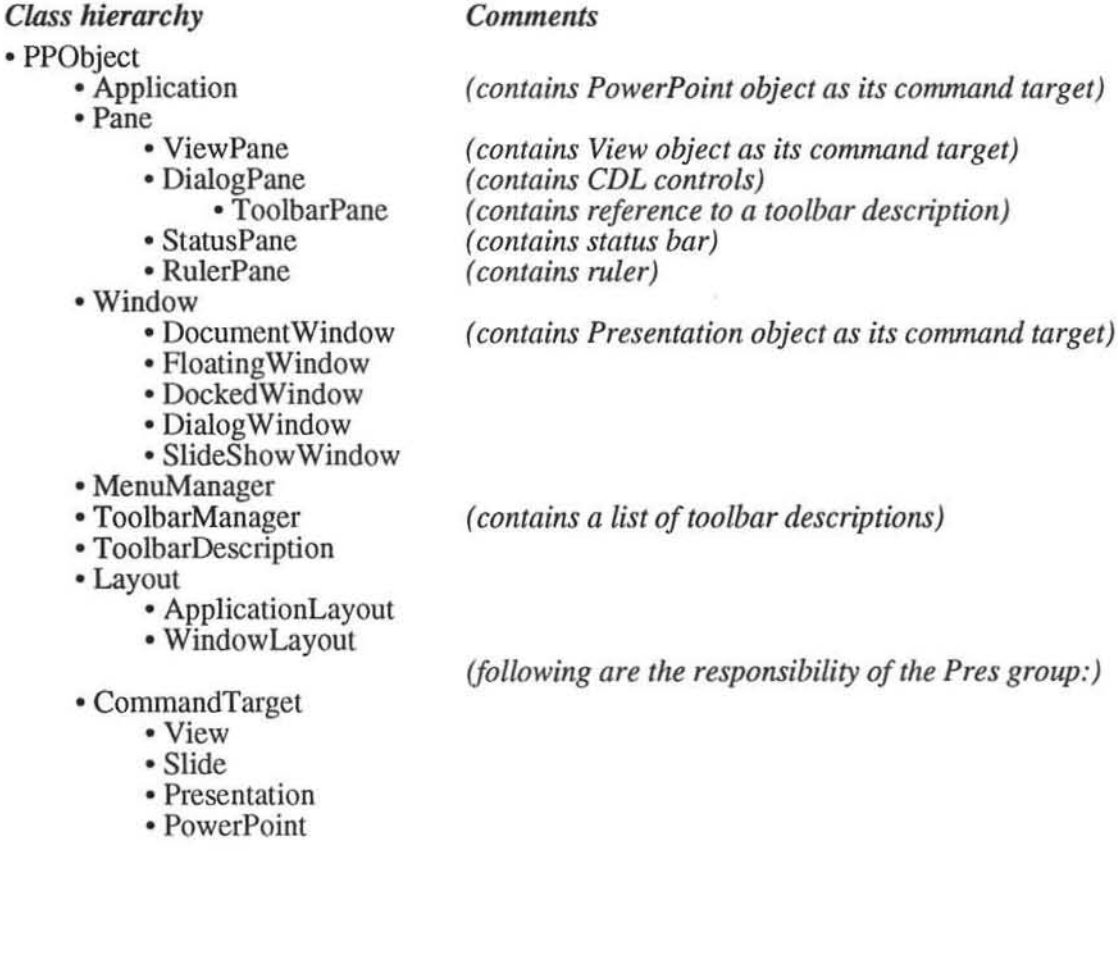

 $\overline{\phantom{a}}$ 

### Implementation Strategy

We will start with a simple application for rapid development of the window architecture, and then integrate it in PowerPoint later. This has the advantage of shorter turnaround cycles and should lead to a cleaner design, but the integration phase at the end makes the schedule less predictable.

It's unclear when to best integrate with PowerPoint and continue development within PowerPoint. H's also unclear how the Pres group will be able to test much of their work (e.g. scrolling in Views, mouse trackers) without being integrated in PowerPoint or the window architecture framework.

- Start with MDI sample application (done; see AppFrame project on \\gbusrv\hunter).
- Compile under C++ and "strict" (done).
- Implement classes with a core interface as wrappers for Windows functions in the sample application:
	- Application class.
	- Window class.
	- Pane class.
- Add Macintosh implementation of class hierarchy.
- Integrate with PowerPoint?
- Interface with core dialog layer:
	- Modal dialogs.
	- Modeless dialogs.
- *lntegrale with PowerPoini* ?
- Implement toolbars based on COL modeless dialogs.
- *lniegrale with PowerPoini* ?
- After Pres group has integrated with PowerPoint:
	- Add command objects to the Application, Window, and Pane classes to integrate with their command structure.
	- Integrate tracker objects, View scrolling, and other aspects of Pres Reform that depend on user interaction.

### Implementation Details

The classes below are still sketchy; their final interface will be detennined while working on the framework application.

#### Application Class

```
11============================================================================ 
class Application: public PPObject 
11============================================================================ 
// Application is responsible for the application window (screen on the
// Mac), and for managing the window list. It handles events and commands
// related to the application as a whole. There will be only one Application
II object . 
\frac{1}{2}// Menu handling will be split off into its own class.
( 
public: 11--- Application ----------------------------------------- public --- Application (); 
   virtual -Application();
direct menu events to menu manager 
direct toolbar events to toolbar handler 
handle commands related to the application as a whole 
- Windows: - create appframe window
           handle resizing of main application window 
           - arrange document windows
           - iconify document windows
- Mac: send window events to the right window
- get size (screen size on Mac)
- handle command line events (e.g. open document)
- activate / deactivate application (suspend/resume)
- handle Quit
handle About 
handle New, Open 
private : 11--- Application --------------------------------------- private ---
   CObList m_windows; \frac{1}{1} list of windows
   PowerPoint m_commandTarget;
}; II Application
```
#### Window Class

```
11============================================================================ 
class Window: public PPObject 
11============================================================================ 
// Window is responsible for a window on the screen (e.g. document window,
// floating toolbar window, dialog window). It contains a list of panes.
{ 
public : 11--- Window ----------------------------------------- public --- Window( Application& app I; 
   Window( Application& app );<br>virtual -Window();
create window 
- open, close, activate, deactivate
```
*Microsoft Confidential* 

- Mac: handle update events by breaking them down for each pane (on Windows, panes are implemented through child windows, so they will automatically get the proper update events) - locate the pane containing a given point (e.g. for mouse clicks) add a pane - remove a pane - resize the window, adjust the panes to fit - resize a pane, adjust other panes to fit private: 11--- Window --------------------------------------- private - - - CObList m\_panes; // list of panes

```
); 1/ Window
```
#### **Pane Class**

```
//============================================================================ 
class Pane: public PPObject 
11==:========================================================================= 
// Panes provide rectangular, non-overlapping sections of a window.
{ 
public: 11--- Pane ------------ ------------------------------- public Panel Window& w ); 
   virtual ~\neg Pane();
   // To create a pane, its window must already exist.
   11--- get information about the pane properties 
   Window& GetWindow() const { return m_window; }
   Rect GetRect() const;
   Point GetOrigin() const;
   Integer GetWidth() const;
   Integer GetHeight() const ; 
   11--- set pane properties 
   void SetWindow( Window& w ); // assign to a different window
   void SetOrigin( Point origin )i 
   void SetRect( Rect r ); 
   void MoveTo( Point upperLeft ); 
   void SetSize( Integer width, Integer height); 
   // SetRect changes the location and size of the window.
   II MoveTo and SetSize are implemented in terms of SetRect. 
draw method 
idle events? 
   11--- event handling: similar to COL 
   virtual Boolean OnMouseDown( DLMouseButtonEvent& /*mouseEvent*/,<br>| Boolean /*doubleClick*/
                                                       /*doubleClick*/ )
   ( return FALSE; 
   virtual Boolean OnMouseMove( DLMouseMoveEvent& /*mouseEvent*/ )
   { r eturn FALSE; } 
   virtual void OnKeyPressed( DLKeyEvent& /*keyEvent*/ ){}
   virtual void OnUpdate( DLGraphicsState l*g5*1 ) {}
```
*Microsoft Confidential* 

h,

virtual void OnActivate( Boolean /\* activate \*/ ) ()

(each pane should know how to reposition itself in case the window or adjacent panes are resized, moved, or closed. Give each pane top/bottom/left/right docking capability (or none: what's left in the middle), and the sequence in which it's in the list means that the new layout can be created when adding or removing a pane)

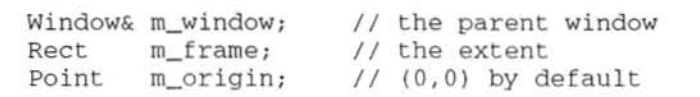

 $];$  // Pane

PP4 (proposed)

 $\rightarrow$  $Ctrl+M$ Background Shading... Cugtom Colors... **Reapply Master** Color Scheme... **Follow Master** Delete Slide Transition... New Slide Add Hody Add Illie Build... Slide

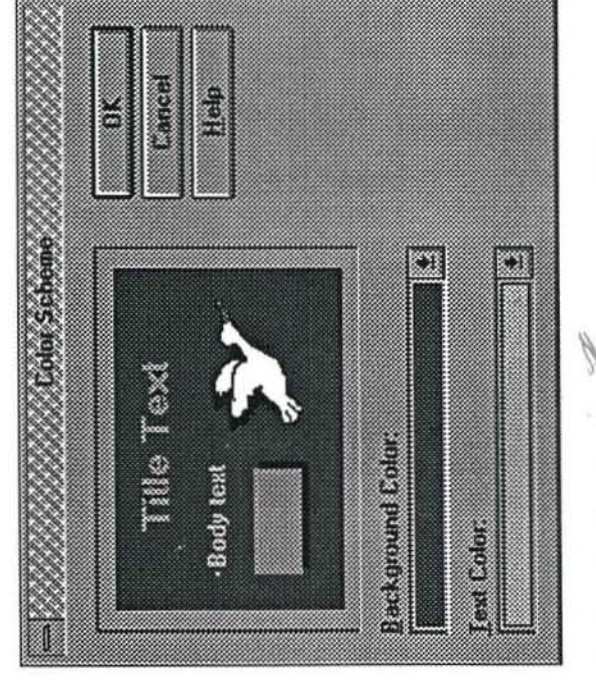

Fiolilems<br>Extra colais<br>Extra colais<br>Need view of scheme correspond to actual Need Apply to All One Priving shoe doesn't

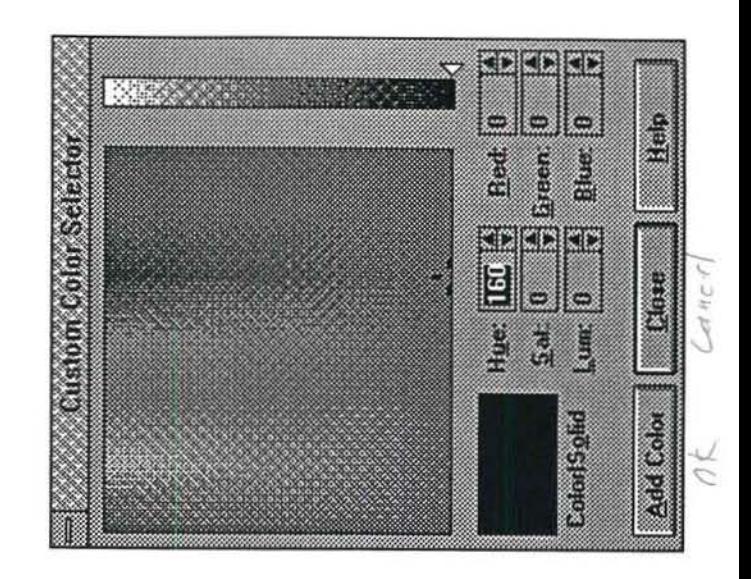

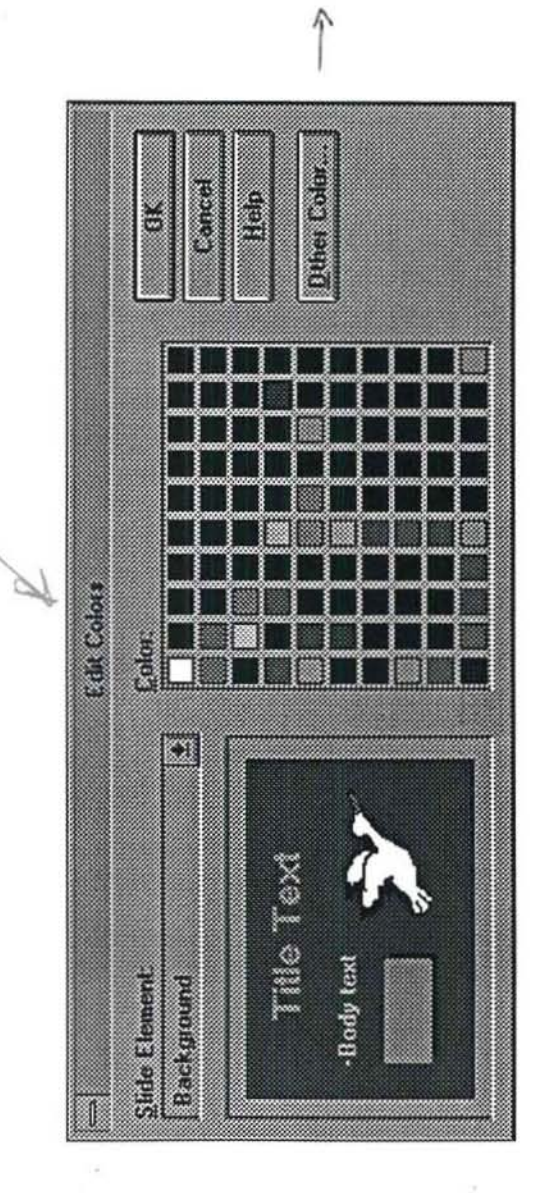

DERA

 $\begin{bmatrix} 1 & 1 \\ 1 & 1 \end{bmatrix}$ 

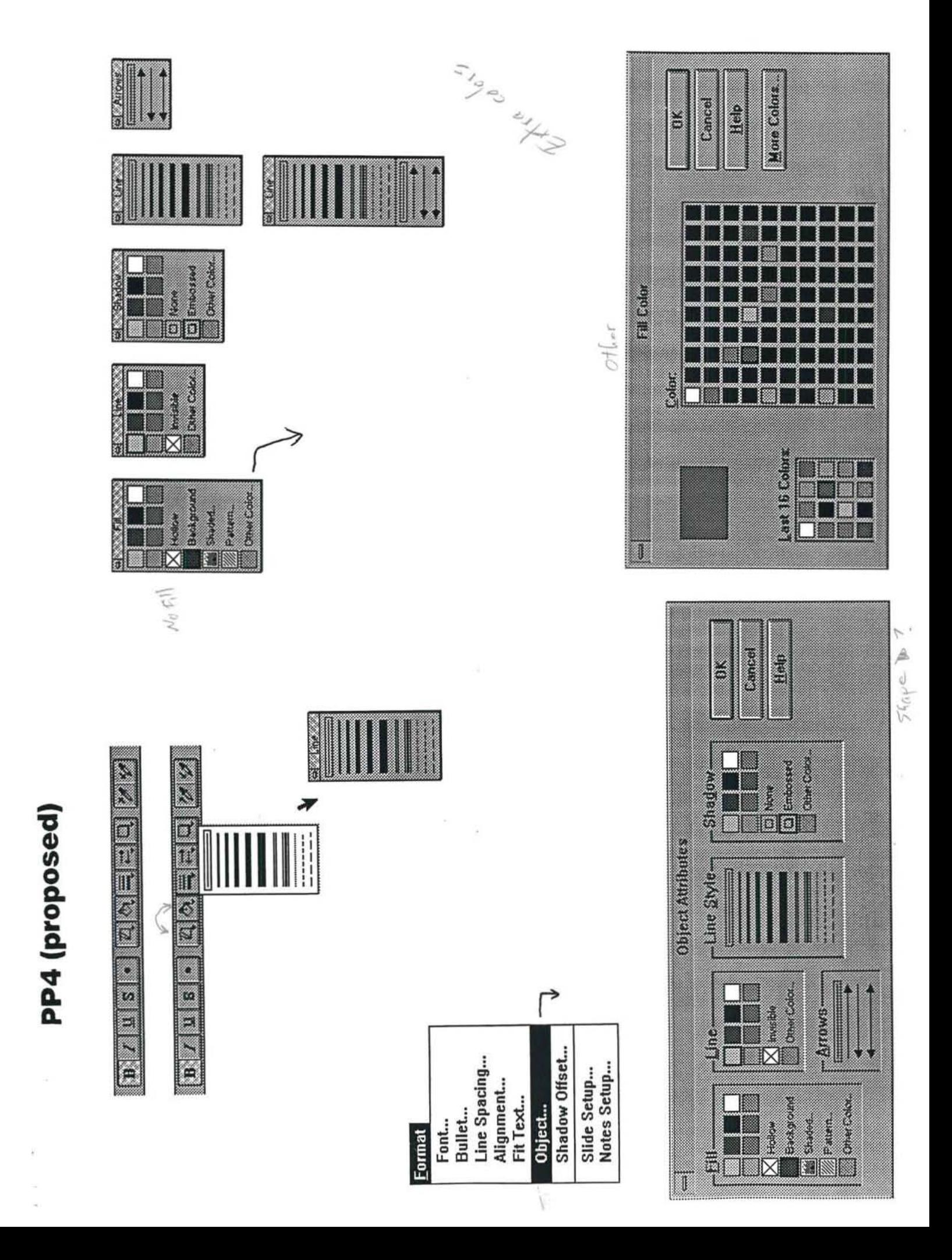

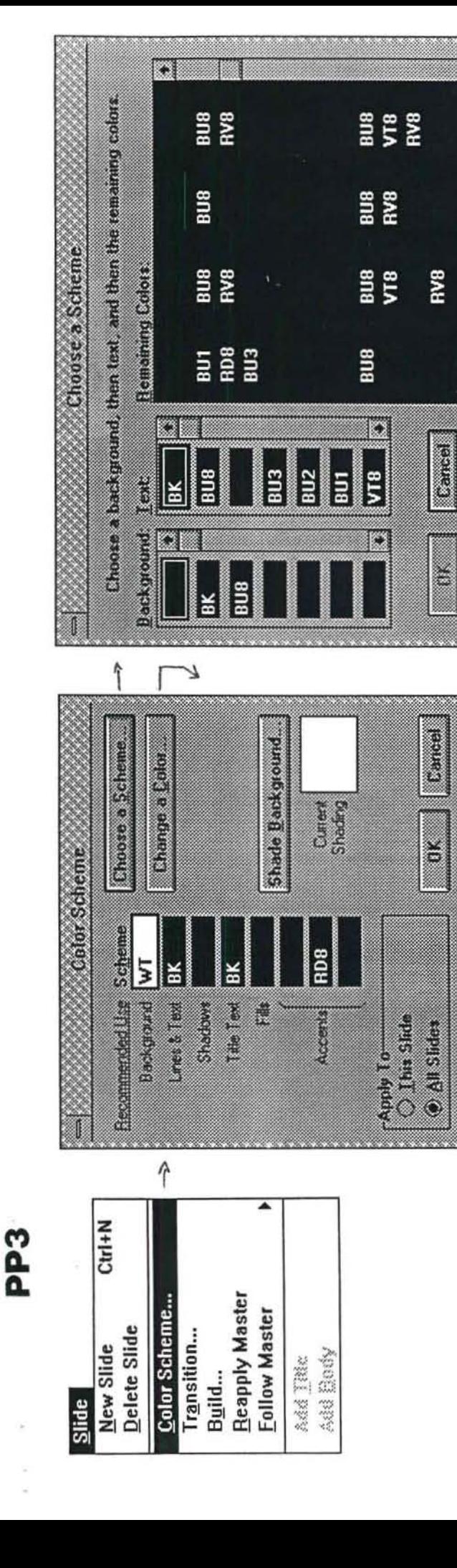

Č,

2010/07/20

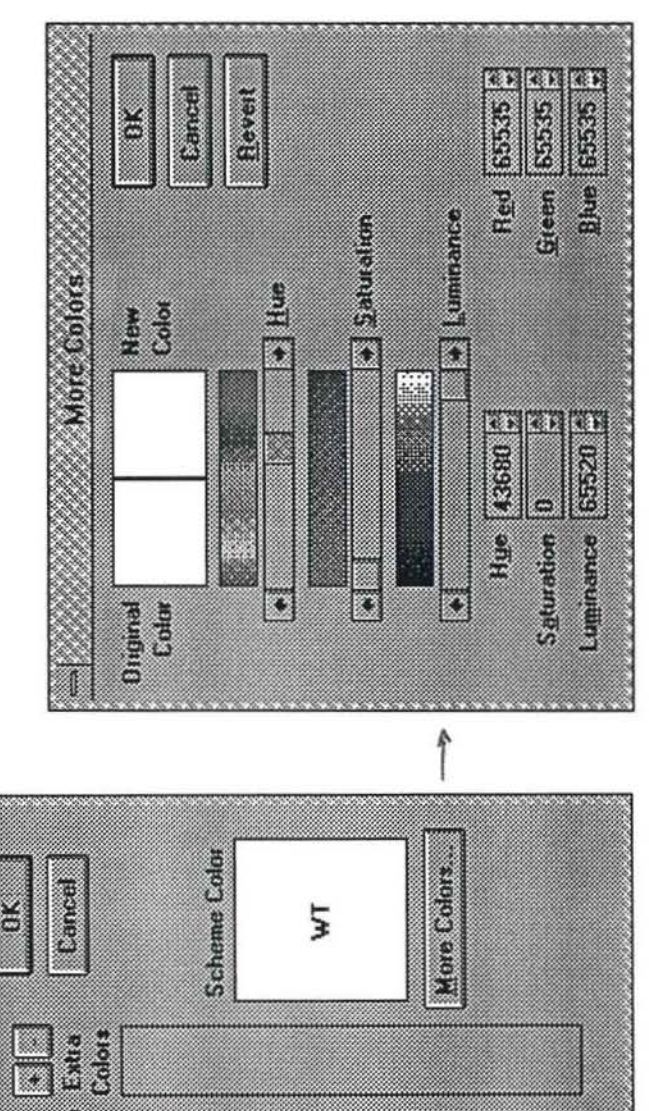

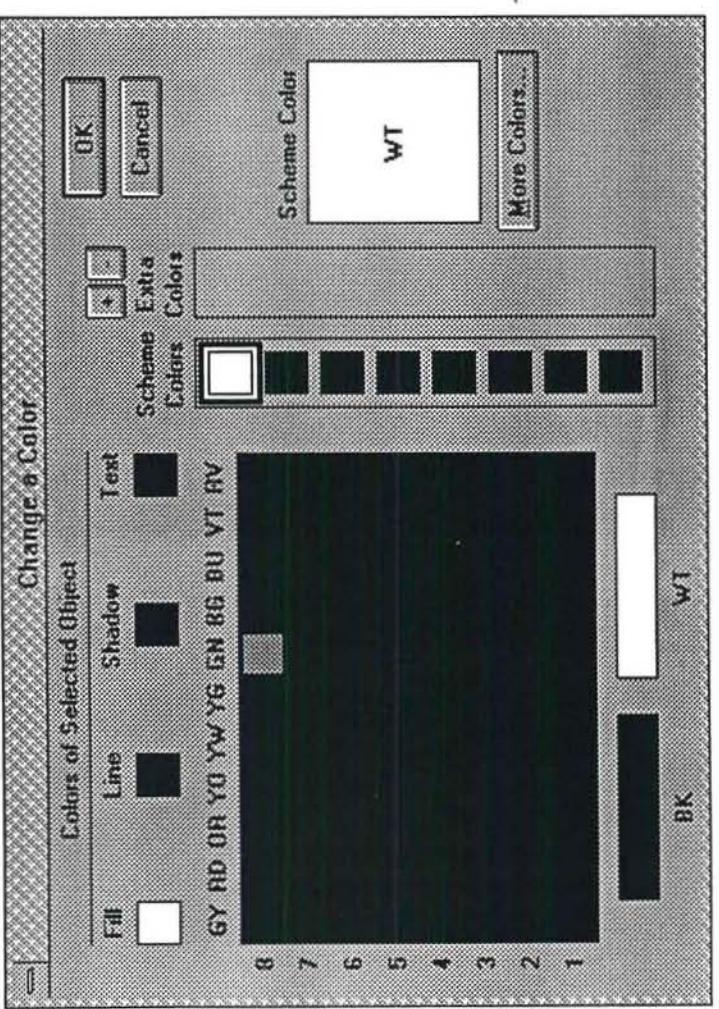

# **PP3 menus**

 $\omega_{\rm c} = 1.1$ 

 $\sim 0.1$ 

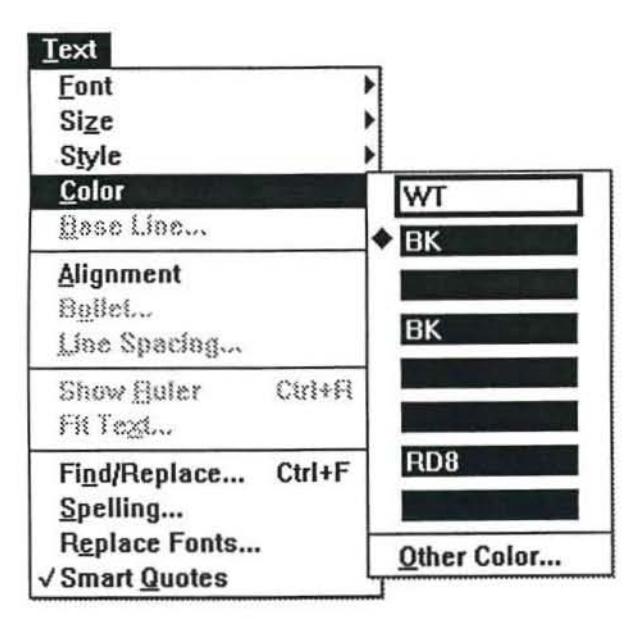

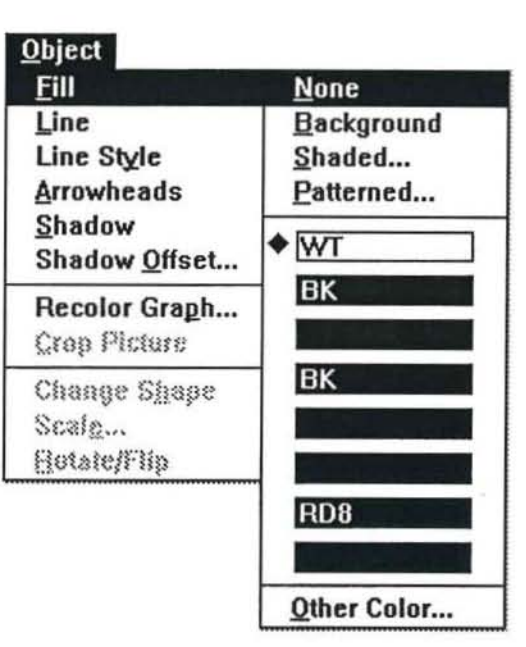

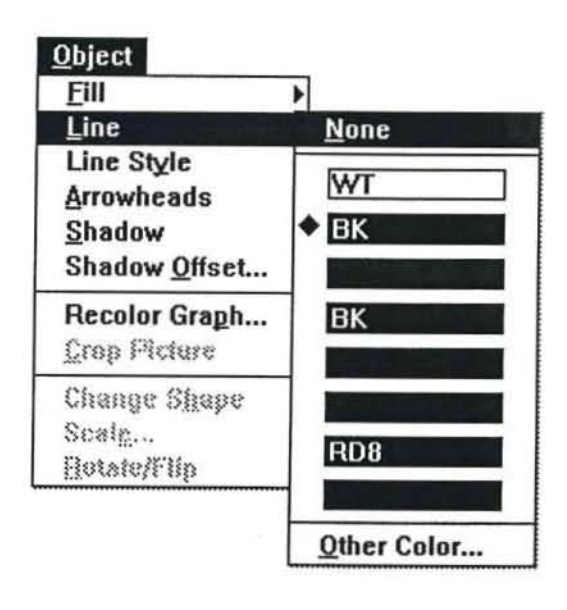

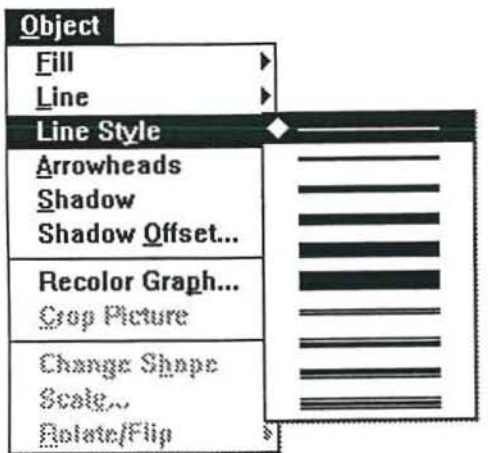

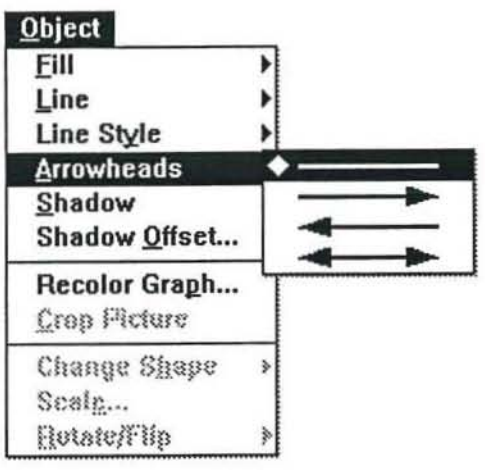

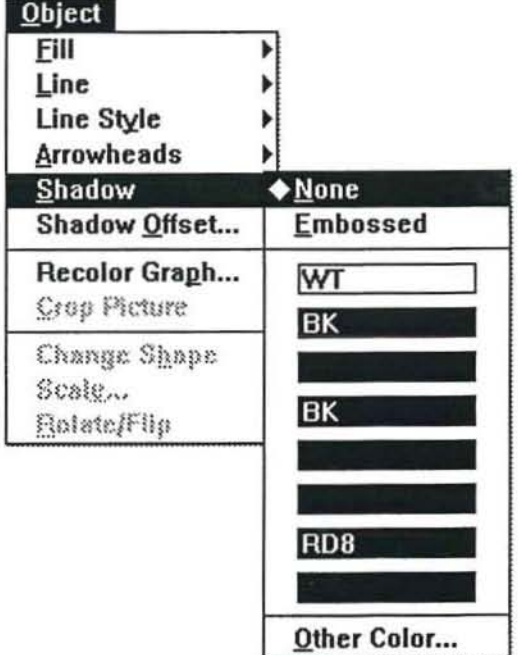

# Configurable Toolbars in PowerPoint 4.0

*Anders Kierulf — January 6, 1992* 

# Goals

- Implement configurable, dockable (oolbars like in Excel and Word.
- Use standard buttons for standard functions.

# Proposed List of Toolbars

- Standard: Contains Save, Undo, ... many functions that arc common among applications, plus some PowerPoint specific ones.
- Formatting: For text formatting mostly.
- Drawing: Drawing tools.
- Cross app: leons for all Microsoft applications.
- SlideShow: Tools for setting up slide shows, like transition and build effects.

# Toolbars and Views

Many functions only make sense in particular views, e.g. "titles only" makes sense in outline view, "promote" makes sense in slide and outline view. In PowerPoint 3.0, switching between views automatically switched between toolbars. This minimized clutter on the screen while presenting the user with the currently applicable options. However, this scheme doesn't work well with configurable toolbars:

- The states of configuring the toolbar and of using the toolbar would need to be different.
- Switching between toolbars would be confusing when toolbars are floating rather than docked, since the floating window might have to change size when switching views.
- Toolbars configured for panicular views make less sense when the user can drag any button to any toolbar.

The alternative is to create smaller but more specific toolbars that contain the right buttons for related operations, e.g. one for setting transition effects and slide show timings. Making operations applicable in all views would also help, e.g. the "draft mode" button in outline view might be applied to slide sorter view, and might also be useful in slide view.

# Toolbar Functions

The table below shows all the toolbar functions we should provide, which icons are assigned to them, what view or toolbar they fit in, and a short description of what they do. (The icons are approximations, mostly taken from PowerPoint 3.0.)

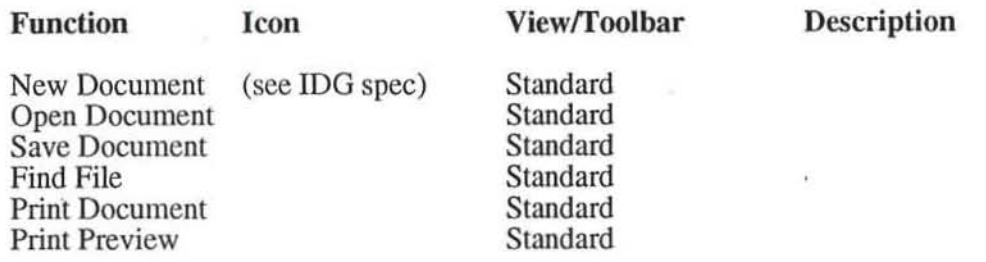

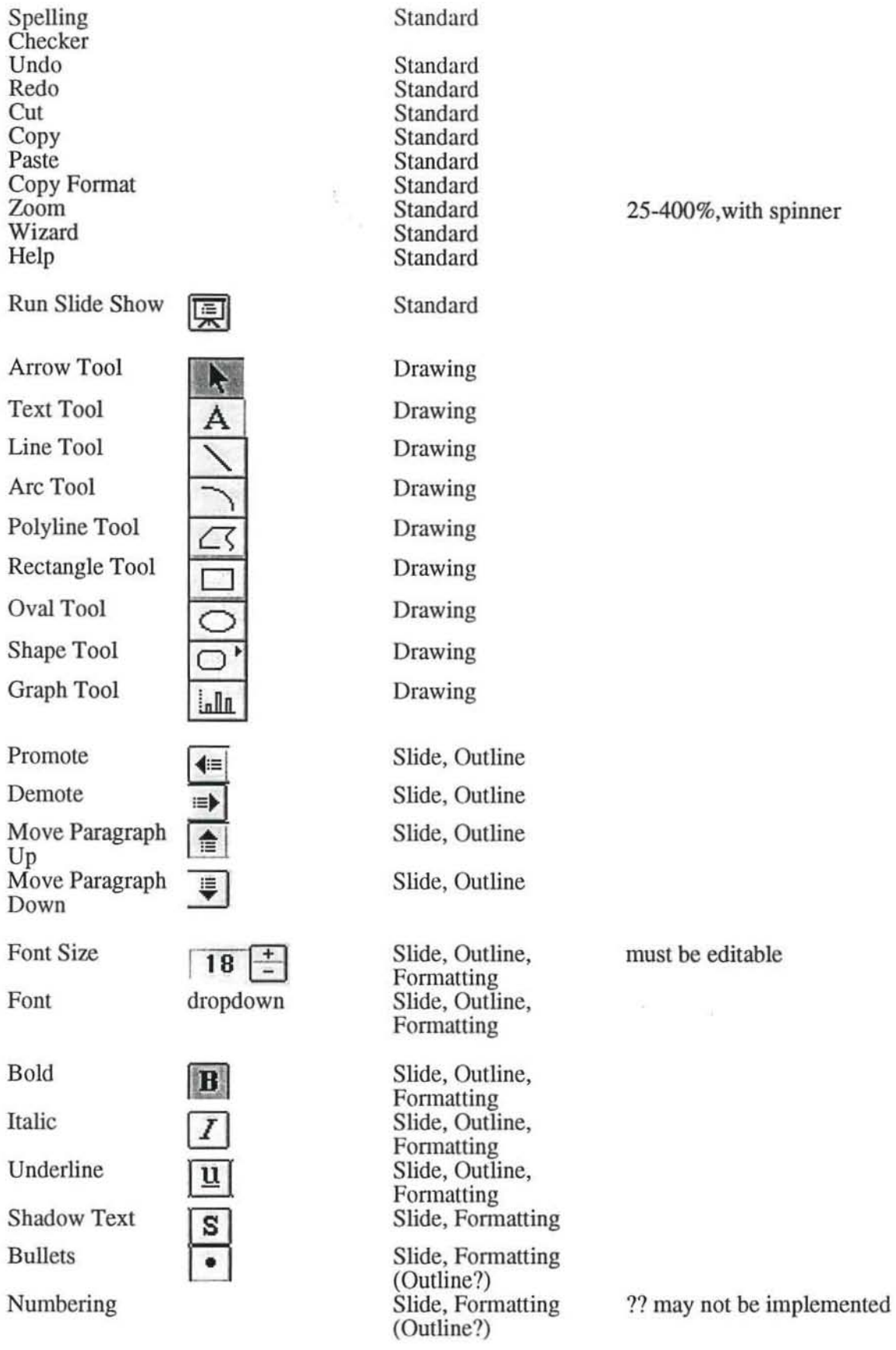

 $\epsilon^{-1}$ 

 $\sim$ 

5-400%, with spinner

 $\bar{\nu}$ 

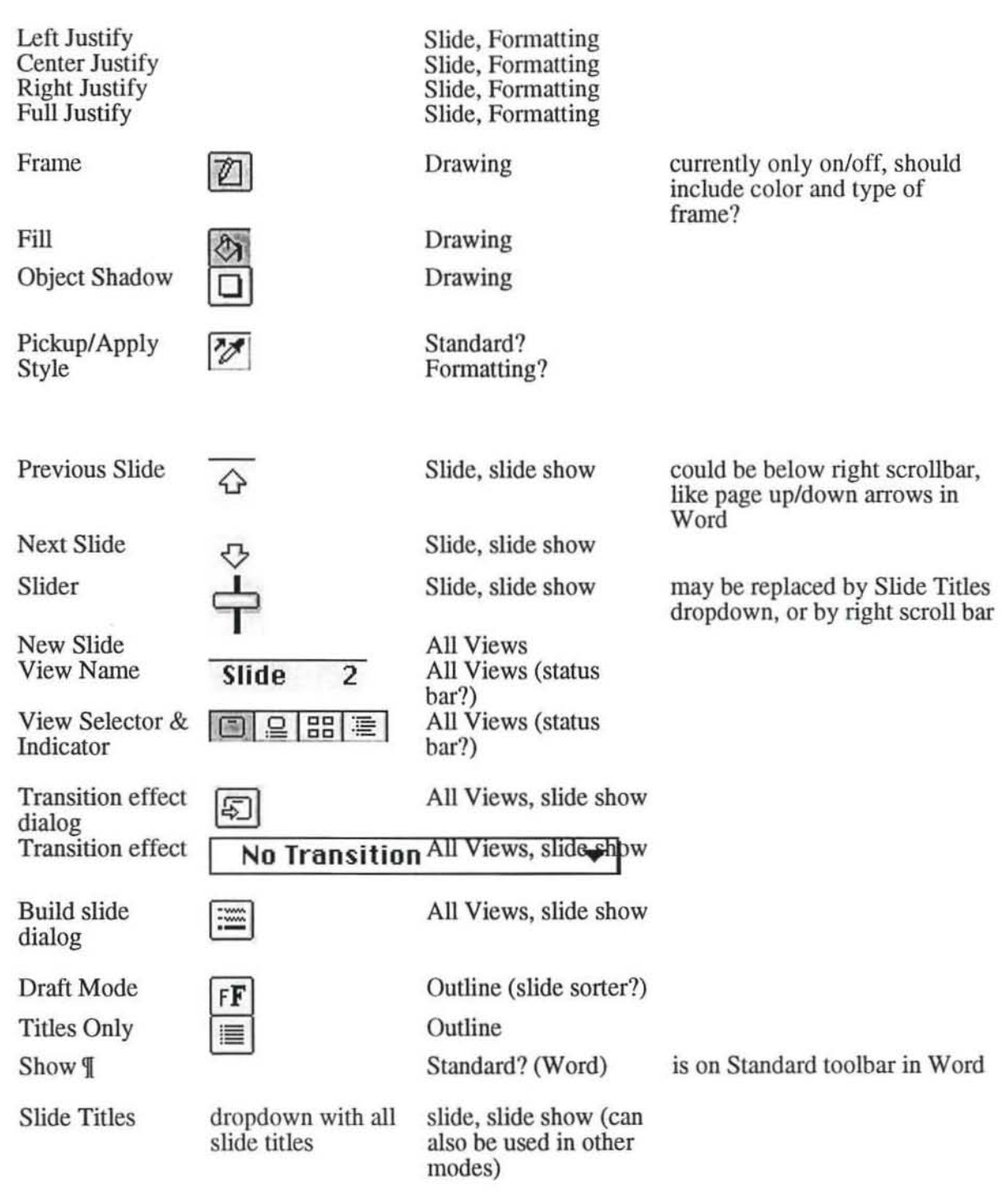

 $\frac{1}{2}$  ,  $\frac{1}{2}$ 

 $\mathcal{H}^{\pm}$  .

# Power Point 4.0

# *Draft* 4

For seven years, PowerPoint has been designed to leverage new technology in order to bring the impact of artist-created slides to the business presenter. This note examines PowerPoint's continuing mission and the forces now shaping its future. The conclusion is a theme vision for the next version, PowerPoint 4.0.

# *The PowerPoint Mission*

PowerPoint's mission has been constant through its history and will remain for its future:

Make it easy and fun for business people to create and deliver high quality presentation *graphics themselves.* 

Each part of the statement is important. It must be easy to create presentations, but we always wanted it to have an element of pleasure rather than just simplified drudgery. It is important that PowerPoint be capable of creating artist-quality presentation materials, and also delivering them: slides, notes, handouts. Graphics can be overheads, 35mm, or on-screen. Finally, and most important, PowerPoint is meant to be used by the actual presenter- not a separate presentation specialist creating the materials for the speaker.

Each stage in PowerPoint's development, has had a different emphasis in fulfilling the mission. PowerPoint 3.0 is now a mature product reflecting its 1985 vision, completely developed, and much improved from experience and observation of competitors.

# *Influences for the Future*

PowerPoint 4.0 must carry forward the PowerPoint mission while adapting to changing technology, market demands, and new opportunities.

First Time Users. PowerPoint has always been designed to be easy to use, and the goal has been largely achieved. We have even talked about how important simplicity is because many of our customers don't make presentations every day and they have to figure out how to use the product every time they pick it up.

But it turns out that we didn't think about that new users as much as one of our competitors did-Lotus Freelance. Freelance won this contest and it is a critical contest. We can't afford to let that happen in the future. First time use must be PowerPoint's turf.

PowerPoint as a Component. PowerPoint has always been designed to capitalize on existing standards because they make the product much easier to use for customers who are already familiar with those standards. We have been religious about following platform standards and also borrowing ideas and shortcuts from other applications where they fit PowerPoint. The point is that PowerPoint is only one of many tools working together on the customers desktop, and if it doesn't fit in, it won't be welcome.

Platform standards remain crucial in working with other applications, but the Microsoft family of applications now gives us the opportunity to cooperate on an even more stringent set of standards. Because Microsoft's applications have many overlapping functions, users naturally expect all of them to perfonn the same function in the same way. That saves countless customer brain cycles.

same. Because only the presentation part is new, users are immediately confident that they can master the program. (This won't be fully effective until Word and Excel share more of their user interface, of course.)

Sharing the Microsoft look and feel includes menu arrangement. dialog layouts, tool bars, and also extends to the direct-drive pans of the user interface like typing and drawing. Every detail that can be shared will make for a smoother experience for users.

Guidance for First-time Users. When a new user starts, we need to provide immediate help: how do I type on a slide? how do I determine its appearance? How do I add a graph?

Many of PowerPoint's customers are perennial first-time users because they don't make presentations frequently and they never learn enough about the product to be comfortable. Many of our potential customers never become actual customer precisely because of this hurdle.

Common Tasks. We have discovered the power behind making common tasks easier to do. This is the insight behind the tool bar concept and many of its interesting new functions. Excel's famous auto-sum is the best example.

In PowerPoint, the likely candidate for automation is table building and editing. Simple tables are extremely common in presentations, but not easy enough to create with the existing set of tools.

# *PowerPoint 4.0 in Brief*

The essence of PowerPoint 4.0 is usability. It should be familiar, inviting. and comfortable to Microsoft customers. It should guide new users on how to begin making a presentation so that they won't be left helplessly alone at the controls. For experienced users PowerPoint should remain easy to use, but also begin to work in concert with other applications as a component.

Secondarily, there is a variety of other work to do in satisfying demands of existing customers and continuing leadership.

A short list of work that should be targeted for PowerPoint 4.0 is probably the best way to characterize it.

*First-time user orientation and guidnnce.* This will require some user testing and subsequent design innovation. At the least, we need status bar type information and a much improved standard help system.

User Interface standardization with Word and Excel. This includes configurable tool bars and standardized (3D) dialog boxes, but also a host of details in text and drawing. Some standardization actually constitutes new features like FindlReplace for text attributes. The 100 list of standardization items is the first pass at this.

OLE 2.0. We need to do both client and server side with in-place editing. The server side should be improved to allow slide shows to be displayed in-place rather than full screen.

*Programmability.* PowerPoint requires a great deal of internal architectural work to provide this capability. Because of this extra work, PowerPoint may not provide many commands externally for 4.0, but we should target some simple support for OLE IDispatch and the AppleEvent object model.

*File format.* PowerPoint needs to improve its own internal format in order to avoid loading all objects into memory when a file is opened. We will incorporate Doc files from OLE 2 to make this easier.

*File format conversion.* PowerPoint needs to be able to import presentations created by other programs. We plan to do this by defining an standard API ("rich presentation format"-RPF) for format readers. We also have to save PowerPoint 4.0 files in 3.0 format.

*Genigraphics.* 35mm slide image becomes less important to us with each passing year, but will remain important for some time. The existing Genigraphics software is adequate to meet PowerPoint 4.0 needs, although it is likely that Genigraphics will want to revise the software, especially the Macintosh version.

Finally, a number of other design characteristics are important to note:

Windows configuration: Win 3.1 (and NT 16 bit). 4 megabyte 386 systems.

Macintosh configuration: System 7.0. 4 megabyte systems. Mac Plus or later.

Performance: Equal to PowerPoint 3.0

Double-byte characters fully supported for Japanese localization.

Should offer support for test automation and logging user actions.

Macintosh version will support QuickDraw GX printing and OCE mailers.

Simultaneous ship for Mac and Windows, in English, French, and German in the fall of 1993.

Dennis Austin November 10, 1992

# PowerPoint 4.0 Basic Development Tasks

This is an outline of the basic work that development thinks it needs to accomplish for PowerPoint 4.0. We are currently doing rough estimates to see how long it will take and how much time wiU be available for other tasks.

Many features we would like to see in PowerPoint 4.0 are not included in this list! Don't worry. We will estimate additional, finer grained items in the next step. At this stage the point is to figure out what our budget is for other features.

Please give your feedback to me.

-Dennis

# Windows 46

- .

New Architecture 10

PowerPoint has some fairly serious architectural problems in handling windows consistently, especially across platforms. The goal of this work is to improve the architecture to make changes much easier, to implement tool bars more easily. and to reduce incidence of bugs.

## Events model 5

PowerPoint need to change the way it processes events to allow full information to get to the right handler quickly and logically. This is a companion piece of architecture because windows are the main things that receive events.

# Toolbars 18

PowerPoint will have at least three customizable tool bars: Standard—mostly the same for all apps. We will add Show button. Formatting-font, size, style, color, fill, line, line style, shadow, arrowhead. Drawing--current complement of drawing tools.

# Slide Show Toolbar 2

We also allow for a fourth tool bar used as a controller during slide show.

# Instrumentation 5

The user interface needs to have a mechanism built in for joumalling commands. The purpose is primarily for user testing after PP4 is complete, but it may also be useful for our own QA process to log testing sessions.

Rulers 6

These are along the top and left of the window in slide views and work like rulers in drawing programs. When text is selected, the ruler at the top doubles as a text ruler. When a table is selected, the rulers can show table controls.

# Menus 15

Implementation 11

PowerPoint 4.0 will introduce a completely new menu layout that is similar to the layouts of Word 3.0 and Excel 5.0. PowerPoint 3.0

introduced a new design for implementing menus, but, since we need to rearrange the menus again, it is a good time to reexamine the design.

This work includes adding the MRU file list to the file menu.

Popups 4

OLE 2 and IDG standards call for a pop-up menu that can be invoked for any selection. This will require a context sensitive menu to be generated for every type of selection, but the items on the menu will be commands that are already available in some for otherwise.

# Dialogs 72

Core Dialog Layer 10

Foundation

The core dialog layer allows us to easily write core dialog code and retain the appropriate look and feel for either platform. It uses the native controls, but adds a few of its own like the spinner.

Special controls

Power Point uses a number of custom controls like the grid used in pattern and bullet dialogs, the demo bit map in the transition dialog, etc.

### Interoperability and Design Group 23

The Interoperability and Design Group has written up standards for common dialogs which PowerPoint should adopt in its next version.

Font dialog 4

This is a standard character properties dialog similar to the one supplied in Windows common dialogs. PowerPoint 4.0 will use this dialog instead of separate hierarchical menu items. The various attributes will be mostly settable from tool bar controls as well, however, for more convenient access.

#### File dialogs 6

This includes the Open (in various flavors), Save As, Find file, and Summary Info dialogs. Find File will be implemented using a DLL that the Word group will provide to other applications.

#### Spelling 5

The spelling dialog is very similar to the one Word currently uses. It has several new features for PowerPoint such as the ability to change all occurrences and automatic suggestion, but these are easy to implement. Harder is multiple custom dictionaries, but that is probably required to be fully compatible.

#### Printing 6

The print dialog has fairly minor changes from the current standard, but there is talk of combining the print setup dialog via book tabs. This seems weird because one dialog does a task and one sets attributes.

#### Find/Replace 2

The new Find/Replace dialog is not terribly different from PowerPoint's, but Word and Excel will be offering some features we should also adopt. These include wild card and special character searches and searching for text with particular fonnats. (Having this last feature gives us a more general substitute for the Replace Fonts feature.)

#### PowerPoint dialogs 39
## SOMO

We are planning on writing dialogs in our own core dialog layer to efficiently make required improvements. Some of the current dialogs are written in SDM and eliminating those would improve our efficiency considerably. It would also eliminate a large chunk of our code.

#### Color II

The color dialogs need some redesign to simplify their operation and improve their appearance. These are also SDM dialogs and need to be rewritten to be core.

#### Rewrite existing dialogs 23

Other dialogs mayor may not be rewritten to take advantage of CDL. One class of dialogs that particularly benefit are any that use Pascal code on the Mac.

#### New dialogs 5

Depending on features adopted, there will be a number of new dialogs as well. A Preferences dialog and Summary Info dialog are examples.

#### Wizards 15

This is a poorly understood area because we have only a little idea of what wizards could do for PowerPoint. The two we think about are the new presentation wizard and the new slide wizard.

The new slide wizard would not be necessary if we had some type of multiple master scheme that would a range of slide types to be easily created to match the masters. In its absence, a wizard might be able to concoct special slide types out of the basic elements.

The new presentation wizard would be a forms-based method of creating a presentation. It would ask for information like a title and your name that it would put on a title slide. It could even ask questions like whether you wanted slide numbers. Then it would give you a choice of templates and finally let you start typing your slides—possibly in outline view.

### International 11

#### Localization Plan 3

We would like to be able to use Glosman for translation so we need to figure out how to set up PowerPoint to do so. We also want to find a replacement for the token file scheme and tools that we use on PowerPoint 3.0 which was too big a burden for development.

#### Far East localization 8

PowerPoint 3.0 is already equipped internally for basic double-byte character handling. We need to complete the requirements for a Kanji version as far as document content is concerned so that the PowerPoint code doesn't have to be changed for localization.

#### Help 6

Power Point needs to become much easier for new users to approach. One of the ways we hope to do this is with improvements to help. We will have the (new) standard help menu. We will use help-on-top to provide cue card help the way access does.

PowerPoint also needs a status bar for help on menu items, etc. We would like one that can provide more help than is offered on the standard model, but we don't have a design yet. It should at least be able to display the information written for balloon help on Macintosh.

## OLE 2.0 Support

PowerPoint will convert its current OLE 1.0 server and container features to the new OLE 2.0 interfaces. New OLE 2.0 specific capabilities such as in-place editing, structured storage and Drag&Drop are also considered to be implemented in PowerPoint 4. The following discussion assumes that the OLE 2.0 structured storage is implemented in PowerPoint:

### OLE 2.0 Server

As a Windows/Mac embedded and link server, PowerPoint has the options to implement the following alternatives that are under evaluation:

OLE 1.0 server with OLE 1.0 interfaces (as in PowerPoint 3 except on the MAC) with the addition of a custom OLE handler that allows playing Slide Show inside a container rectangle (similar to the multimedia AVI server).

OLE 2.0 server without in-place editing.

OLE 2.0 server with simple in-place slide show: this is a simple case of inplace editing without the complicated menu merging between the container and server. While basic keyboard navigation is supported, interactive editing of slides within Slide Show is not allowed.

OLE 2.0 server with in-place editing: This includes in-place interactive editing of slides and menu merging between container and server.

# OLE 2.0 Container

The following implementation alternatives are currently under evaluation: OLE 2.0 container without in-place editing: consider basic OLE 2.0 work and link support via monikers. Structured storage like Doc-Files are required.

OLE 2.0 container with full in-place editing: This relies on a PowerPoint menu architecture that facilitates menu merging with the server side while an in-place embedded object is activated.

### OLE 2.0 Drag and Drop

Implement OLE 2.0 support for Drag & Drop of text, graphics. and slides between documents and applications.

# Tables

Tables in PowerPoint can be treated as a new PowerPoint object type that behaves similarly to adding groups of basic objects. The UI should be a superset of Word/Excel Model and PowerPoint specific enhancements should be evaluated as options. Another important area that needs investigation is Data exchange where various tasks like conversion between tabbed text and PowerPoint tables, importing and exporting RTF should be considered.

## Text User Interface

PowerPoint will implement the various Text UI features similar to Word T3. Areas under investigation are mouse, keyboard shortcuts, mouse text selection. Text Drag and Drop.

## Drawing

593 (c)

New drawing features for PowerPoint 4.0

Dash Lines

90-degree rotation of Text and Picture objects.

Arbitrary rotation of PowerPoint objects

Standardize Drawing UI: selection handles, text frames, ....

#### Modular drawing

This task is redesign the drawing engine to be usable in other applications, much as the PowerEdit engine is usable. The target application is MS Draw 2.0.

### Pres Reform

Pres Reform is a large group of dependent tasks dealing with many of the architectural changes needed in PowerPoint. Although it is mainly an internal architectural improvement, Pres Reform by itself adds a few features to PowerPoint such as multiple undo, drag and drop, and recoverable file formal. Its main benefit is as a foundation for many features desired in PP4 such as programmability, wizards, PDI, backward version file saving and automated testing. It is also a foundation for future technology such as Object Basic, Apple Script and Cairo.

The Pres Reform estimate will be broken down into estimates dealing with the core Pres Reform work and the extra features of that can be added on top of the Pres Reform foundation. The core Pres reform work will be further divided into complete stages, places where the work can be stopped. As a counterpoint to the Pres Reform work. we will present estimates for the features which can be completed without Pres Reform, although probably with more work.

# File Migration

We will estimate the amount of work needed to be done by the GBU, assuming that we will find outside contractors for the specific POI filters. The tasks to be estimated are:

### POI SDK

An SOK needed to support outside contractors. The main work is a POI to PP3 converter.

### Graphing Support

An API to create Microsoft Graphs. This task has a big dependency on IDispatch support from Graph.

### POI to PP4

Estimated with or without Pres Reform

### PP3 to POI translator

Part of the conversion strategy

## Slide Show

Each slide show estimate wiU be consist of list of dependencies plus a description of a reasonable implementation. We will also assume Program Management will be writing the specification.

## Control Palette

A floating windoid used for navigation in the slide slow.

#### Branching

The ability to have multiple paths in a slide show

#### Better Multimedia

Support more media types. Control them better.

## Animate Anything

Titles, Graphs, and other objects

Faster Navigation

More extensive saving of screen images.

### External Control

Control a slide show from another application

# Slide Shows in small areas

Part of the work for supporting in-place embedded slide shows.

## Clip Art Access

We plan to build an OLE server, designed primarily for PowerPoint's use, that will allow users to efficiently browse, search, and organize clip art. There will be both Windows and Macintosh versions. We will consider using an existing Microsoft database engine as the mechanism for storing and retrieving the clip art. Identify problems with OLE 2 that may stand in our way.

## PP4 menus

 $\Lambda$ 

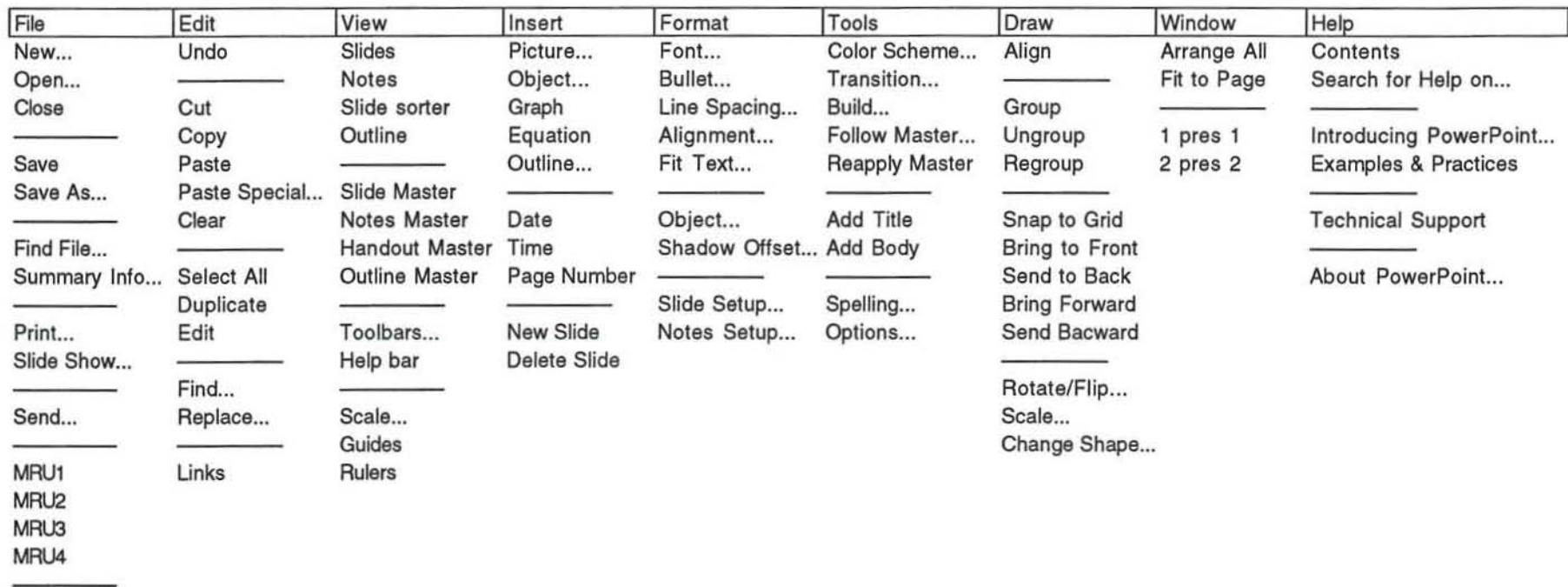

Exit

This is—very roughly—what our menus should look like for PowerPoint 4.0

Lenin

 $W \circ r \leq$ Features a New User support  $_{c}$  com way  $_{d}$  arc 4 design urrock-corcards, status lar, the  $R$  $F$  $F$  $w$ *indoultura<sup>-1</sup> auch* much better help, pathfrom its · File formet infoot *doc/vrew erch* fort arc<sup>4</sup> Undo/Redo/Repeat · Applet voit tisen ch support  $\frac{1}{200}$  **arch**  $\frac{1}{100}$ Slide Sorter improvements *core* dir/095 Arbitrary view scales  $M$ *e<sub>n</sub>U*  $4rC$ wew file format Drawing UI convergence  $\circ$  $OLE$   $\ge$   $C_1$  $e_q$   $+$ Spline curves drag+ drop on toxt  $\circ$ Show juvisibles in  $-$ lext  $3044 + 41600$  dijects control new color palette hotter dialogs u ye o find/replace by attributes · dashed lines,  $f(x)$   $\int$   $f(x)dx$ better shapes  $\frac{1}{100}$  $\hat{U}_\text{max} = \frac{1}{2} \sum_{i=1}^{N} \hat{U}_i \hat{U}_i \hat{U}_i$  $\label{eq:3.1} \sqrt{2} \left( \frac{1}{\sqrt{2}} \right) \left( \frac{1}{\sqrt{2}} \right) \left( \frac{1}{\sqrt{2}} \right) \left( \frac{1}{\sqrt{2}} \right) \left( \frac{1}{\sqrt{2}} \right) \left( \frac{1}{\sqrt{2}} \right) \left( \frac{1}{\sqrt{2}} \right) \left( \frac{1}{\sqrt{2}} \right) \left( \frac{1}{\sqrt{2}} \right) \left( \frac{1}{\sqrt{2}} \right) \left( \frac{1}{\sqrt{2}} \right) \left( \frac{1}{\sqrt{2}} \right) \left( \frac{1}{\sqrt{2}} \$  $\Phi$  $\frac{1}{4}6665$  $\ddot{\circ}$  $margin_1 \vee b_5$  $\bigcup$ 

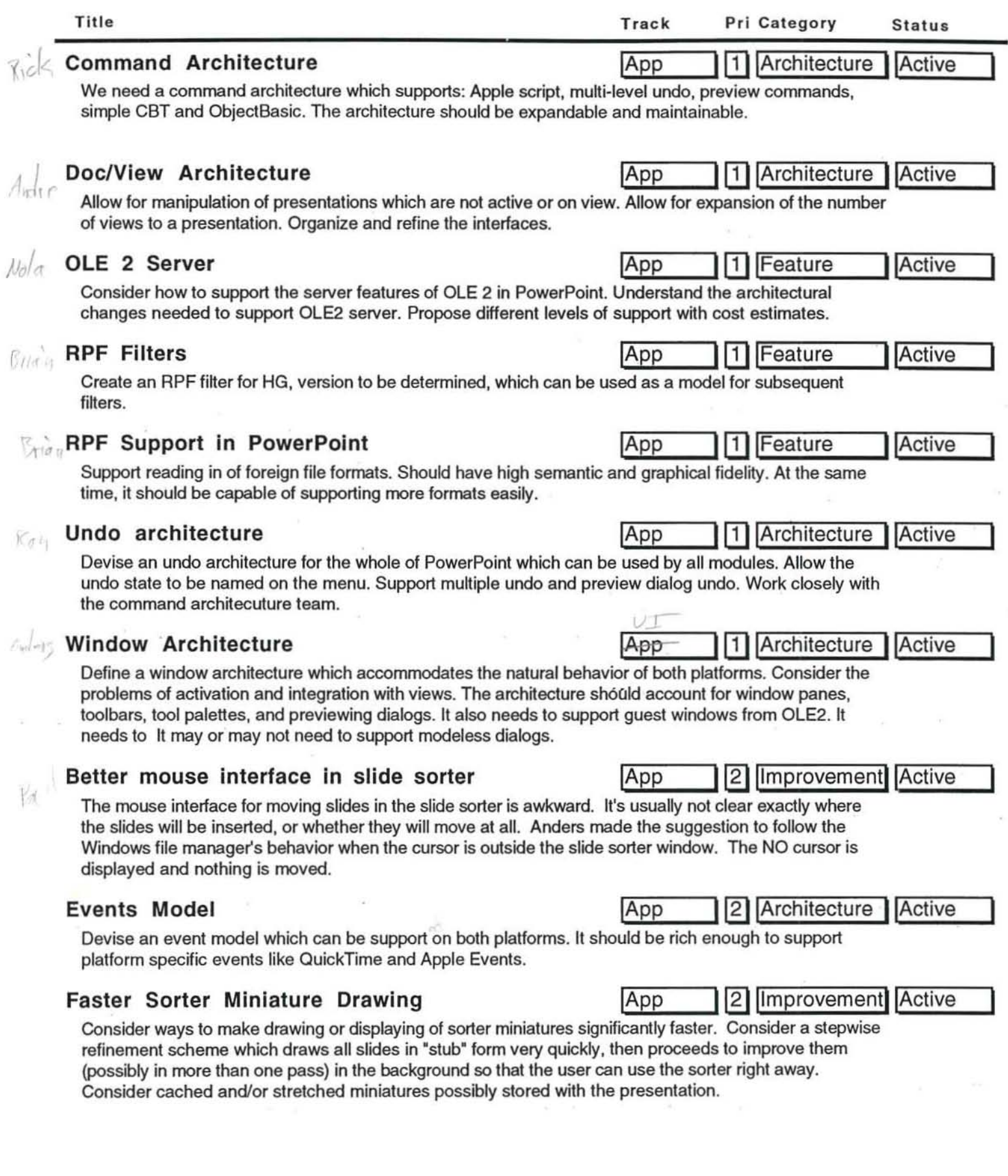

 $\alpha$ 

 $\sim$ 

 $\overline{\mathbf{x}}$ 

 $\lambda)$ 

 $\bar{\mathbf{z}}$ 

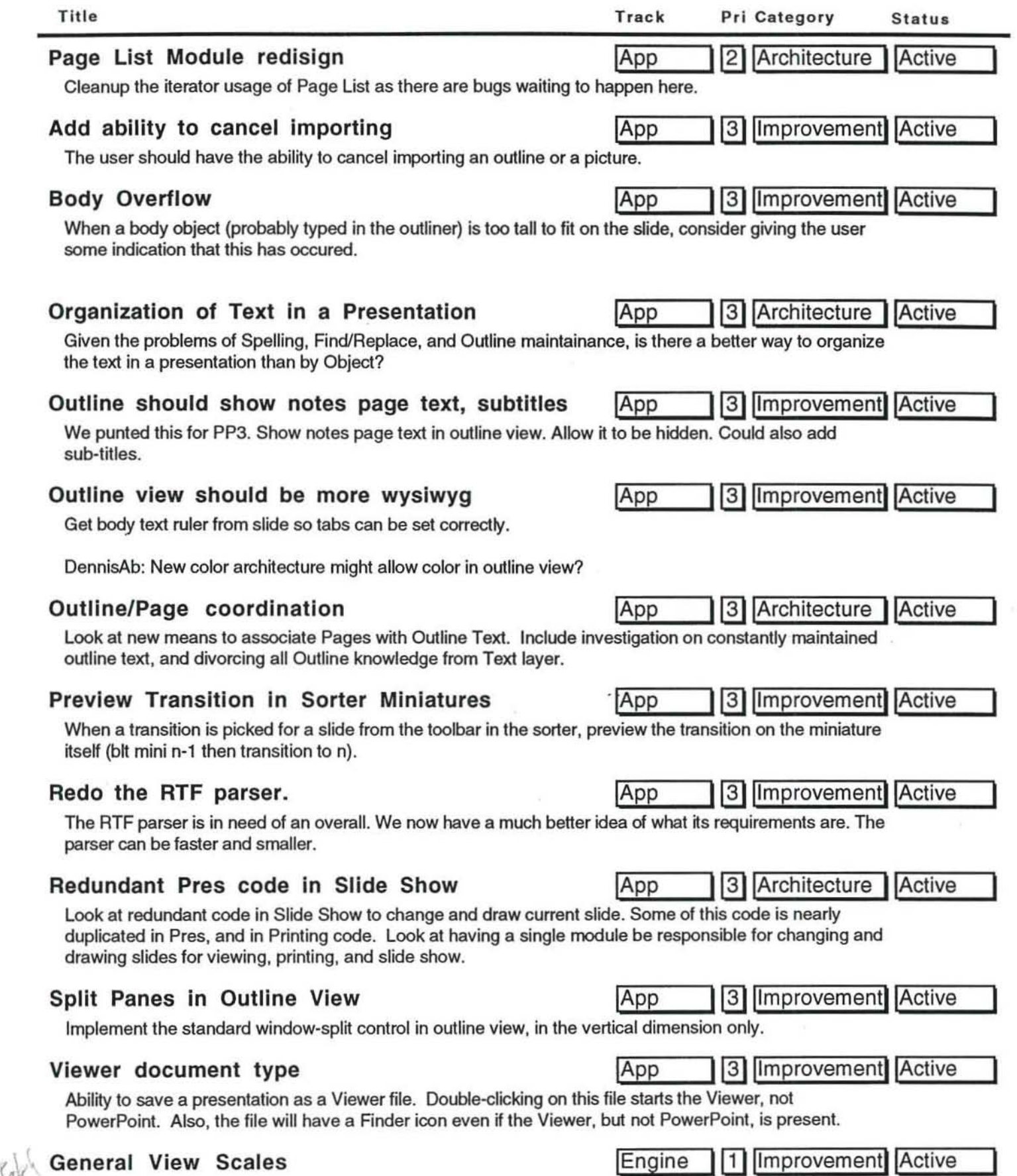

Now that we have TrueType, we should have general view scales including a smart zoom to fit window like WinWord.

 $\sim$ 

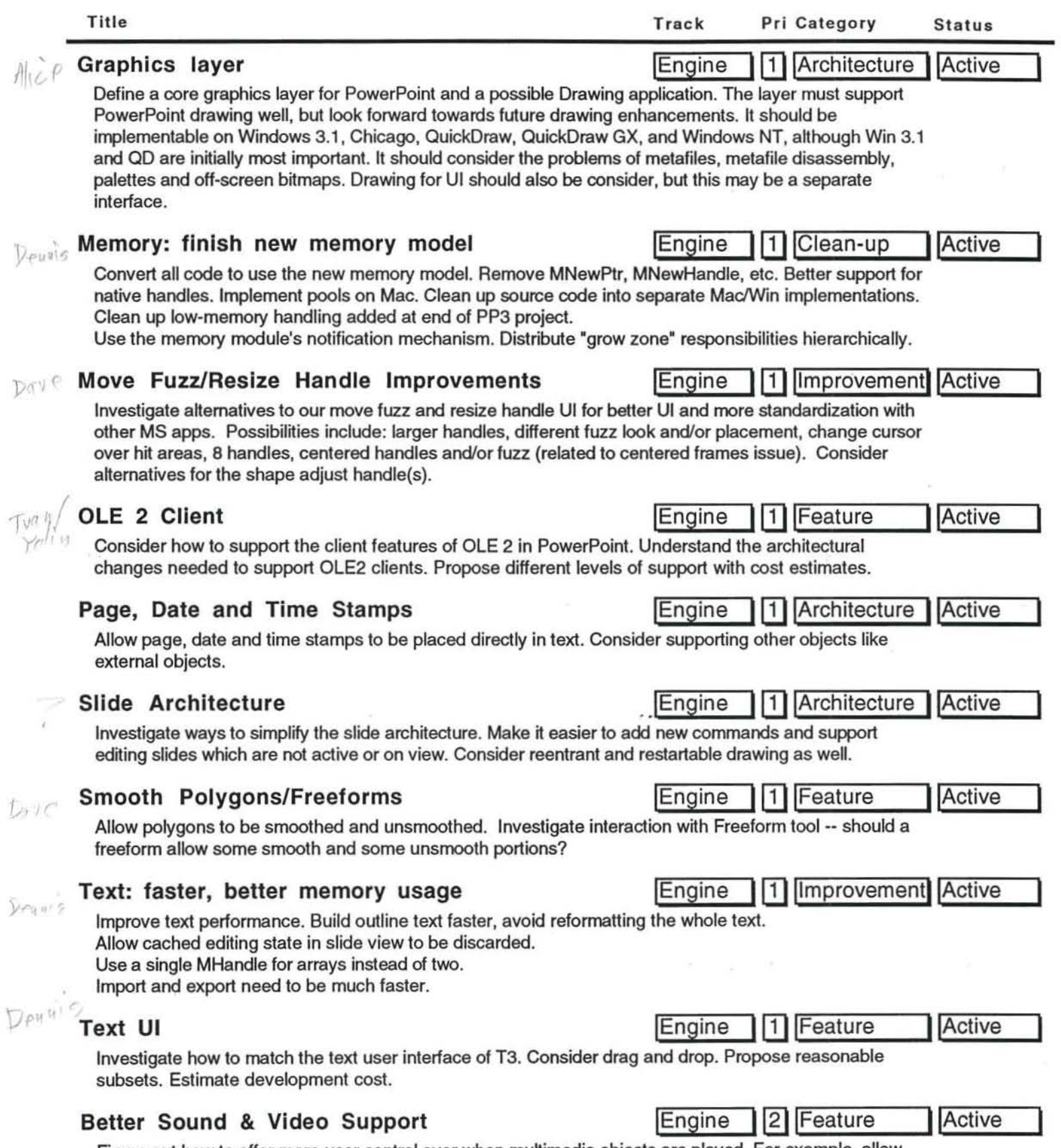

Ŷ.

Figure out how to offer more user control over when multimedia objects are played. For example, allow the user to play a sound each time a bullet appears.

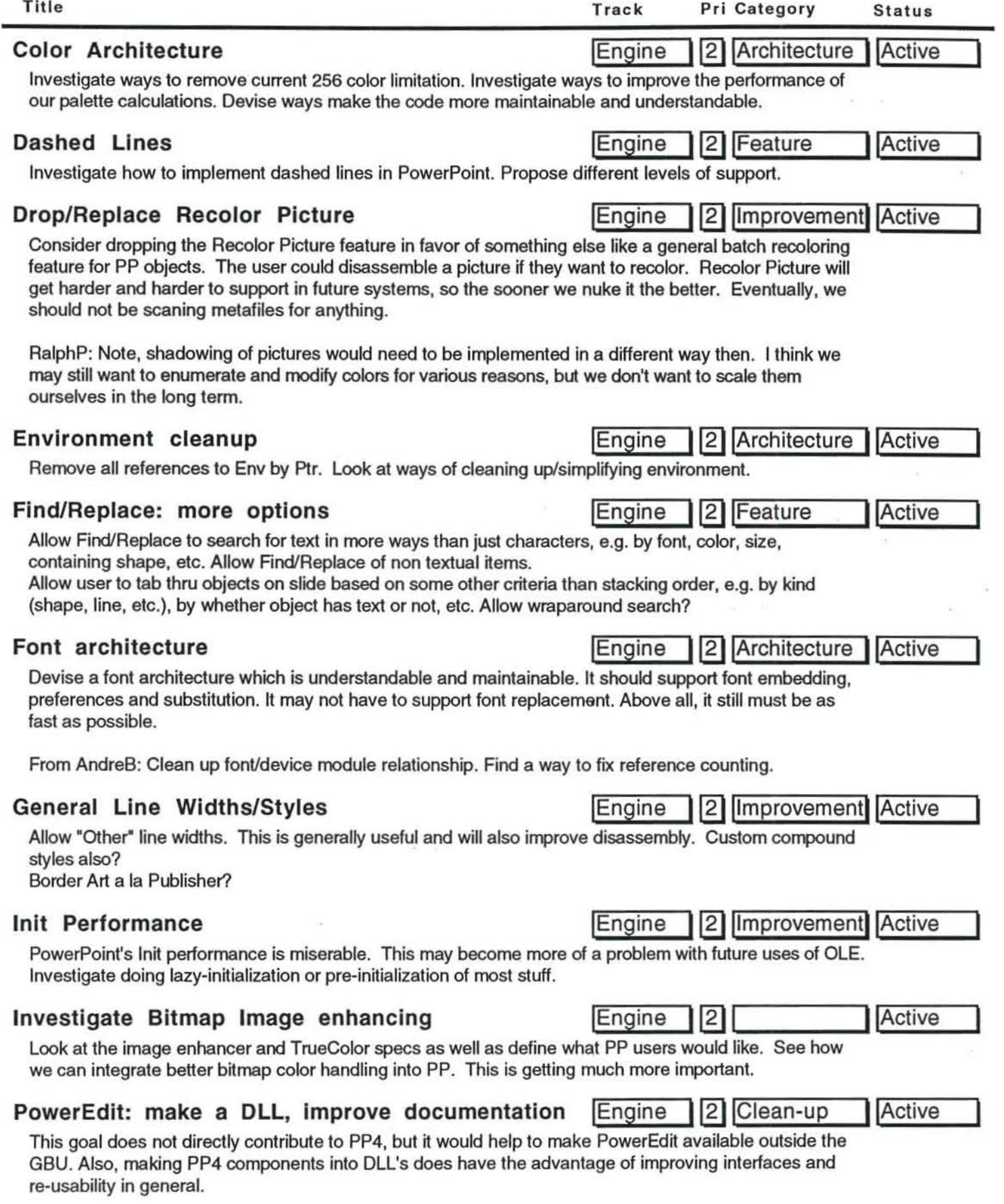

 $\sim$ 

# Replace Down-Righting with Consistent Pen **Engine 12 Improvement** Active Remove PP's strange down-righting convention in favor of generalized consistent pen centering. Investigate interaction with move fuzz and handles. Consider problems of old presentations and their griddedness. Rewrite Slide Show **IEngine 12 Architecture Active** To implement new features and get rid of much old and unnecessary code, the best would be to rewrite the entire slide show, using the old code as a reference for tricks.

We should discuss the module structure and the interfaces in the group. We need separate modules at least for

- color table handling ("color magic")
- event handling (dispatching non-core events to core functions)
- rehearsal (toolbar / tape player interface?)
- transitions / build effects (animation?)

Propose an user interface for and consider the implementation problems of allowing full rotation of PowerPoint objects including the text and pictures they may contain. Propose subset solutions to the general problem.

Suggest ways to improve our shapes model. Consider adding another control point. beveled shapes, and user definable shapes. Consider ways to properly shade 3-0 shapes such as a can. Investigate applying the "limo stretch" technique to other types of shapes such as the parallelogram to allow more useful resizing.

# Simplify Slideshow implementation **Inc.** Engine 12 Architecture Active

The slideshow code can be partially rewritten for better simplicity and clarity:

- 1) The slideshow private event loop is overkilled.
- 2) parameter passing via pLocal, pShare need better encapsulation.
- 3) DrManage module is obsolete

Figure out how to cache slide images in a temporary file during slide show so that the user can go backwards faster.

# Slide Show Navigation

Figure out how to the user can put "hot spots" on the slide for going to different slides during a show.

Consider ways to add richer fill patterns into shapes. Effects like marble and brick are highly desirable. Consider the problems of shading and changing colors.

DavePa: other problems are bitmap scaling (getting the right scale and making it less jaggy if stretched) and performance.

Rotation **Internal Internal Internal Internal Internal Internal Internal Internal Internal Internal Internal Internal Internal Internal Internal Internal Internal Internal Internal Internal Internal Internal Internal Inter** 

Shapes **Internal Community** Engine 2 Feature

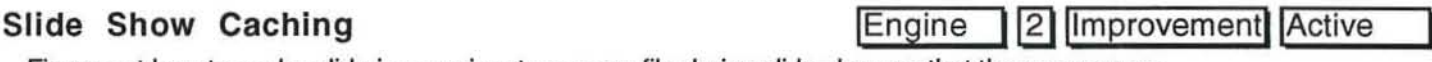

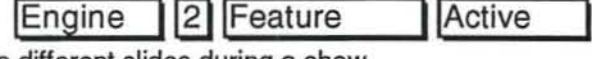

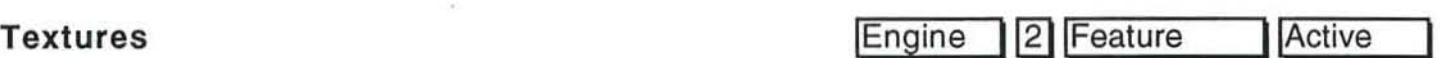

# Title **Track** Pri Category Status

Active

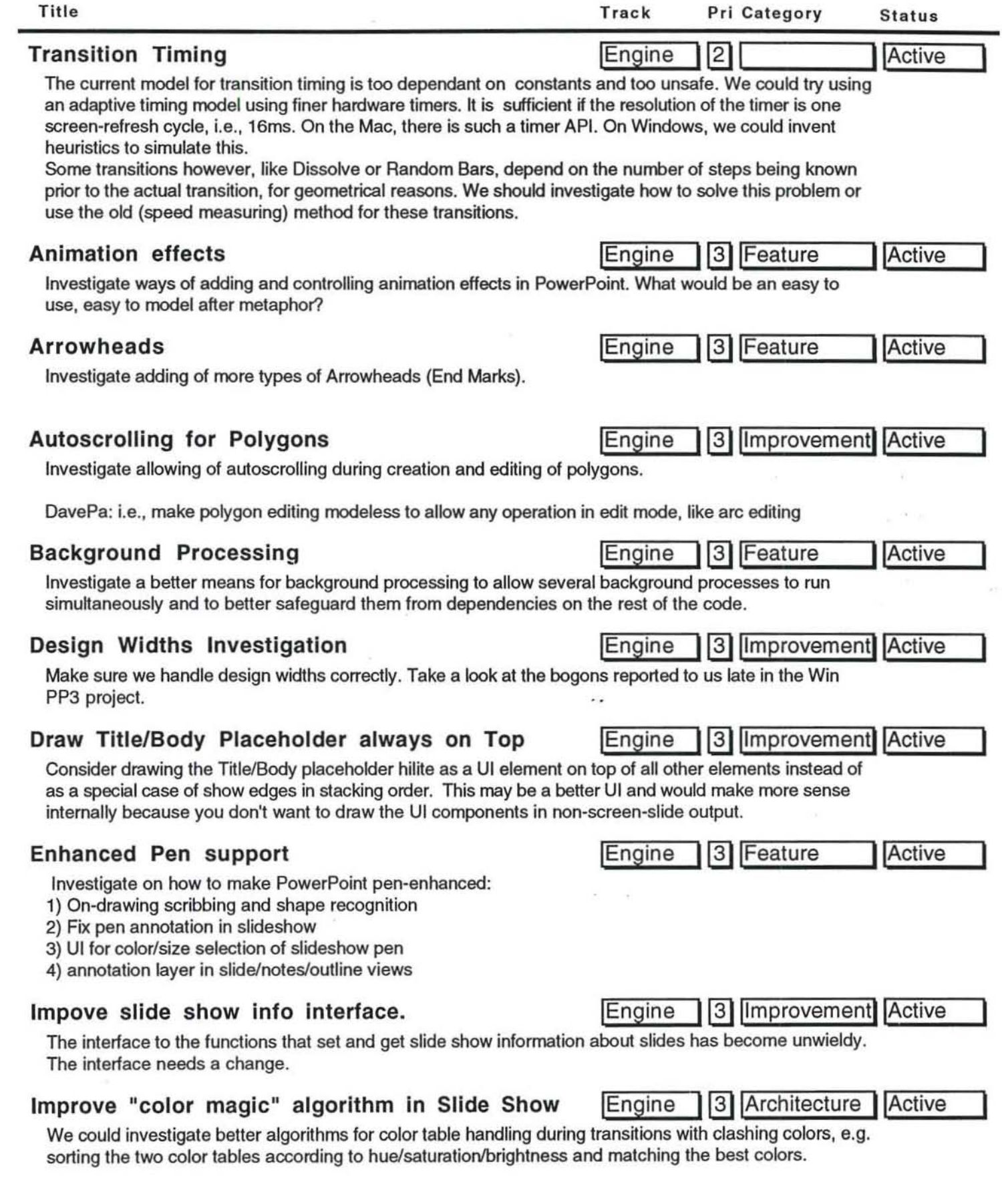

 $\omega^{-1}$ 

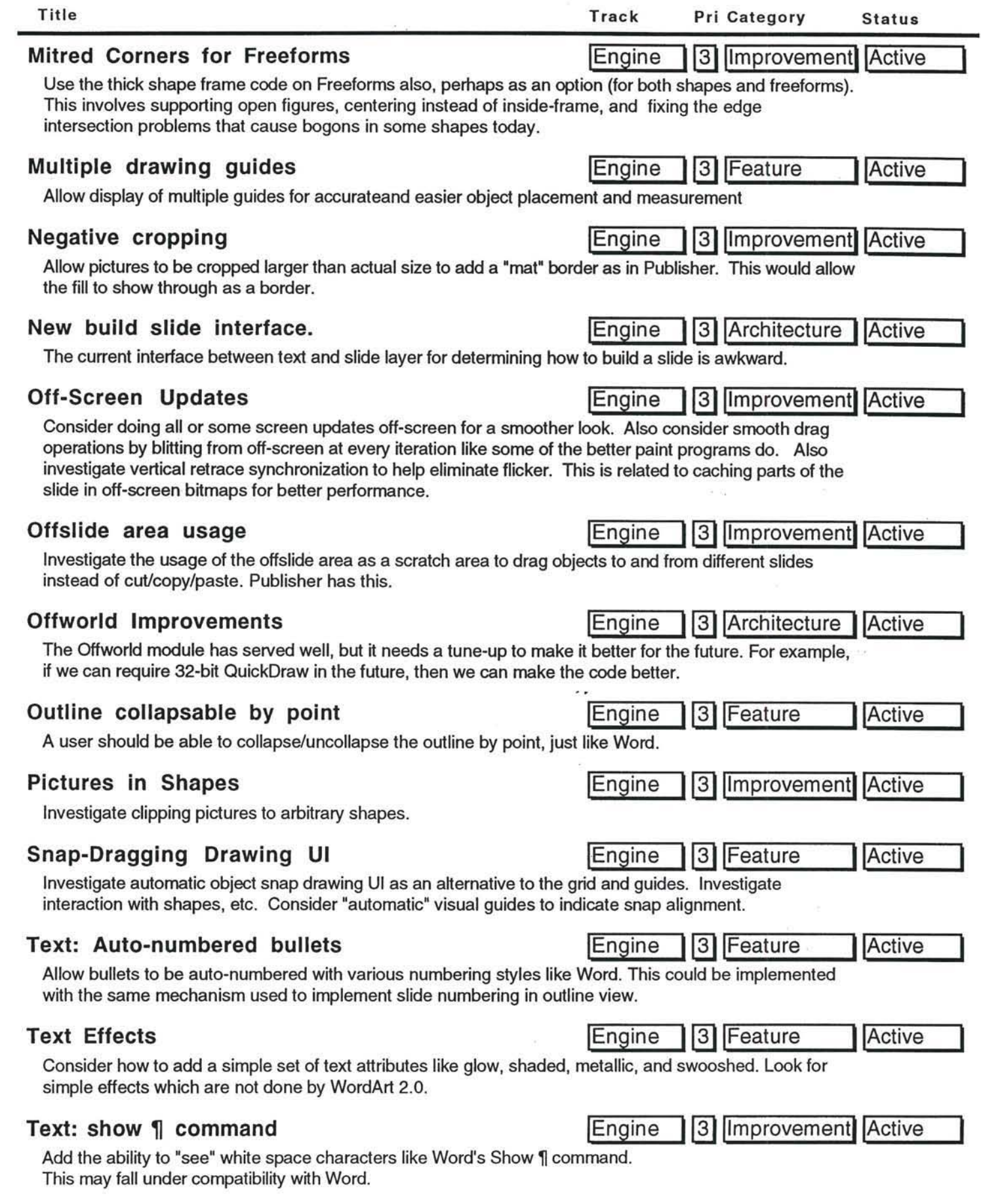

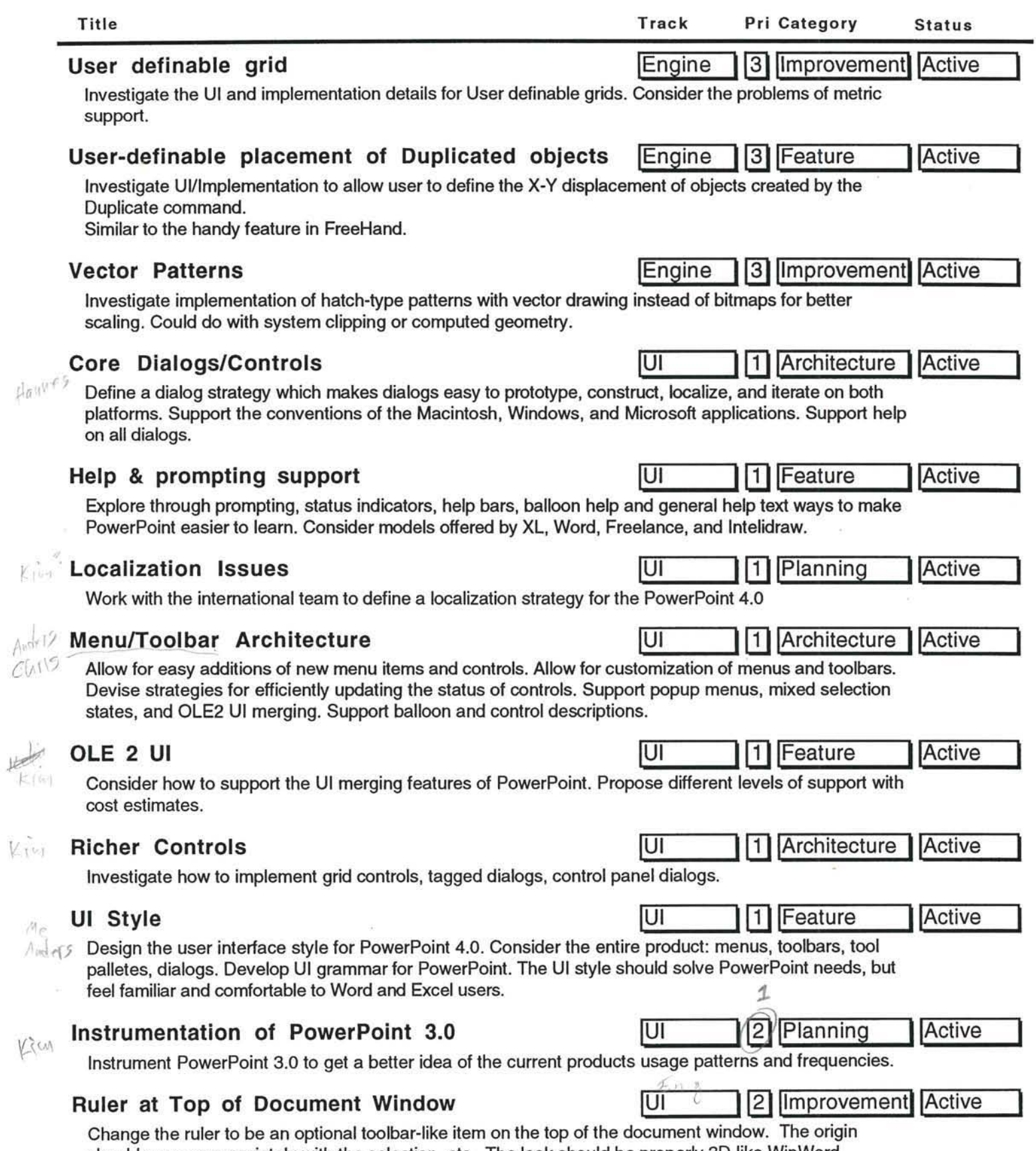

should move appropriately with the selection, etc. The look should be properly 3D like WinWord.

 $\sim$ 

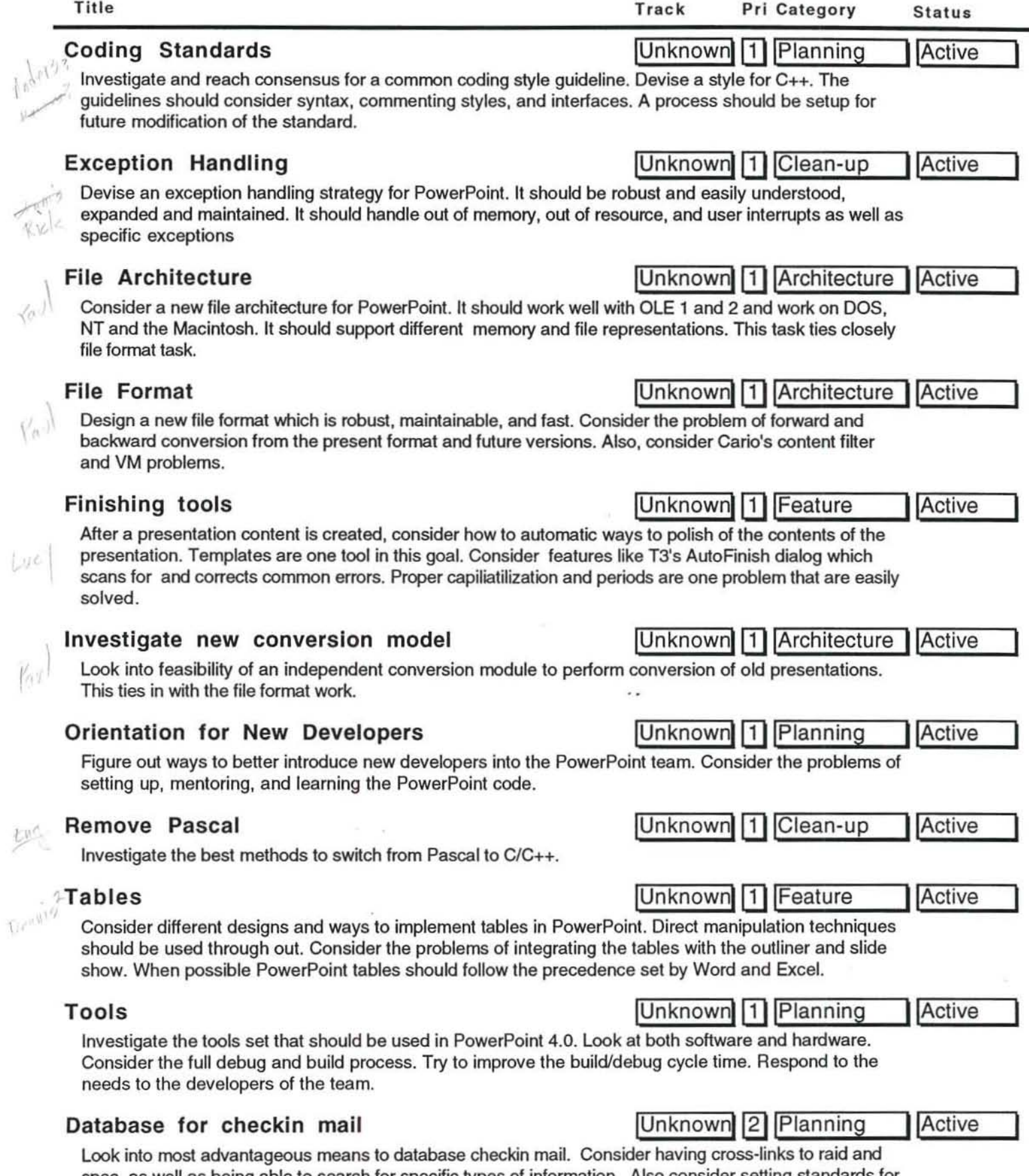

spec. as well as being able to search for specific types of information. Also consider setting standards for checkin mail in the nature of our coding standards.

 $\lambda$ 

 $\alpha$ 

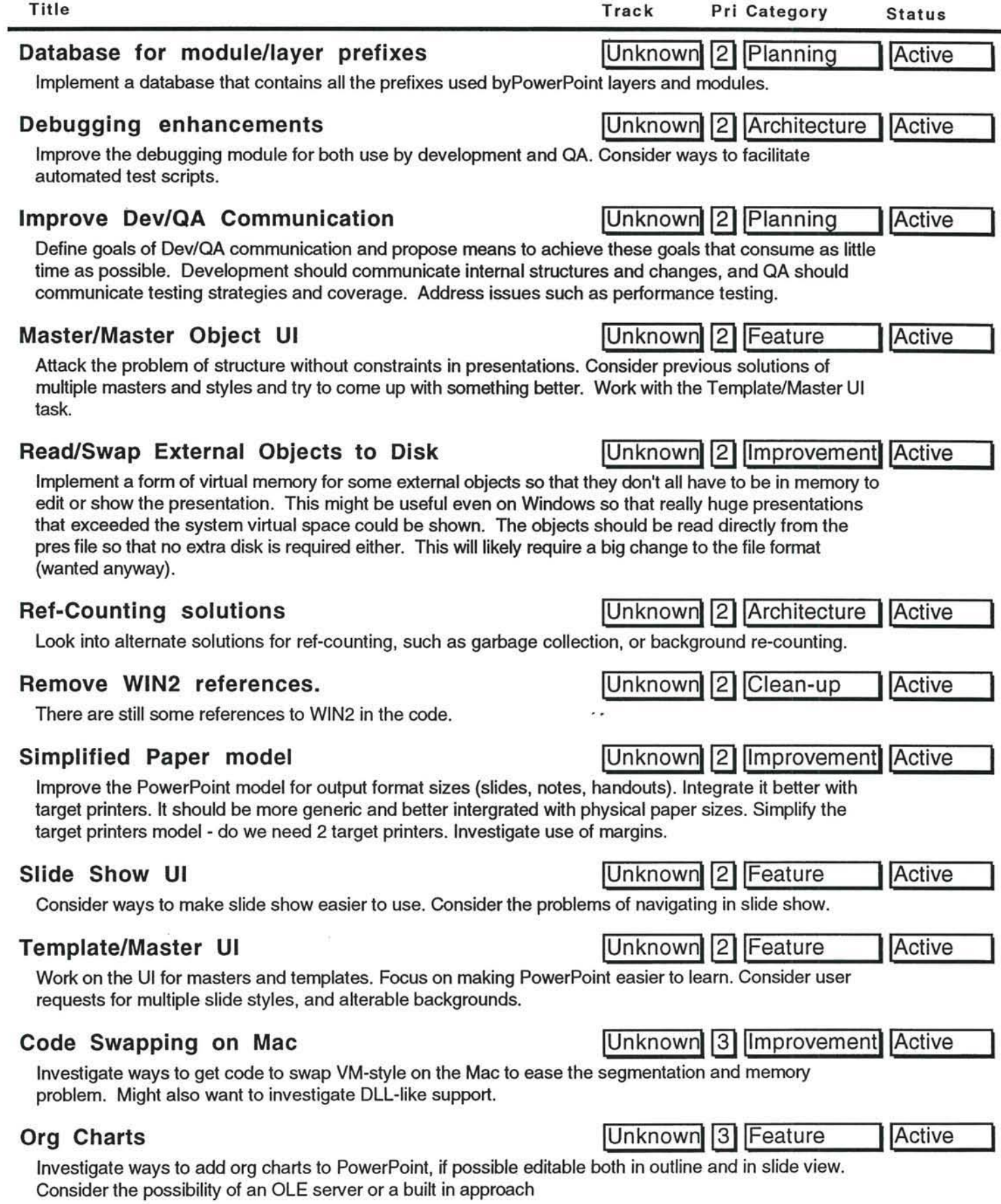

 $\alpha$ 

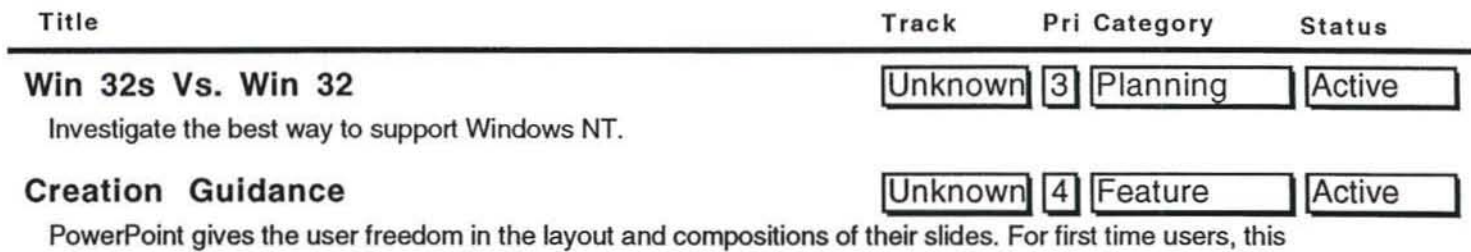

 $\rightarrow$   $\star$ 

 $\widetilde{\mathcal{A}}$ 

wide array of makes it hard to start. Explore ways to offer some guidance in the presentation creation process. Wizards are one solution to this problem. Look at others. This task is closely related to the Help and Prompting task and the Template/Master UI task.

ú

9-15-93

TO: PP4

FROM: GeorgeC

# RE: PowerPoint 4.0 Performance Testing for Code Complete

Attached are the results of the performance benchmarks run on PP4 d177 (the Code Complete build).

As with M2 performance testing, performance tests for Windows PowerPoint were automated with slight revisions to the script made to include new CC features and any new UI. Tests for Mac PowerPoint were perfonned manually. Because of problems opening a file saved in the file format for d177, times for opening a file for Mac PP4 include time for file conversion to the d177 file format. Surprisingly, this problem was not reflected in the times for the file-open operation.Below are results of key PowerPoint operations.

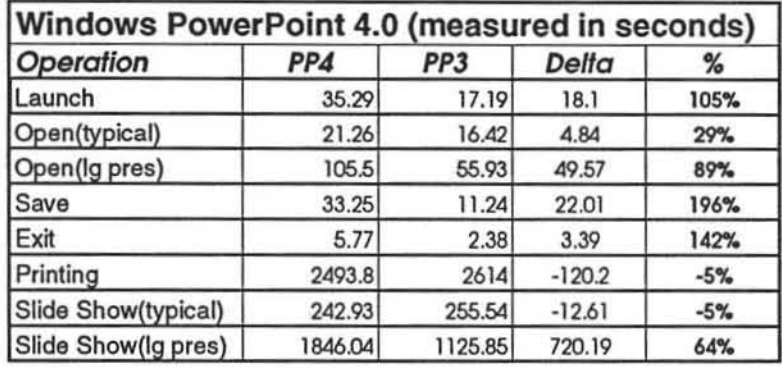

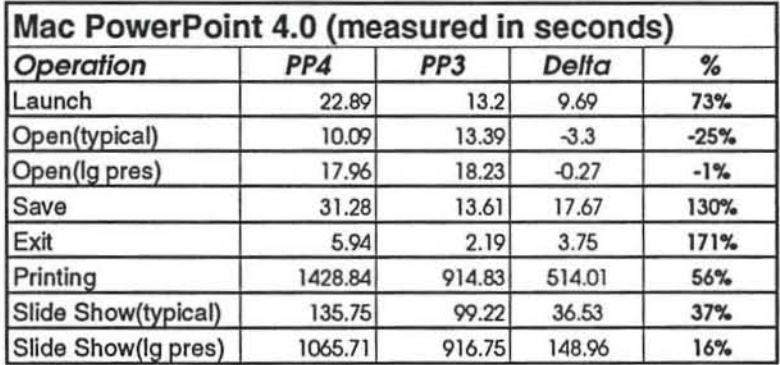

Results show some interesting findings:

 $\mathcal{R}$ 

 $\sim$ 

1. Time to launch. save, and exit for Windows PP4 took twice as long compared to PP3. Moreover. these times regressed compared to M2.

s.

2. Test files with 135 slides continued to show slow performance in slide show and opening a file compared to PP3.  $\epsilon_{\rm esc}$ 

3. All times for Mac PP4 except for opening a typical presentation took twice as long as PP3.

If there are any questions, concerns. or feedback, send email or call me at x8170.

# CODE COMPLETE PERFORMANCE TESTING FOR PP 4.0

### GoaVOescrlption

PowerPoint 4 must have adequate performance in order to be competitive. The general goal is to have perfonnance approxlmalely equivalent or better than the previous shipping version (PowerPoint 3.0) and our main competitors on the both the Windows (Lotus Freelance Graphics 2.0) and the Mac (Aldus Persuasion 2.1) platforms. We will use performance testing during each milestone as a checkpoint to measure the progress of the application.

### Contents of Code Complete Performance Results

The report is divided into 6 different sections. The test environment is described on the last page of the report.

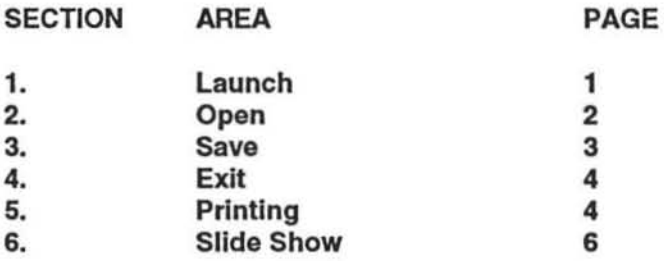

#### *1. Launch*

Launching was measured from the time PowerPoint 4.0 was started to the time the user had control of the PowerPoint menu items. For this build, we could avoid the initial PowerPoint and Quick Slide dialogs from appearing thus making it an equal comparison to PowerPoint 3.0. The launch time for both Windows and Mac PowerPoint 4.0 for code complete was significantly slower compared to performance of their version 3.0 counterparts. This could be due to increase in size of the executable being nearly 3 MB compared to 1.5 MB for the previous version.

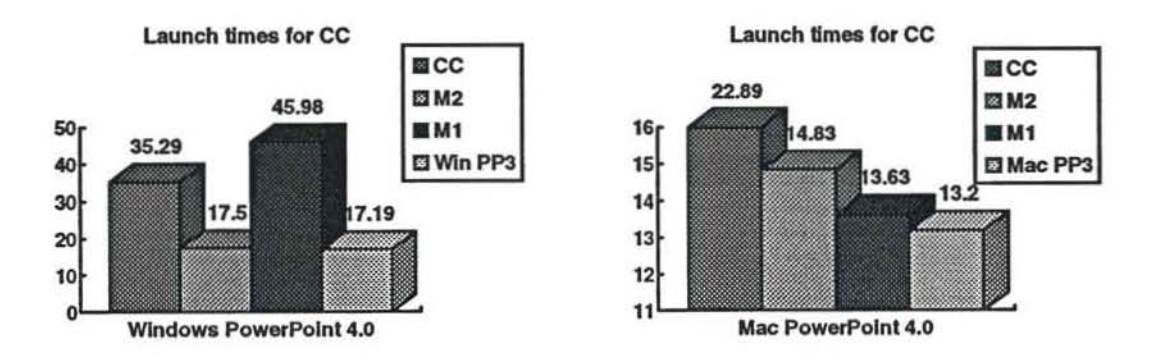

#### *2. Open*

The task of opening a file under PowerPoint 4.0 was measured from the time the OK button is pushed to when the user had control of the PowerPoint menued items. The following results were found using the 3 files mentioned below:

GENTEST.PPT is an 18 slide presentation (340K) with bitmaps, metafiles, shapes, etc. used to represent a typical user presentation. Times below show that opening GENTEST.PPT was slower compared to M2 and and PowerPoint 3.0 on the Windows side. Despite having to convert the file to d177 file format, the Mac side still showed faster times compared to the previous version. However, even taking into consideration the file conversion time, opening the same file under a different name was significantly slower compared to PowerPoint 3.0

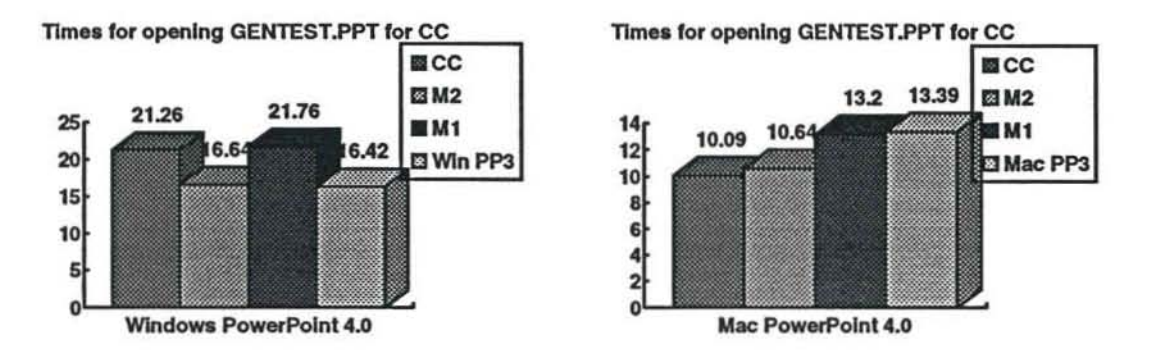

GENTEST2.PPT is the same presentation as GENTEST.PPT under a different name to lest how long it would take PowerPoint to open 2 files, one after the other, with the same contents. Results below show that performance for Windows side were almost equal to PowerPoint 3.0.

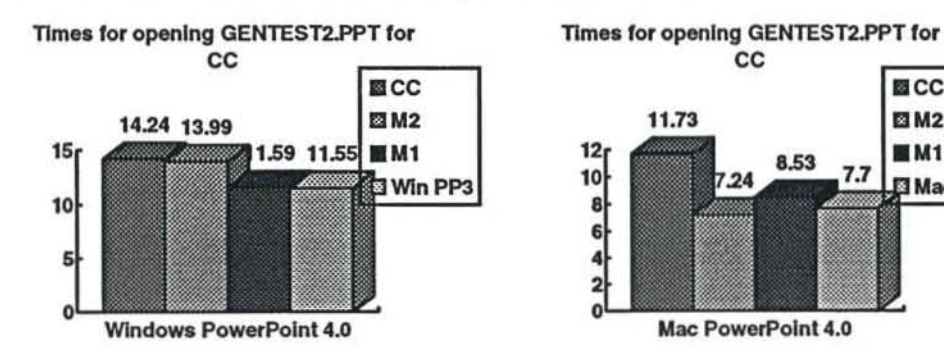

BIGPRES.PPT is a 135 slide presentation (2 MB) with the same contents as GENTEST.PPT copied in slide sorter view to construct the file. It was used to measure how long PowerPoint would take to open this large presentation. Results continue to show that Code Complete is the same as M2 which is twice as slow as PowerPoint 3.0 to open this 135 slide presentation under the same conditions. The Mac results show just a slight degradation of performance compared to the previous version. Because file conversion for Windows to Mac was not implemented, times for the Mac side were unavailable for M2.

图 CC

**EI M2** 

**M1** 

**I Mac PP3** 

2

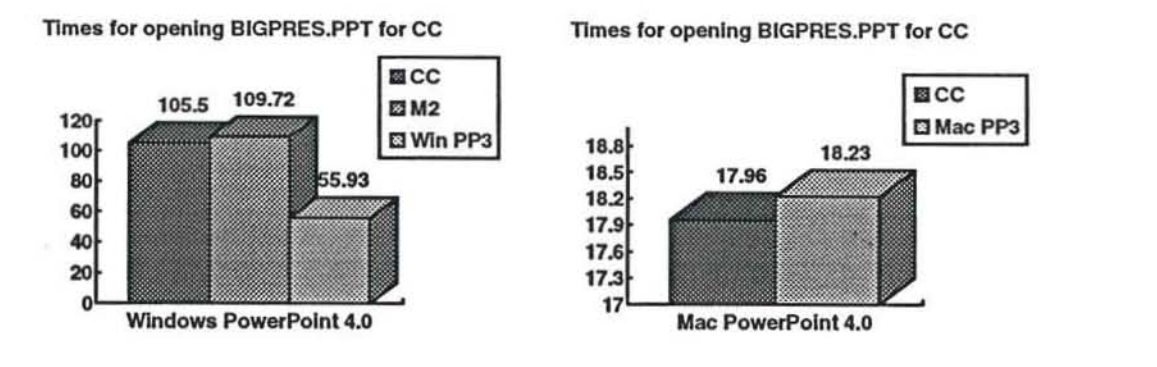

#### *3. Save*

Times for saving a file were significantly slower for both the Windows and Mac platforms. It was tested with the following steps used to create the file that is saved:

COPYTEST.PPT is a 5 slide presentation (taken from GENTEST.PPT) and used to create a file used in timing

"Save".

MAP.CGM is a multi-colored map of the United States.

OUTLINE.DOC is a Word document which will add 55 slides into a presentation.

The procedure of putting together the file to be saved was as follows:

a All 5 slides copied to the clipboard from COPYTEST.PPT will be pasted into a new presentation in slide sorter view.

b. Switching from Slide Sorter view to Slides view, the template BEVELV.PPT will be applied as a template for ail slides.

c. MAP.CGM was inserted into a new slide (Windows only).

d. OCCUPATl.EPS was inserted into a new slide (Mac only).

e. OUTLINE.DOC was inserted in outline view adding 61 new slides.

f. The resulting 66 slide file is then saved as "PTEST.PPT". The time will be measured from the point "OK" is pressed in the "Save As" dialog to the time the user bas control of the menued items.

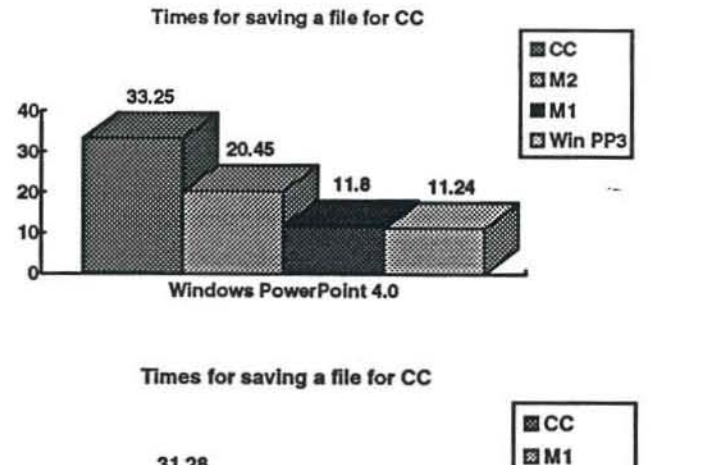

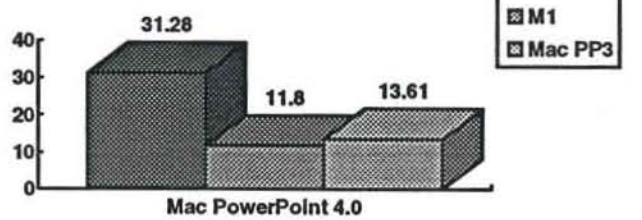

#### *4. Exil*

Exit or "close down" time will be measured when PowerPoint is exited to when user has control of the menued items in Program Manager.

Results below show that exiting with no files to close was significantly slower for both Windows and Mac PowerPoint 4.0 when compared to PowerPoint 3.0.

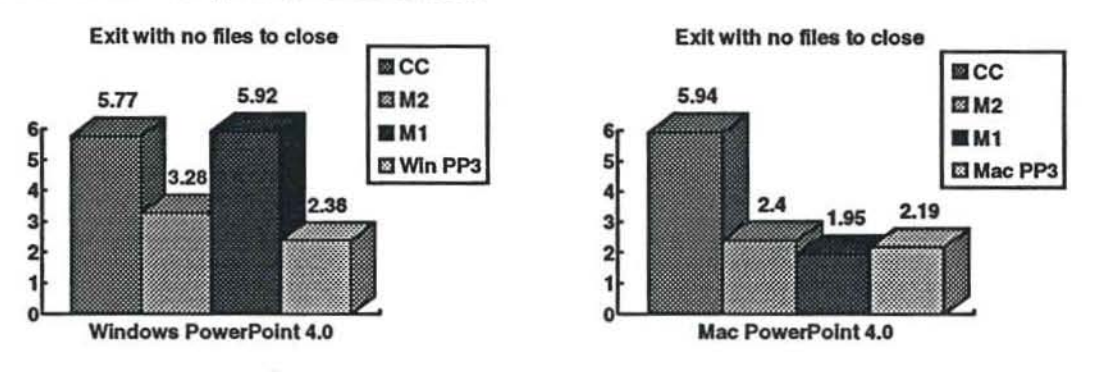

#### *S. Printing*

Times for printing were measured for GENTEST.PPT for 4 views of Slides, Notes Pages, Handouts (6 slides per page, and Outline view). All printing was done locally with the Print Manager in Windows disabled and with Background Printing OFF on the Mac.

Resulls show that printiog Notes Pages, Handouts (6 slides per page), and Outline View is significantly slower than compared to PowerPoint 3.0 for Windows. Times for the Mac showed printing slides to be significantly slower.

4

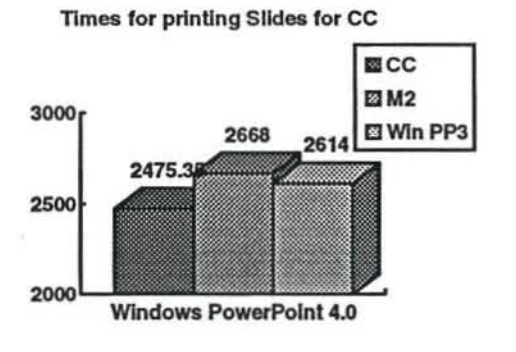

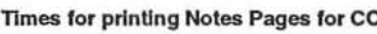

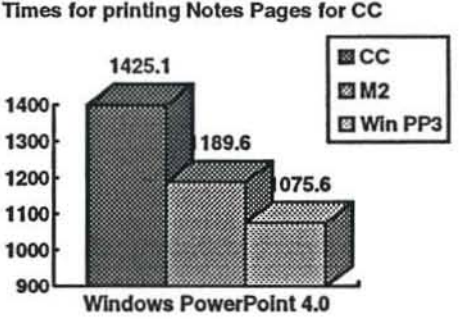

Times for printing Handouts (6 slides per page) for CC

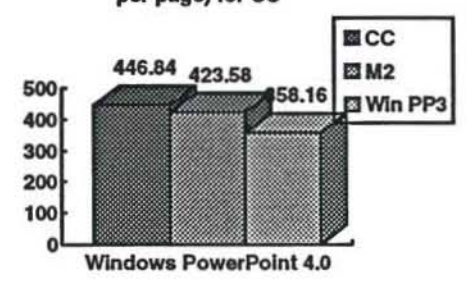

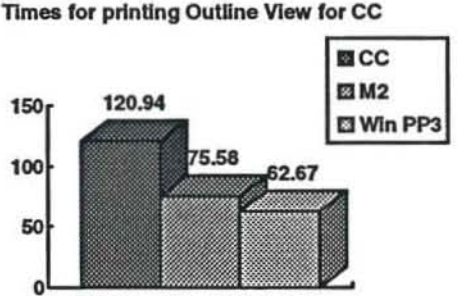

Windows PowerPoint 4.0

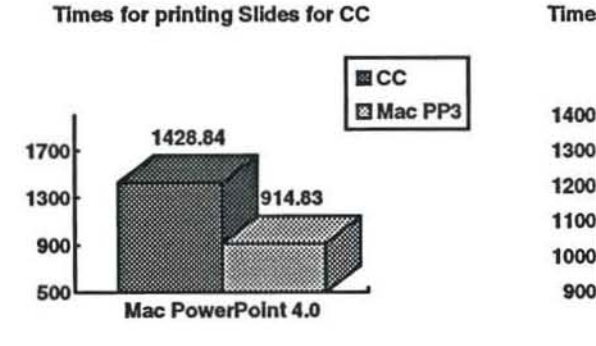

Times for printing Handouts (6 slides per page) for CC

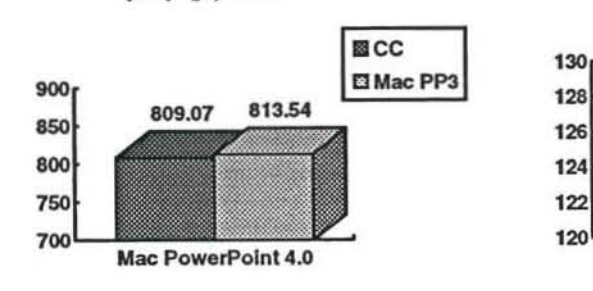

Times for printing Notes Pages for CC

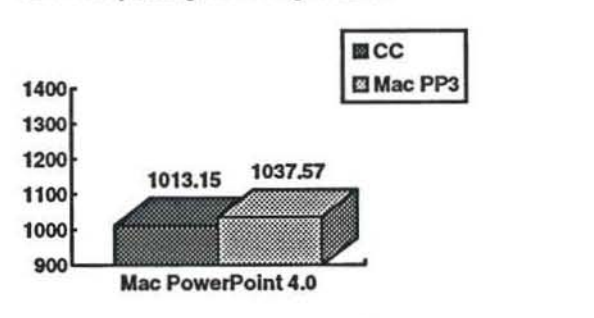

Times for printing Outline View for CC

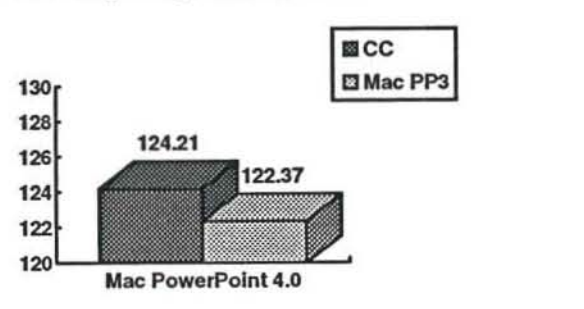

#### *6. Slide Show*

Slide Show was measured on the 4 files described below. A1I resuils showed a slight improvement in performance for a typical presentation but slower times for a large presentation for the Windows side. The Mac side showed a large drop off in time for all files tested compared to PowerPoint 3.0.

NOTRANS.PPT is an 18 slide presentation with no transitions.

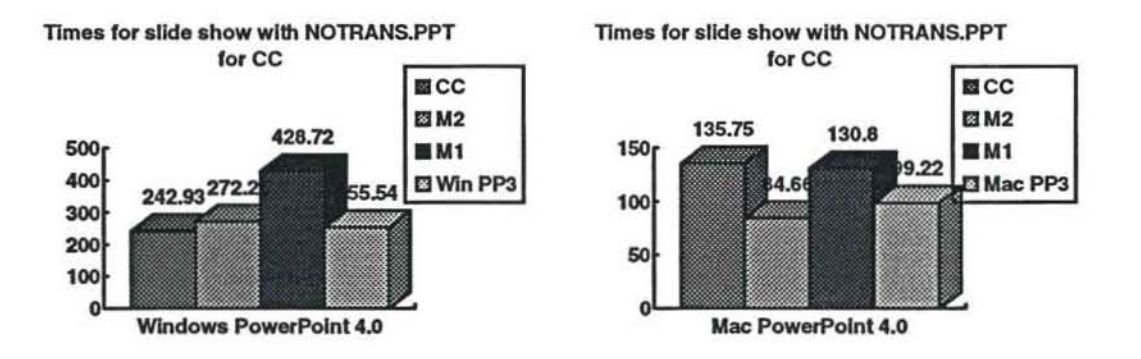

SETTRANS.PPT is a 18 slide presentation with slides having the following transitions:

slides 1.4,7,10, 13,16 • Blinds Vertical slides 2,5,8,1 1,14,17 • Checkboard Across slides 3,6.9,12,15,18· Strips-Up Down

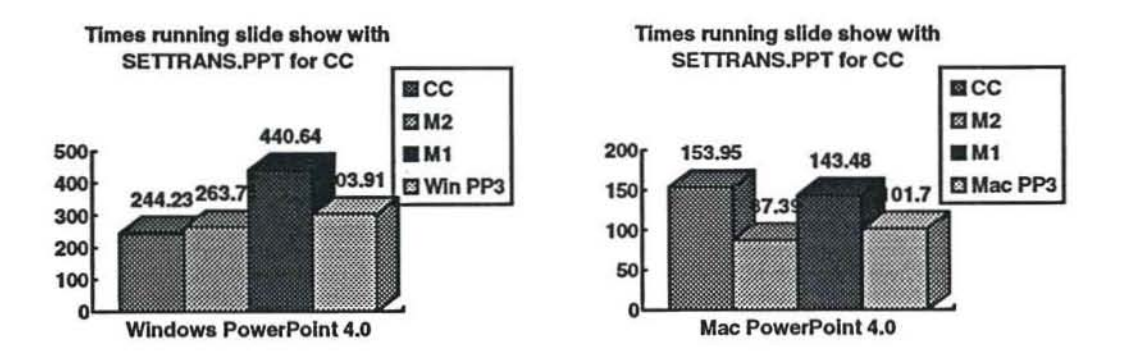

BN01RANS.PPT is a 135 slide presentation with no transitions. Contents of presentation is a superset of NOTRANS.PPT.

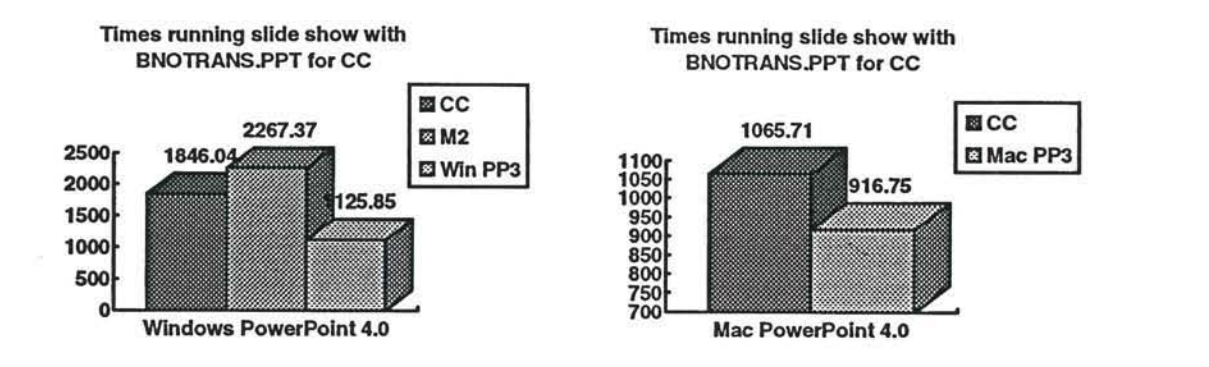

BSETTRANS.PPT is a 135 slide presentation with set transitions. Contents of presentation and transitions will be set in the same pattern as in SETTRANS.PPT.

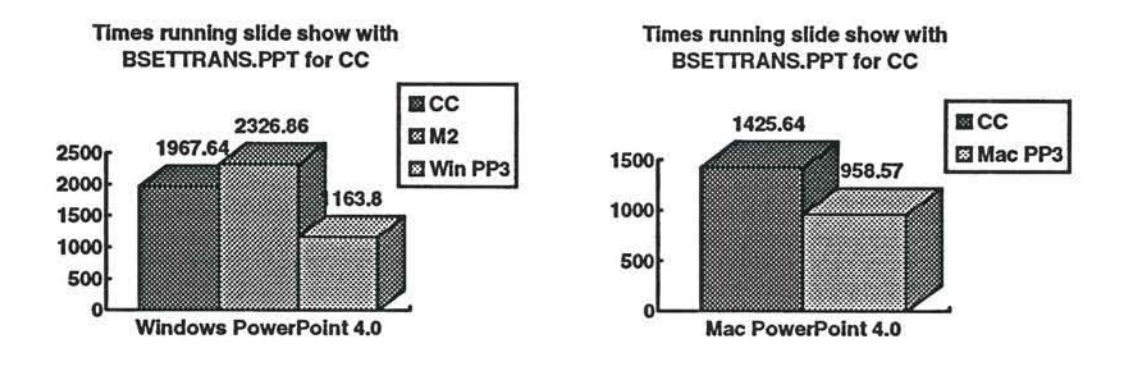

# Test Environment

A1I test files will be converted to the new file format (for Windows side; unable to do so for Ihe Mac side) before they were tested and ALL network connections were disabled. There were 3 times taken with the average time compared against previous averaged times for available PowerPoint 3.0, M1, and from M2 performance testing.

 $\epsilon_{\lambda_{\rm B}^2}$ 

#### *Machines:*

Compaq 386120e Windows 3.1 DOS 5.0 6 MB of memory Video 7 VRAM II card set to 640 x 480, 16 colors

Mac IIci System 7.1 S MB of memory 32-bit addressing and Virtual Memory OFF Memory foc PowecPoint 4.0 set to 2000K Memory foc PowecPoint 4.0 set to 4000K for large presentations

### *CONFIG.SYS and AUTOEXEC.BAT will be Ihefollowing:*

*CONFIG.SYS*   $files=30$ buffers=30 DEVICE=C:\WIN31\HIMEM.SYS DOS=IDGH,UMB

*AlUOEXECBAT*  C:\WIN31\SMARTDRV.EXE /R PATH C:\DOS;C:;

#### **Printers**

Windows testing: HP LaserJet II with 4 MB of memory

Mac testing: Apple LaserWriter IIg with 8 MB of memory

"Use Print Manager" was unselected in the Control Panel for Windows testing and "Background Printing" was OFF for Mac testing.

# $2$ chnis  $H$ i. Istiri

1200

3-15-93

 $\overline{\phantom{a}}$ 

TO: PP4

FROM: GeorgeC

RE: PowerPoint 4.0 Performance Testing

Attached are results of the performance benchmarks run on PP4 d108 for Milestone 1. Based on input from development and marketing, additions and mooifications were made from PP3 perfonnance testing to the test script and test environment. Also, the test files were selected based on a typical user presentation containing a variety of different types of objects and characteristics such as the same slide format, some clipan, charts with different shapes and colors, biunars, Windows metafiles or objects from other Windows applications, as well as bold and shadowed objects and fonts.

Testing highlighted the most significant features of PowerPoint as reflected in both the test script as well as the chosen test file with the above mentioned characteristics. As PowerPoint matures during the project, testing of other new features and functionality will be added to the test script and test file. Times were measured from the start of the operation and ended when the user could gain control of PowerPoint's menu items.

Results for M1 show that switching to slide sorter view the first time is significantly faster compared to Windows or Mac PowerPoint 3.0. This result is mainly due to drawing just the text frames and allowing users to perform other operations without having to wait for the miniatures of the slides to redraw. The only concern is that some users may perceive that actual drawing of the miniatures to be slow.

Other results show that launching Windows PowerPoint 4.0 and running slide show (both Windows and Mac) to be significantly slower than PowerPoint 3.0 (PP40x #644 and #836). The slower launch time is attributed to the difference in size of the executable while the slower slide show times reflect its early stages as bug fixes and other functionality is added to/modified for slide show.

If there are any questions, concerns, or feedback about the testing and what to test for Milestone 2, feel free to send email or call me at  $x8170$ .

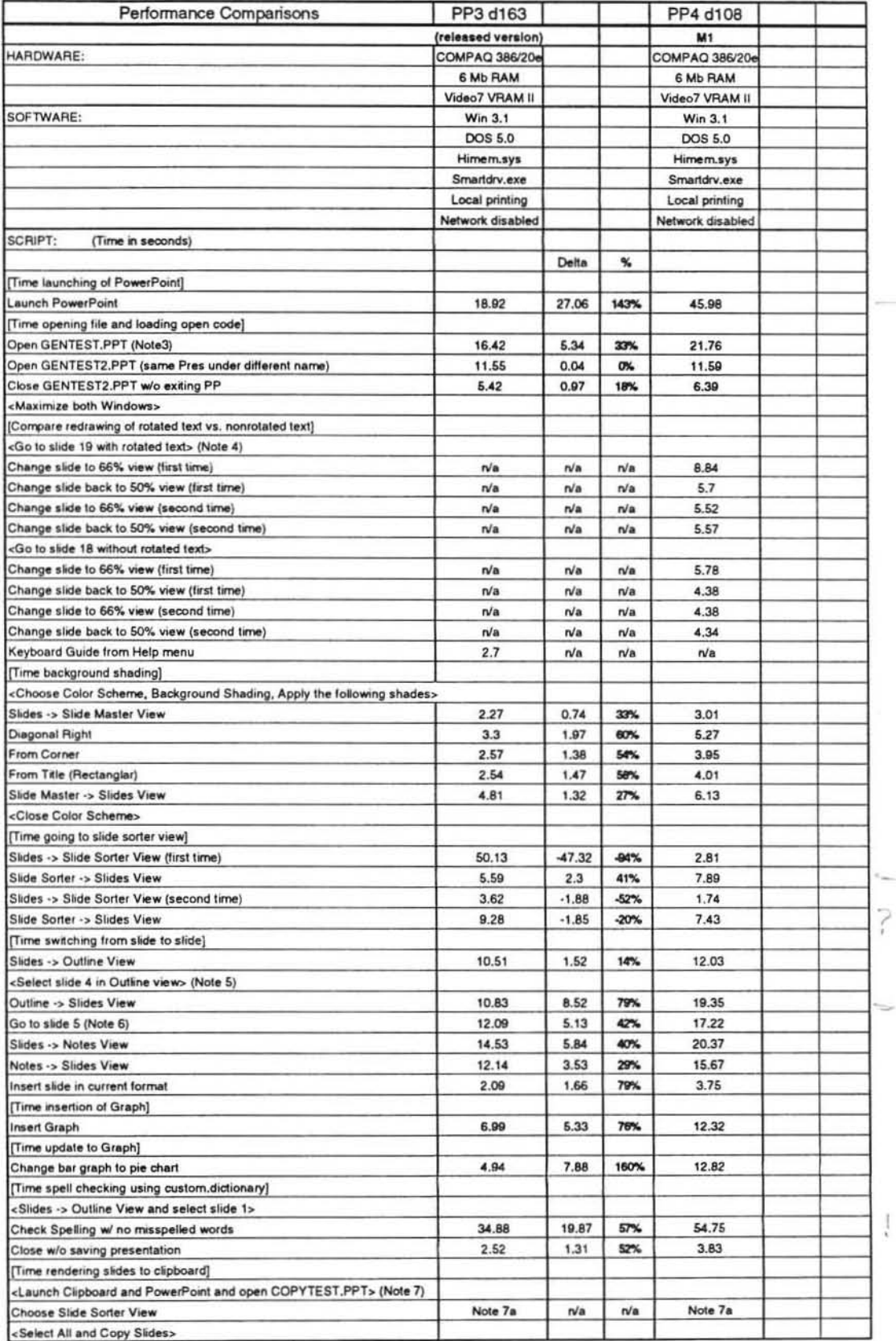

 $\bar{t}$ 

 $\pm$ 

ä

 $\frac{1}{\epsilon}$  (a)

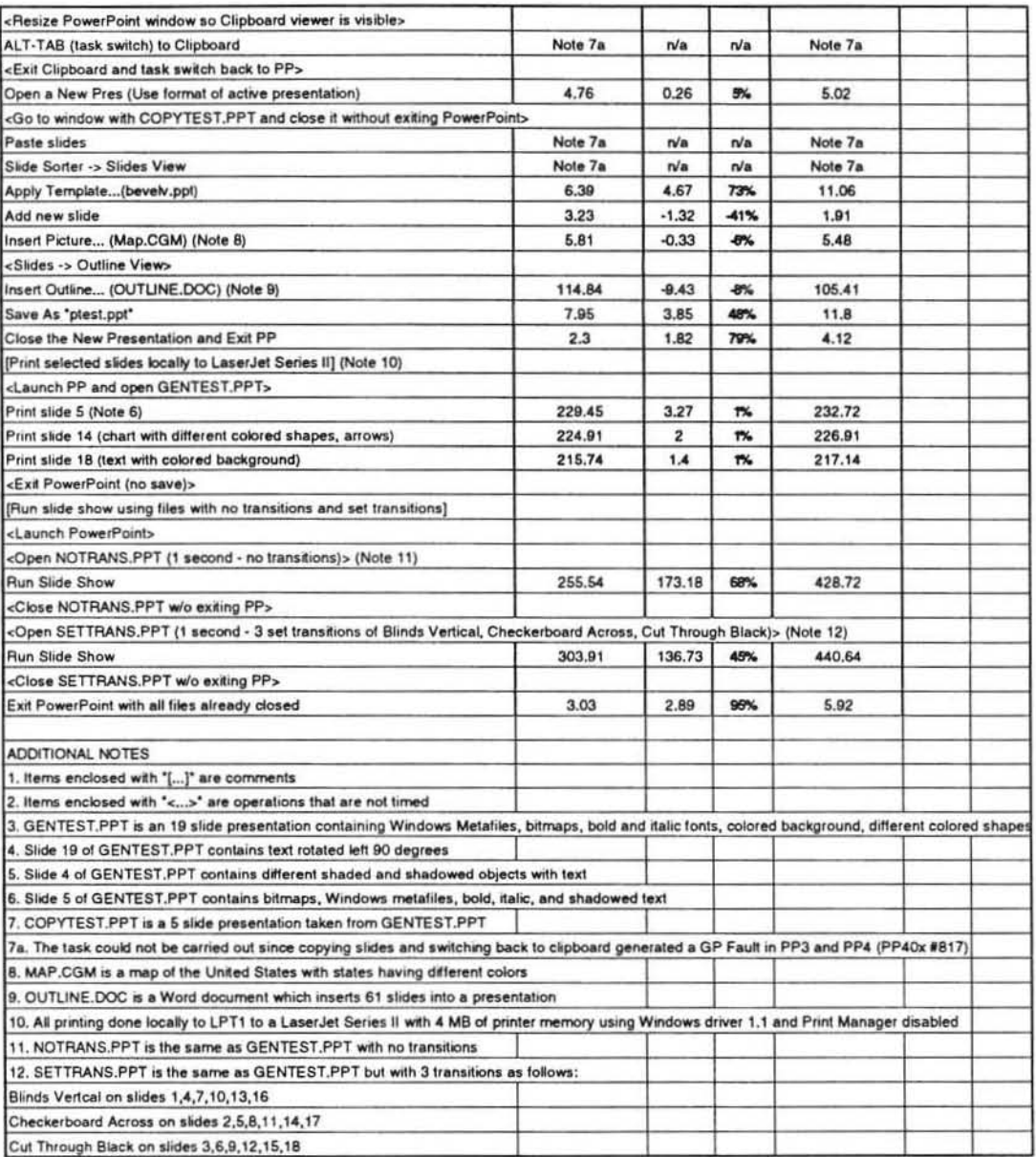

 $\sim$ 

ò.

 $\epsilon$ 

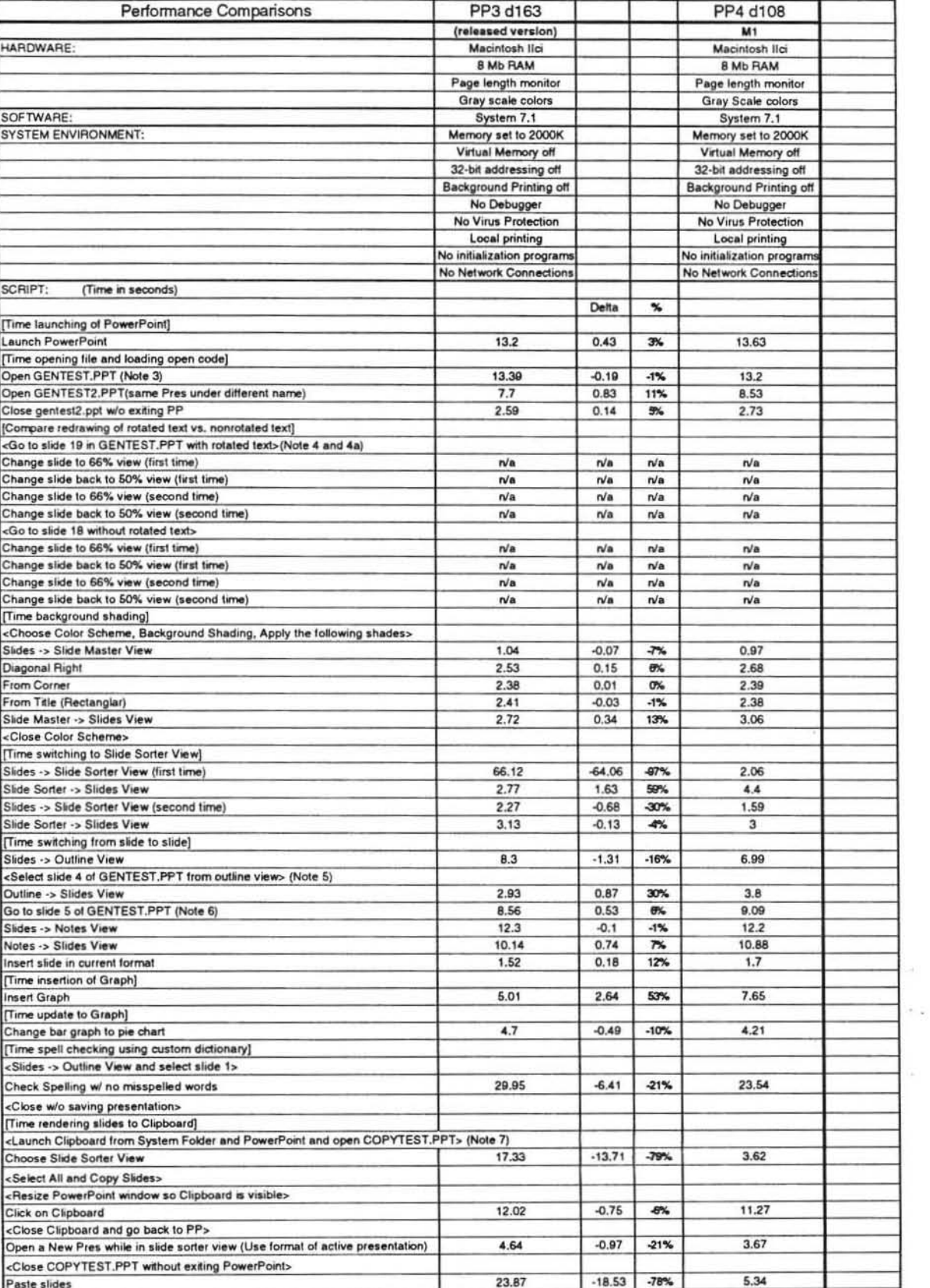

×

ù.

#### Macintosh PowerPoint 4.0 Performance Matrix

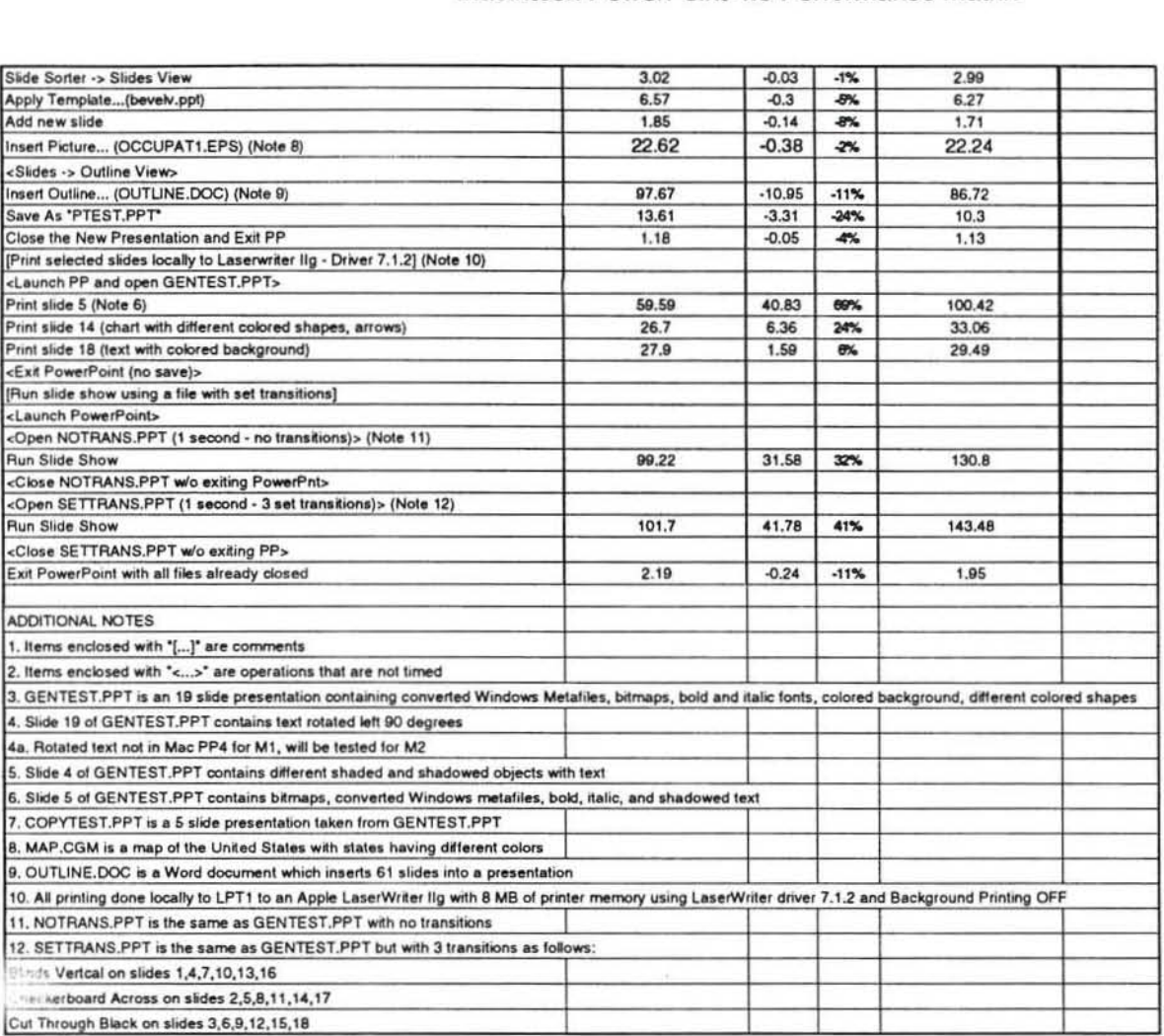

 $\alpha$ 

 $\sim$ 

**City**  $\omega = 0$ 

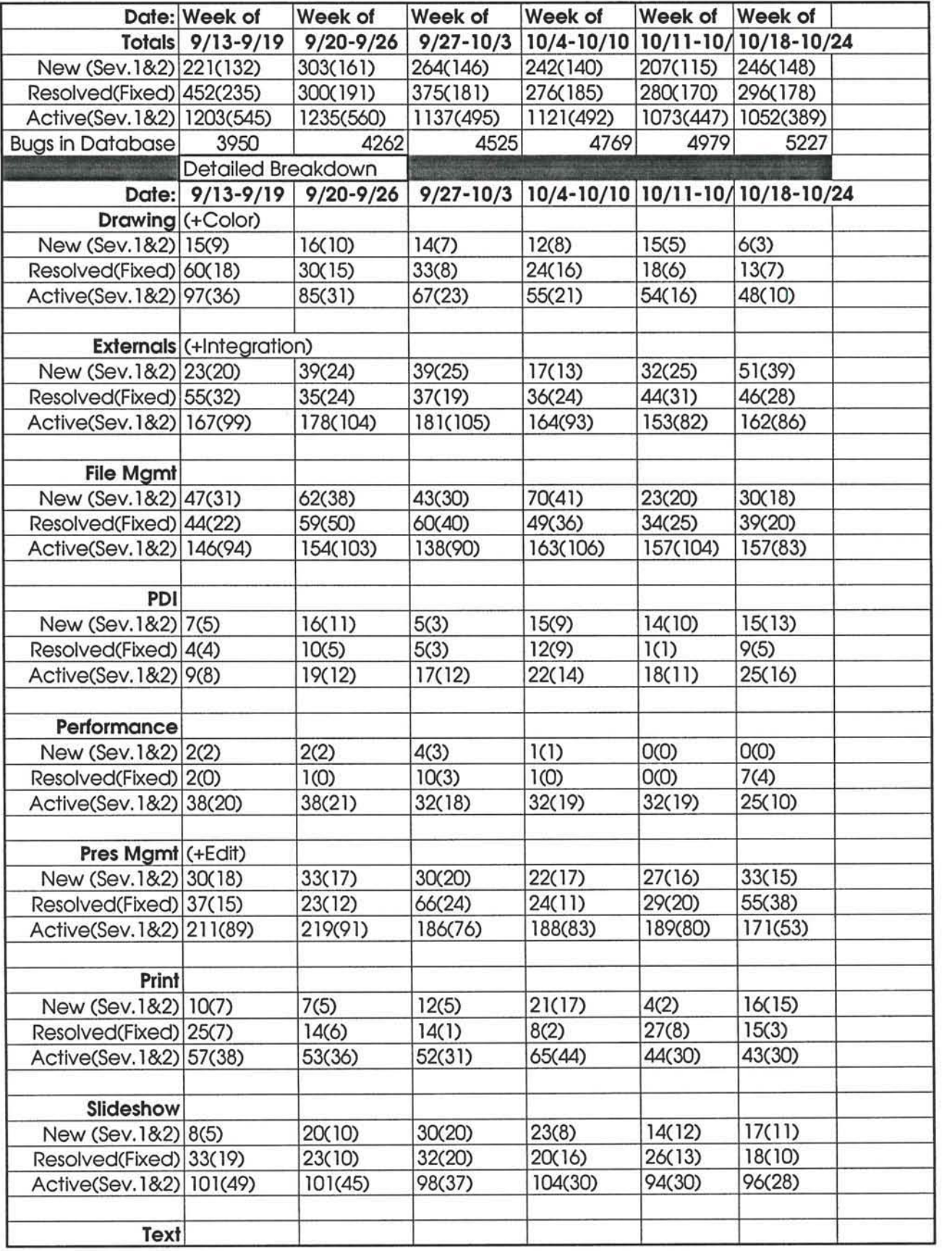

 $\omega_{\alpha} = \omega_{\alpha} + \omega_{\alpha} = \omega_{\alpha} + \omega_{\alpha}$ 

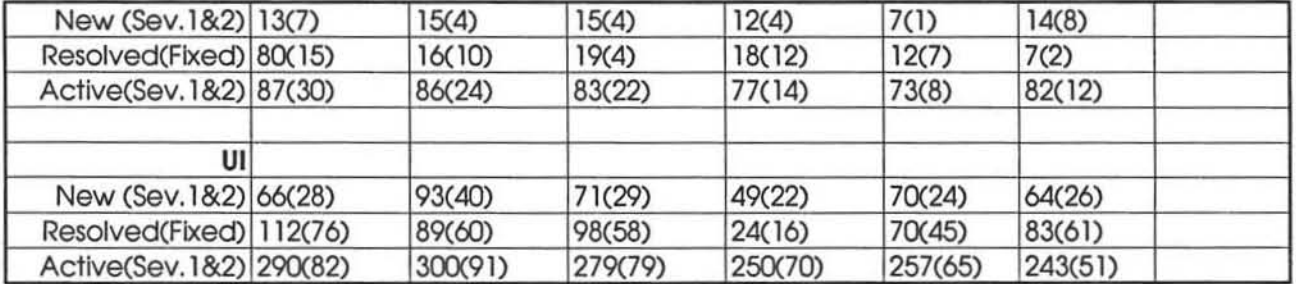

 $\lambda = 1$  ,  $\lambda = 1$ 

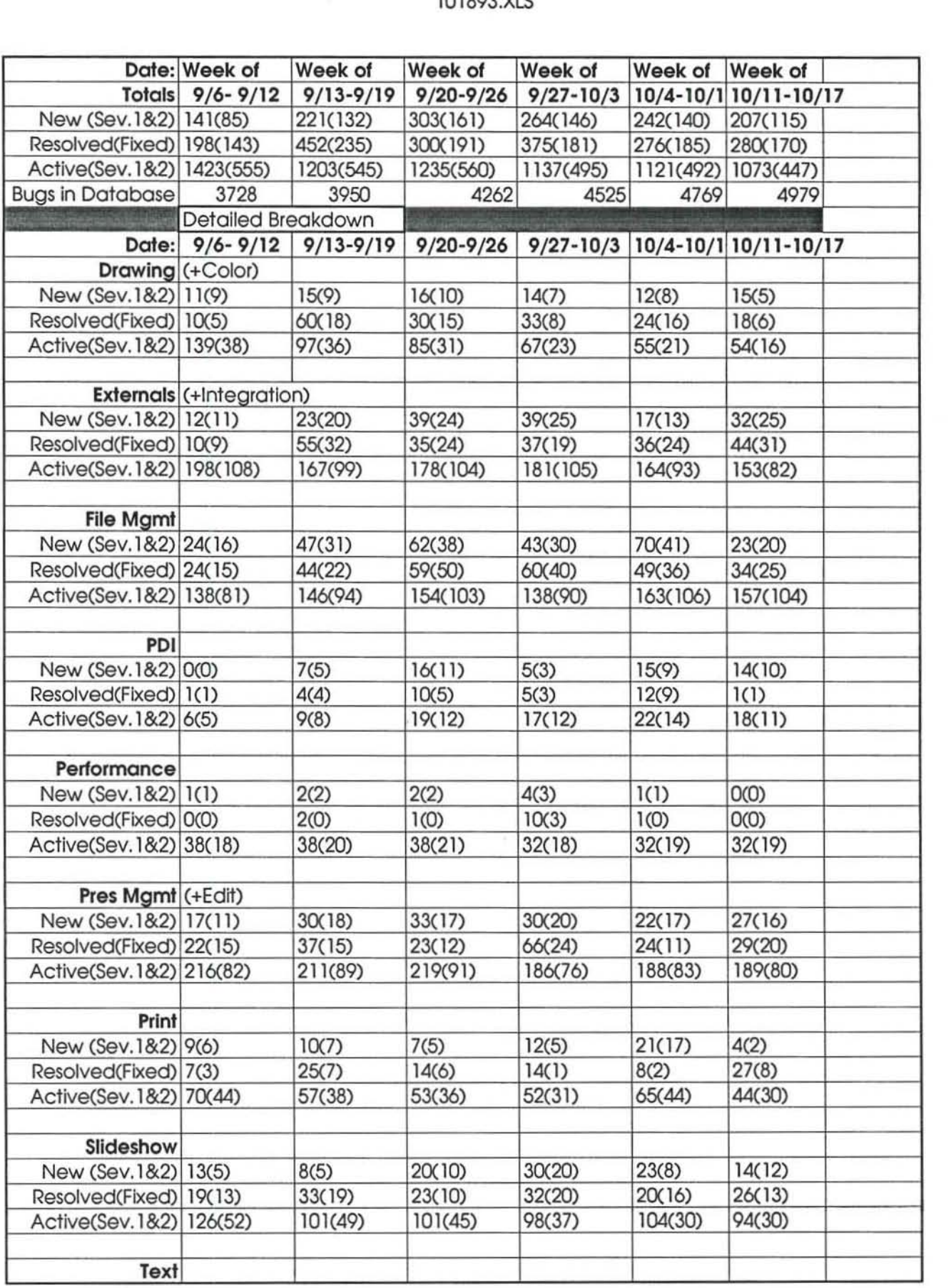

 $\sigma = \alpha = -\alpha$ 

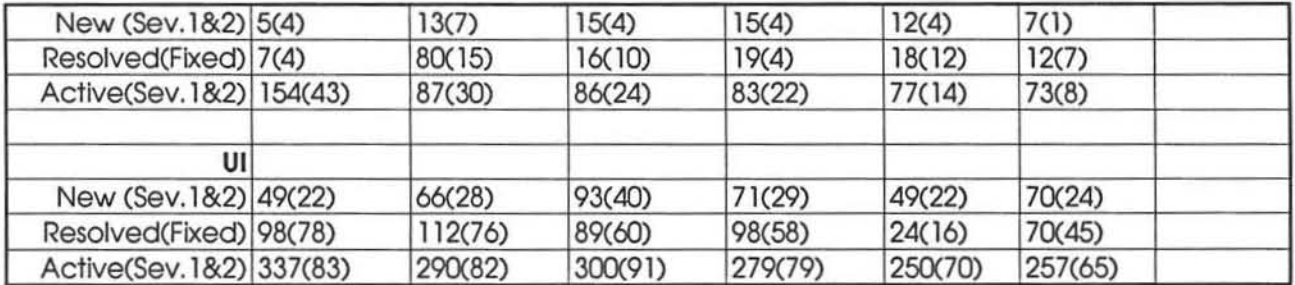

 $\bar{R}$
10493.XLS

 $\frac{1}{2}$  )<br>  $\frac{1}{2}$  (i.  $q$ )

 $\mu$  ,  $\mu$  ,  $\mu$ 

 $\mathcal{R}^{\mathcal{L}}$ 

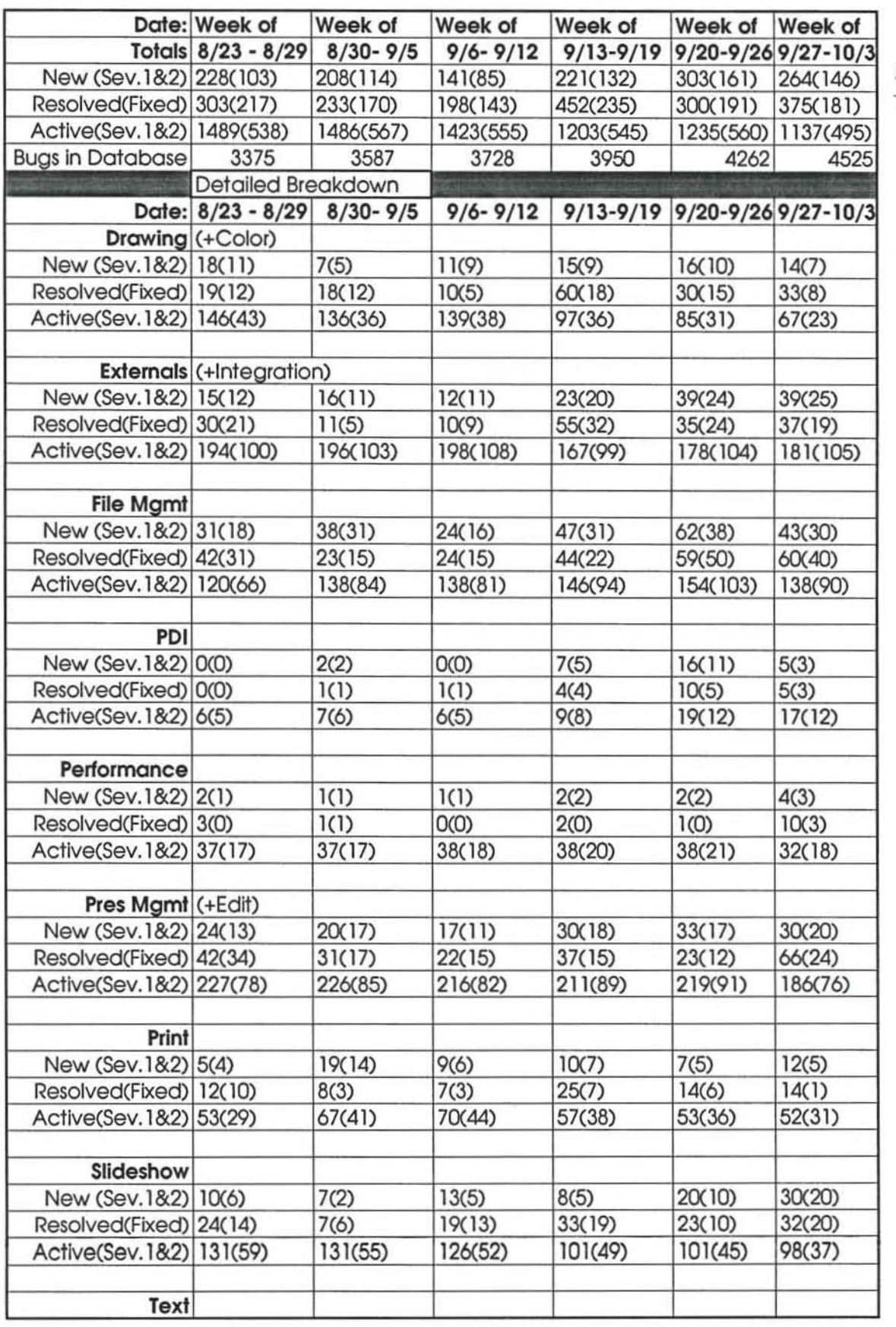

Average<br>228(124) 50%<br>310(190) 62%

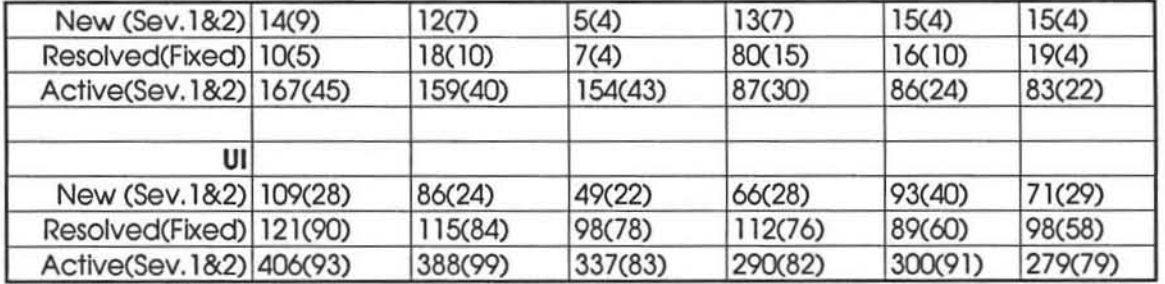

 $\sim$  100  $\mu$ 

92793.xLS

 $\mu \rightarrow -\infty$ 

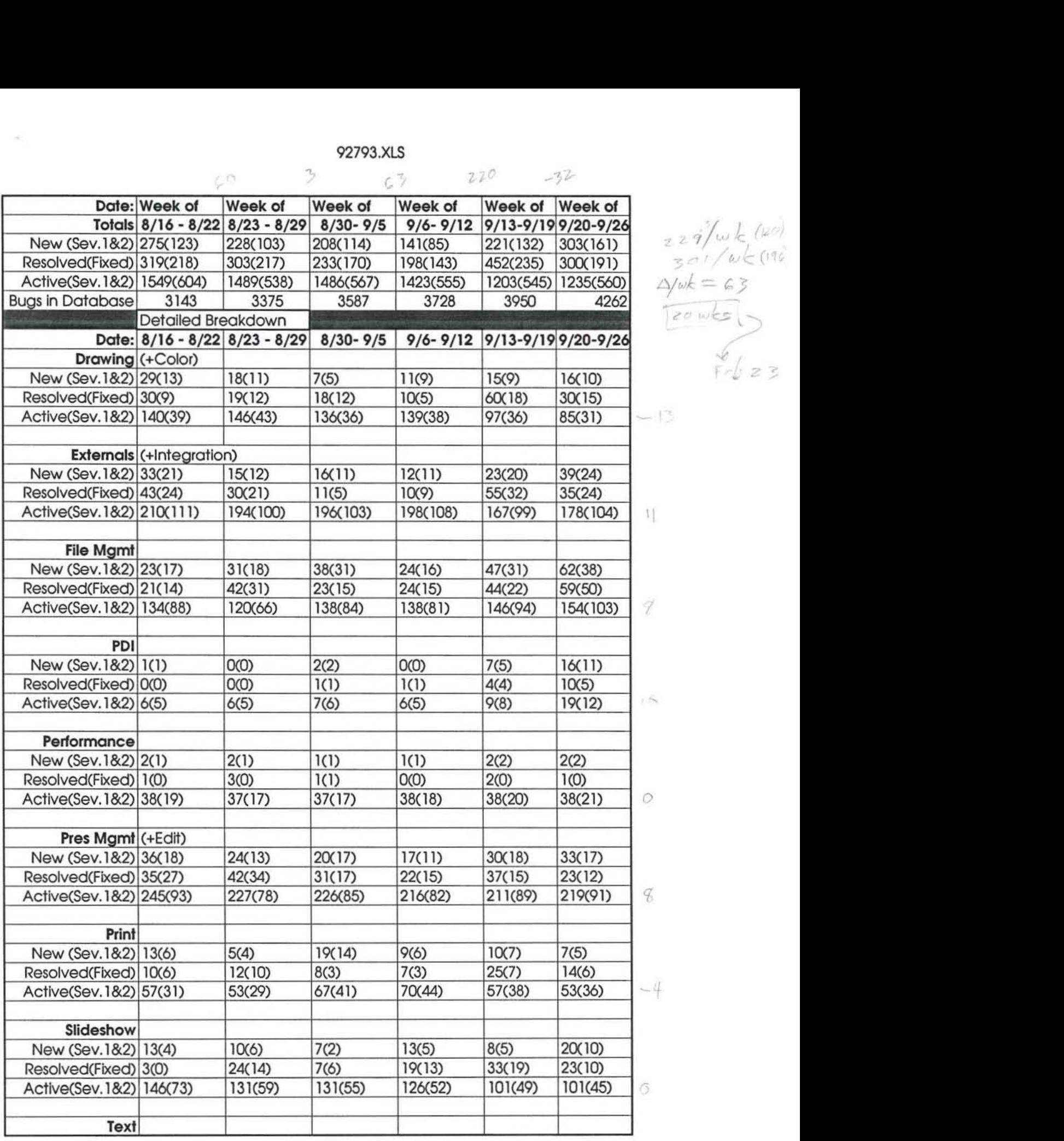

 $29/$  $w<sub>5</sub>$  $\Delta/wk = 63$ 

 $\frac{6}{5}$  = 3

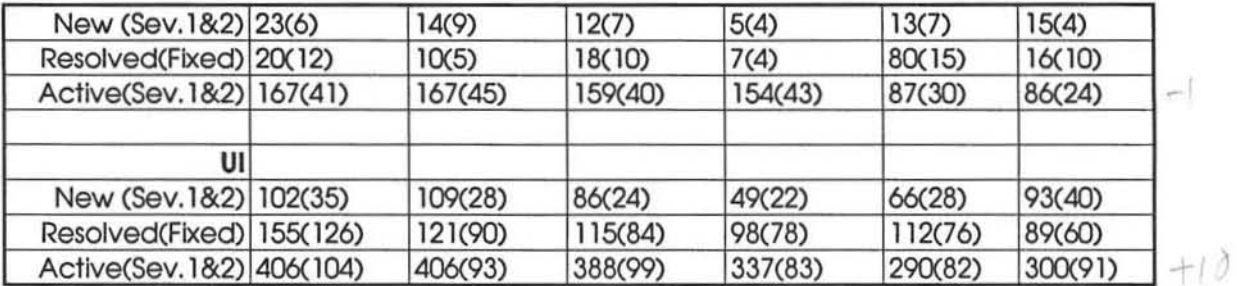

 $\mu = \kappa$  .  $\mu = \frac{1}{2}$ 

3

 $\in \mathfrak{I}$ 

 $51$ 

 $\rightarrow \rightarrow \rightarrow$ 

 $\mathbb{Z}^{\frac{p}{2} \times \frac{p}{2} \times \frac{p}{2}}$ 

 $\kappa^{\varphi(\jmath)}$ 

 $K$ es

tje 68

 $6\%$ 

 $44$ 

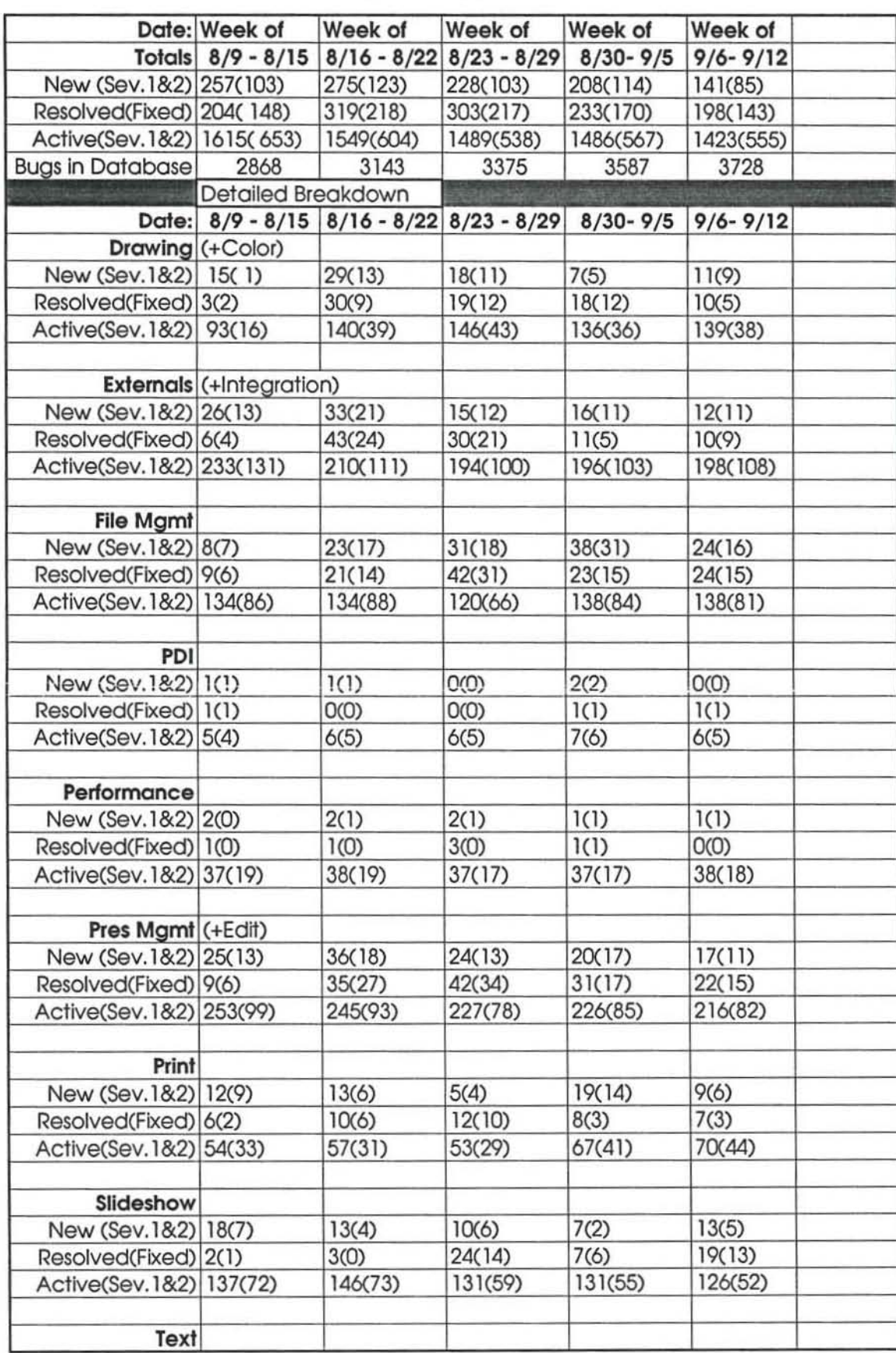

Beta pools-what is pri 1?

Page 1

-> OptLink 4,0 order<br>Optimization-do our interf off

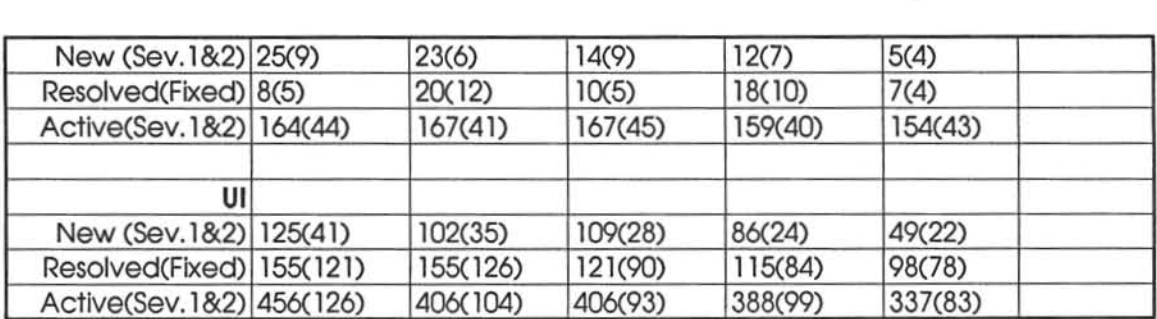

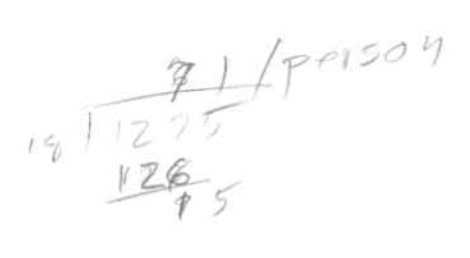

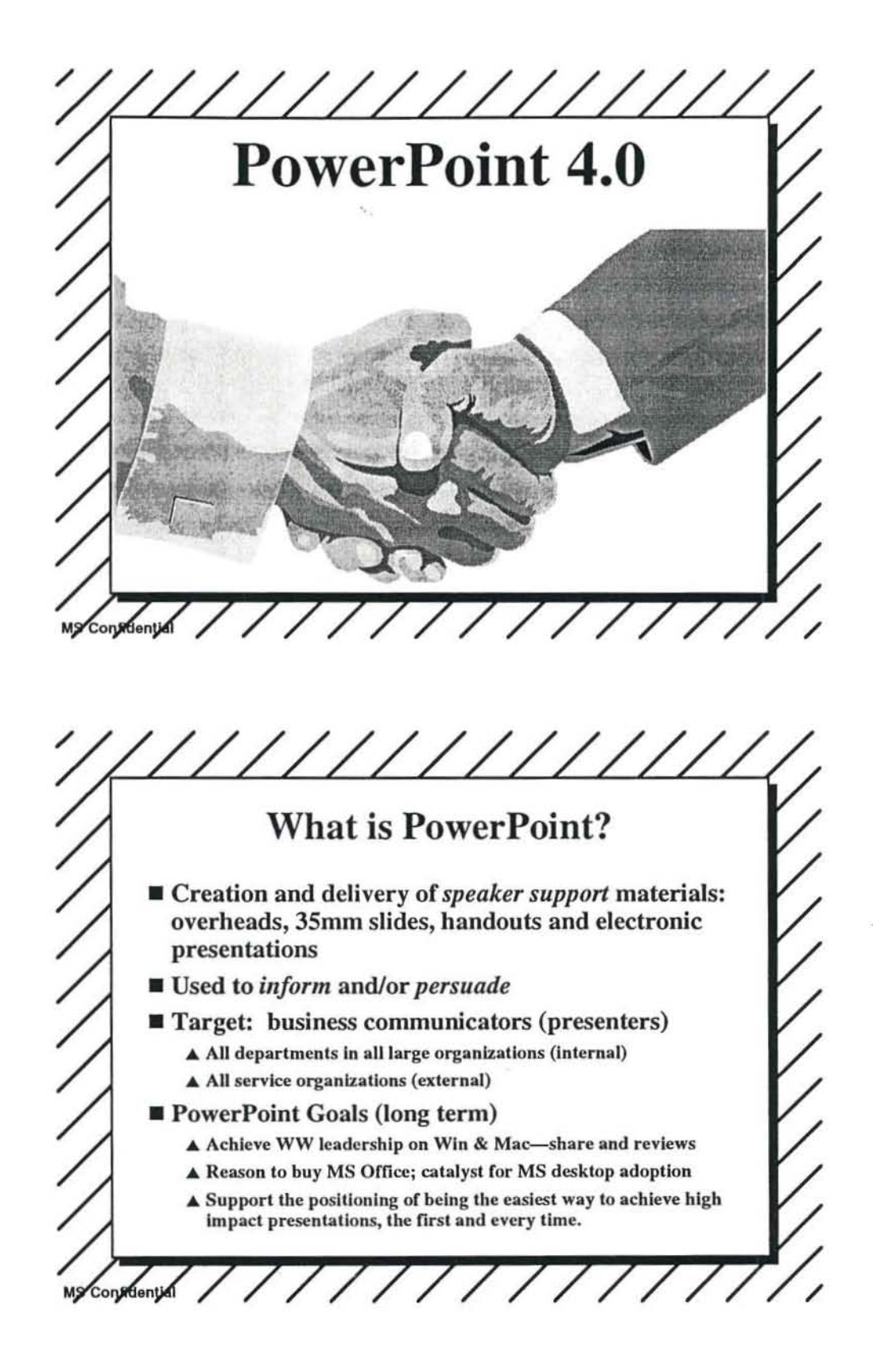

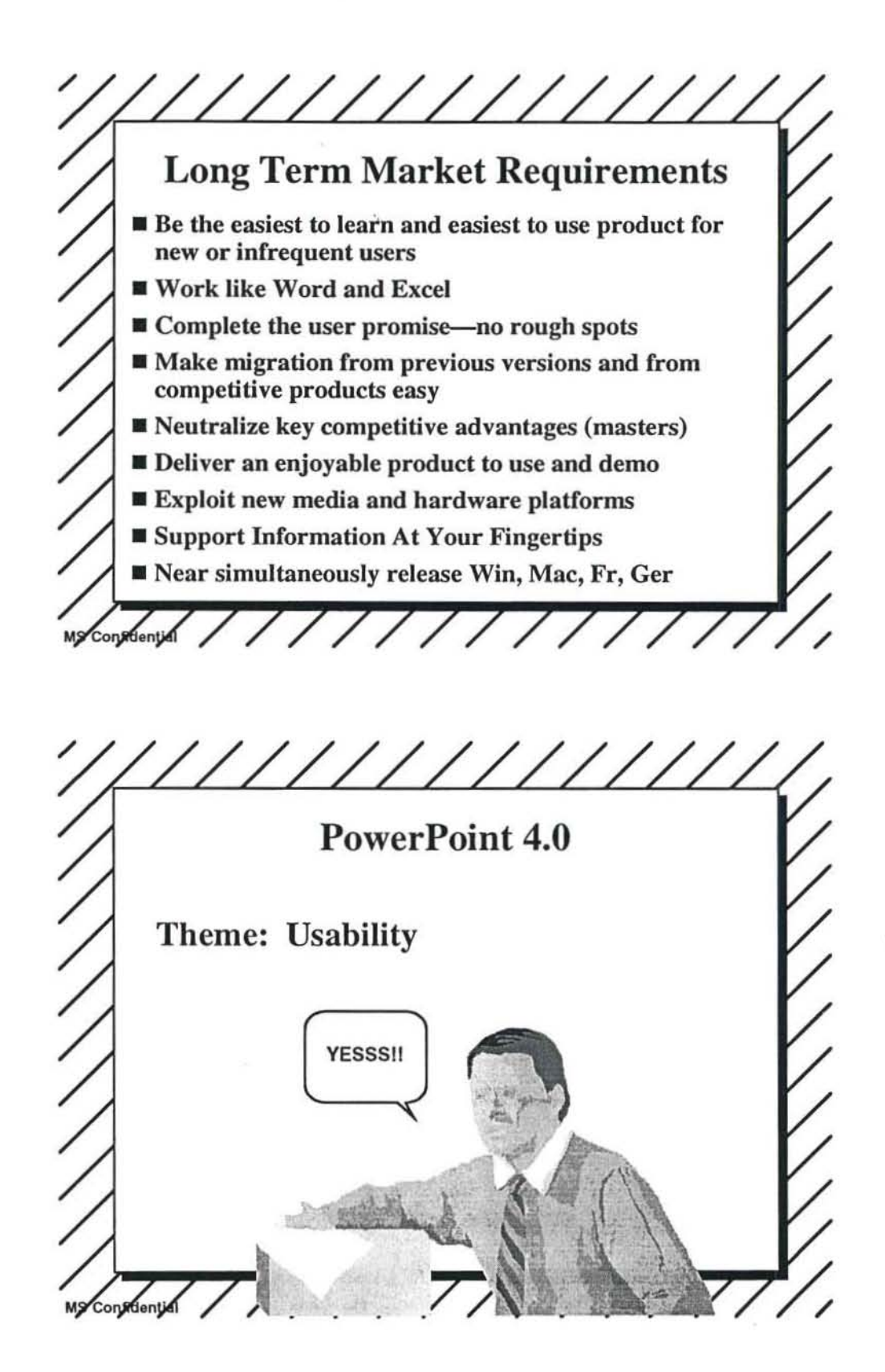

3/24/93 Page 2

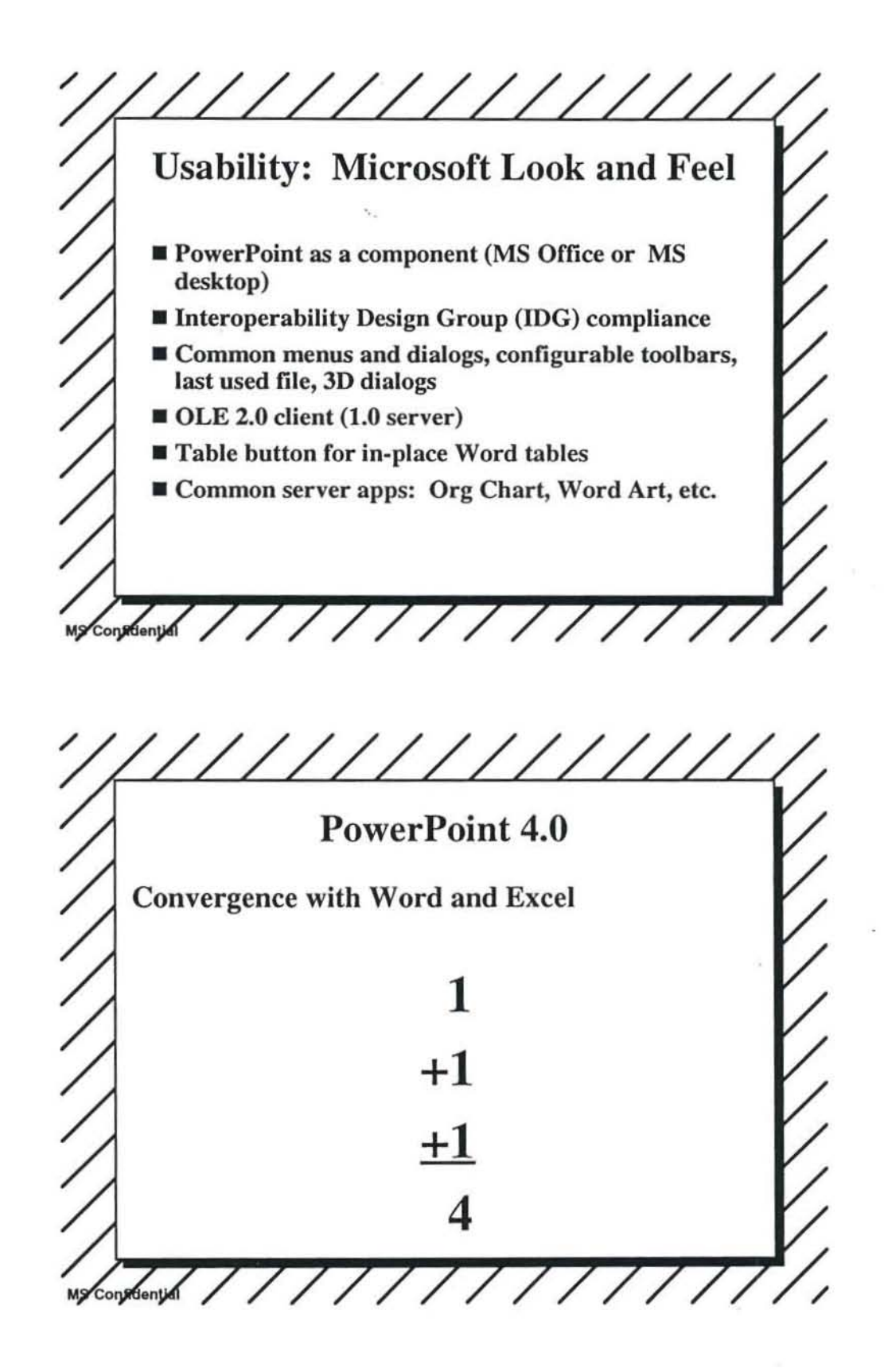

3124/93

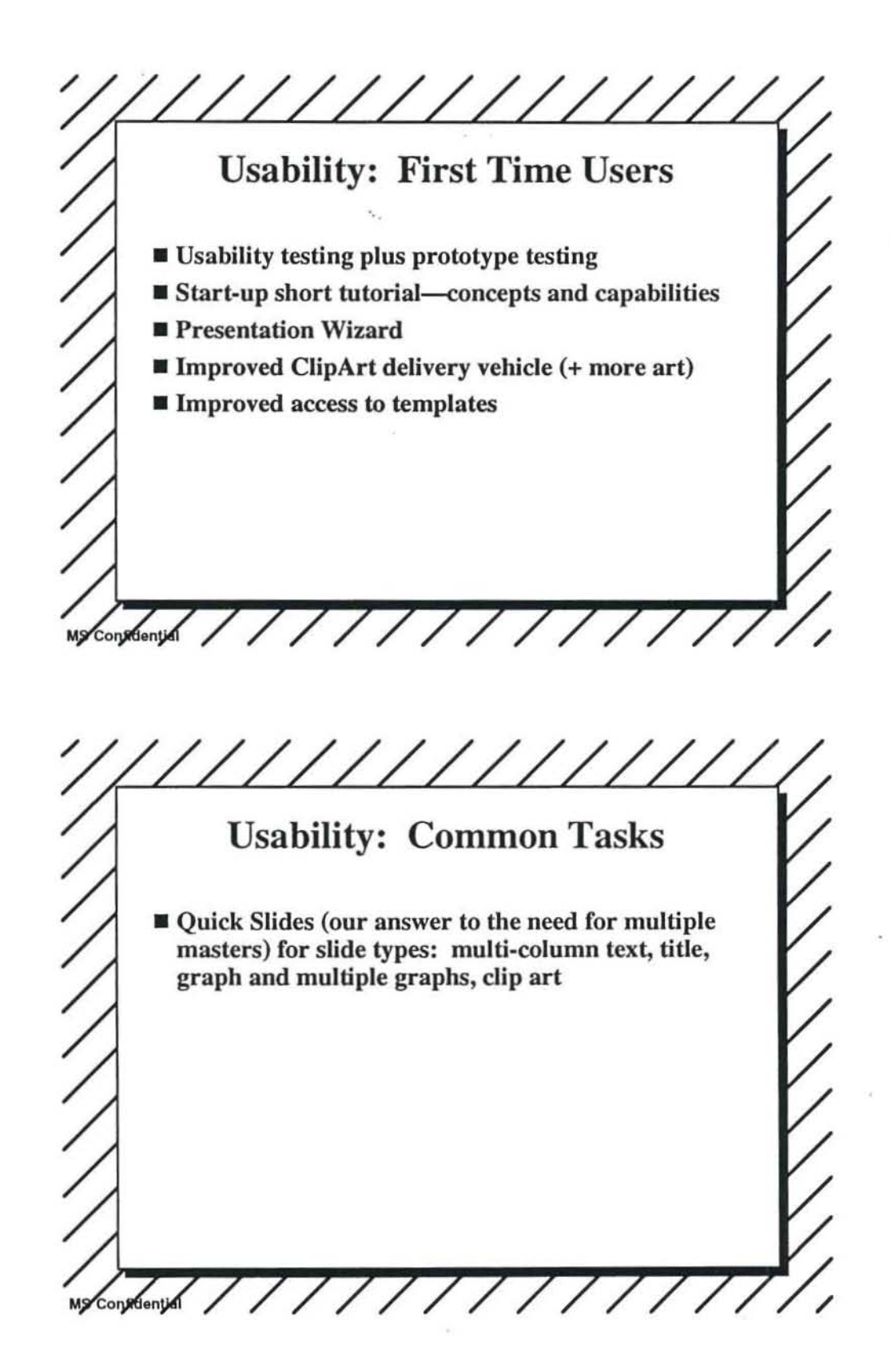

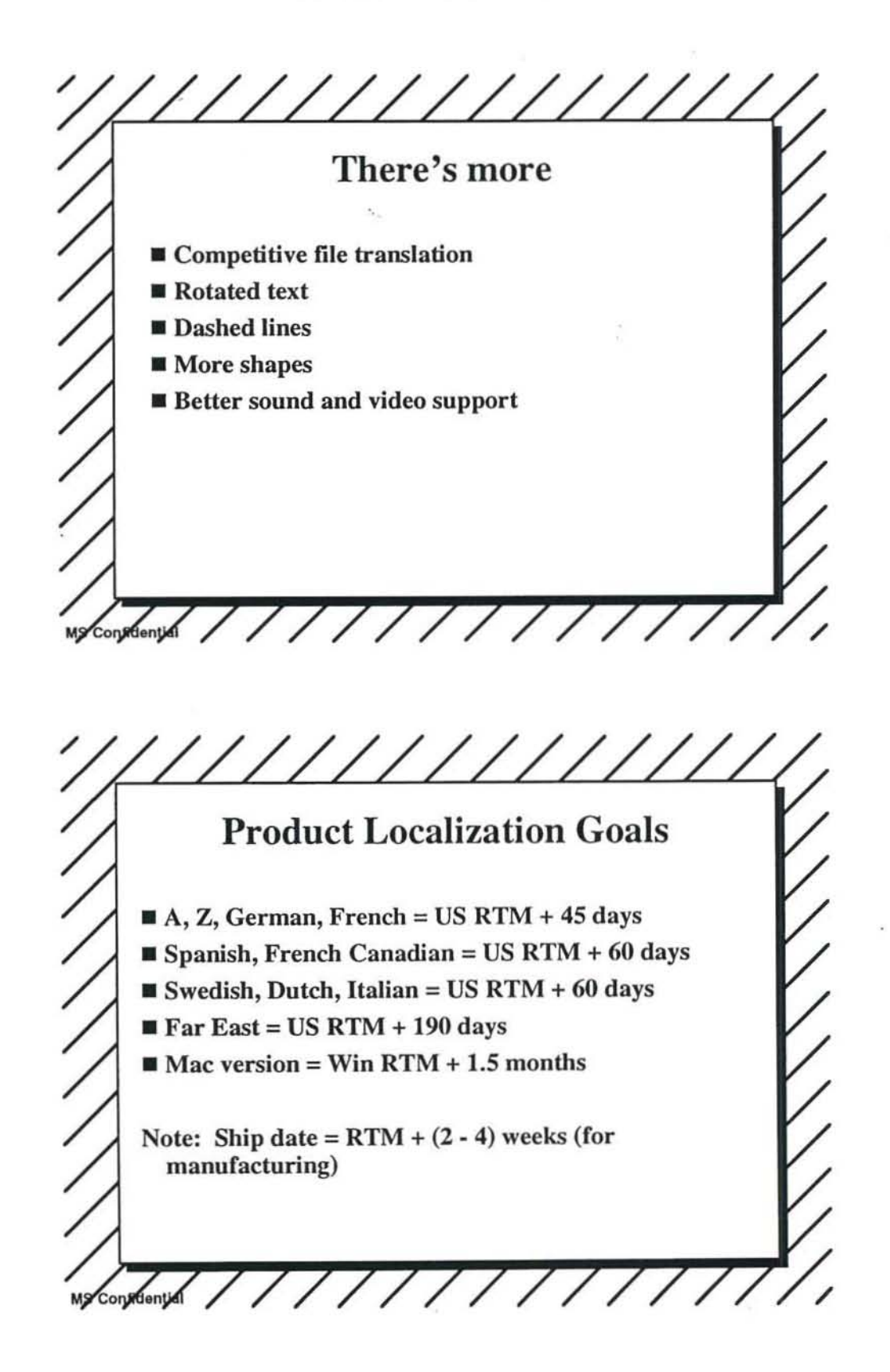

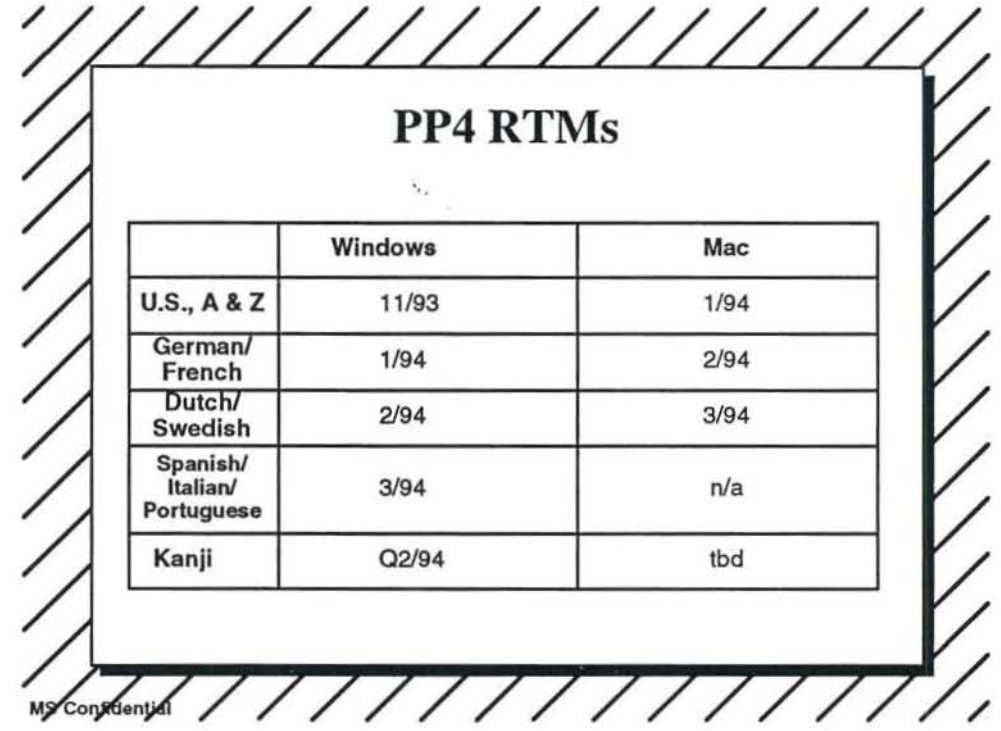

 $\frac{1}{\sqrt{2}}$ 

Page 6

W.

## PowerPoint 4.0 Beta

*Development Status, September 30, 1993 Dennis Austin* 

September 30 1993

 $\chi$ 

Microsoft confidential

## "Milestone 4" Results

- All feature items complete
	- Tip of the day
	- **Power indicator**
	- **- 90 rotation of shapes/text**
	- **- Drag & Drop in slide sorter (except scrolling)**
	- **- Document routing**
	- PDI with Graph 5
	- **Reconnecting Graph links**
	- **- Best Scale for slide show**
	- **- Multiple instances**
	- **Virtual memory for pictures**

September 30 1993

## "Milestone 4" Results

#### Internal work progressing

- Low memory strategy
- Resource leaks
- Reduce Viewer size
- Segmentation
- Performance improvements
- NT conversion cancelled

September 30 1993

 $\chi$  ,  $\chi$   $=$  ,  $^{-1}$ 

Microsoft co nfidential

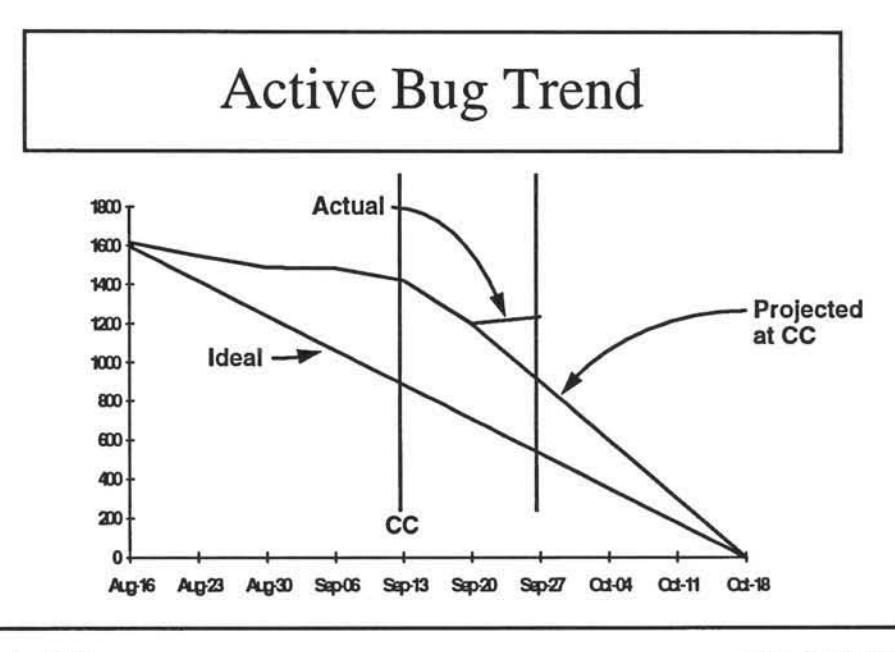

September 30 1993

## Bug Progress

- $\blacksquare$  Find rate average  $=$  229/week
- **Resolve rate average =**  $301$ **/week**
- **Reduction in active bugs average =**  $63$ **/week**
- **Trend projects ZBR=RTM=Feb 23, 1995**

September 30 1993

Microsoft co nfidential

## And yet, there is hope

- Only 1051 bugs are assigned to development
- Only 469 bugs are severity 1 or 2
- 464 hrs (15.5 person-weeks) dev. since CC
- Haven't really gotten aggressive yet
- Incidence of "must fix" bugs will decrease
- Subjectively, PowerPoint 4.0 seems better than PowerPoint 3.0 did two months before RTM

September 30 1993

## Action Plan for ZBR

- **Delay ZBR** one week to October 25
- **Define ZBR** as zero backlog of severity  $1 \& 2$
- **Developers concentrate on severity 1 & 2**
- **Leads review severity 3 & 4**

September 30 1993

Microsoft co nfidential

## Classsify Bugs Correctly

- **•** Severity
	- 1 Data loss (typically a crash)
	- **2 Desired result cannot be accomplished**
	- **3 Problem in usage, but workaround fairly obvious**
	- **4 Enhancement request or complaint**
- **•** Priority
	- **Blank is unprocessed**
	- **1 To be fixed as soon as possible**
	- 2 To be fixed, but not right away
	- **3 Limbo: ftx if easy, could live without if necessary**

September 30 1993

## Unfixed resolutions

- Won't Fix
	- **- vendor problem (Windows, driver, hardware, etc.)**
	- **- new feature. move to pptidea database**
	- **- not worth effon, and unlikely to be in the future**
- 
- By Design **- legitimate even if design is weak, if it is unlikely the design can be changed**
- Postponed
	- **- too late in schedule**
	- **easier in shark architecture**

September 30 1993

 $\mathcal{A}$ 

 $\bar{a}$ 

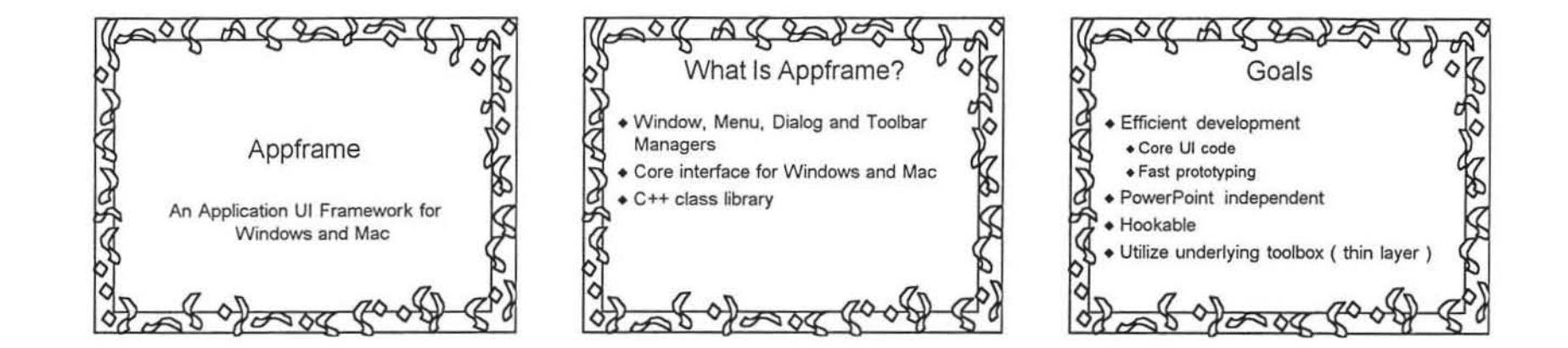

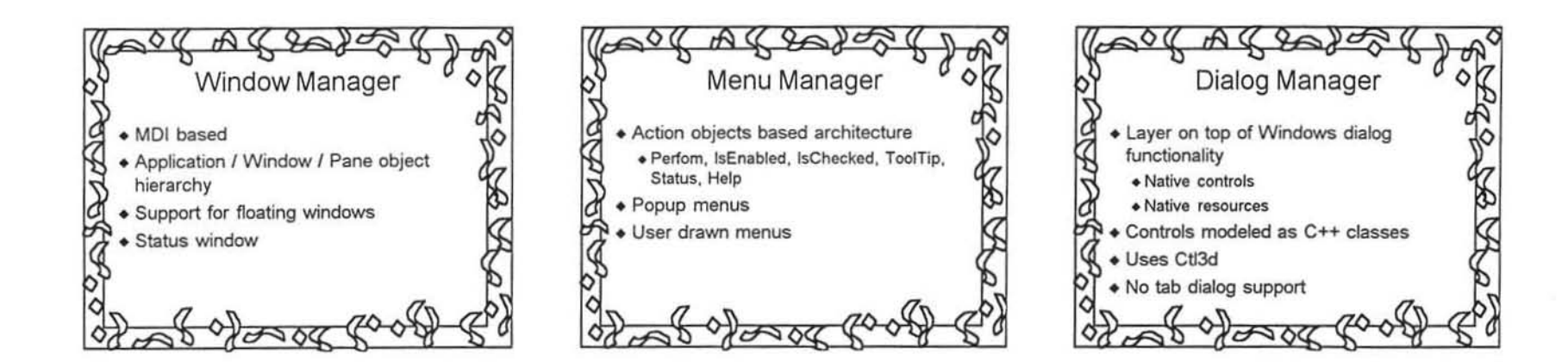

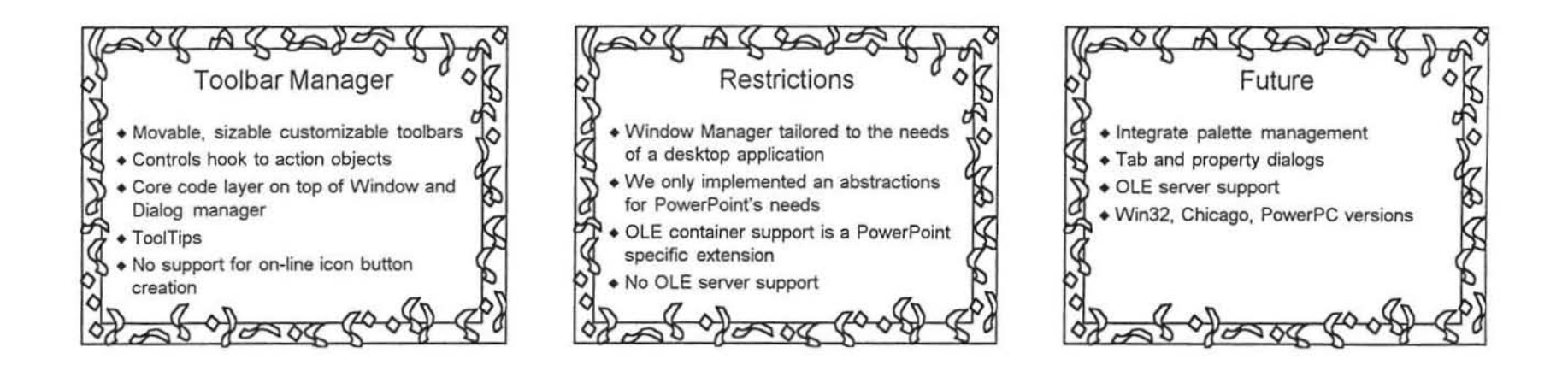

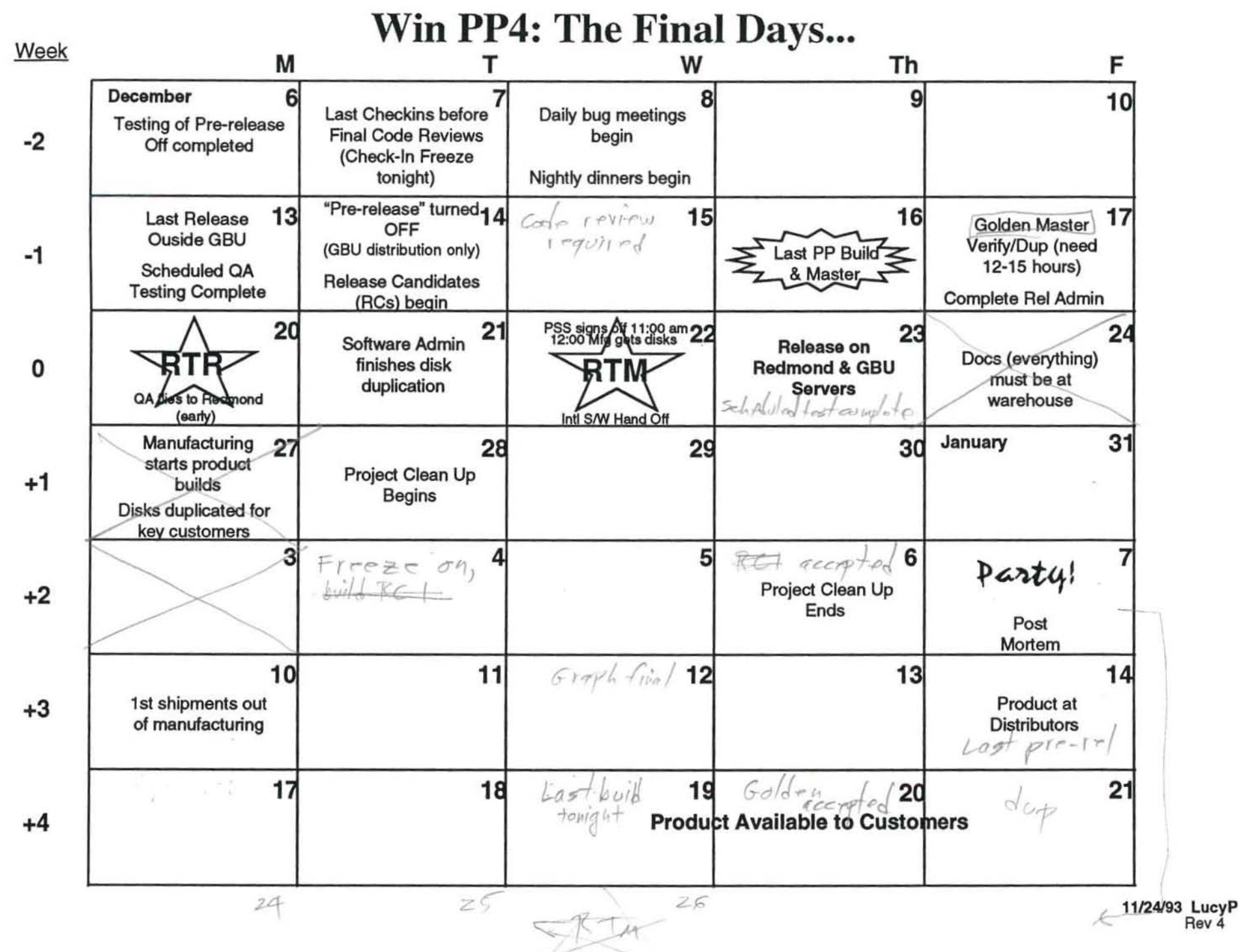

Rev 4

## PowerPoint Vitals

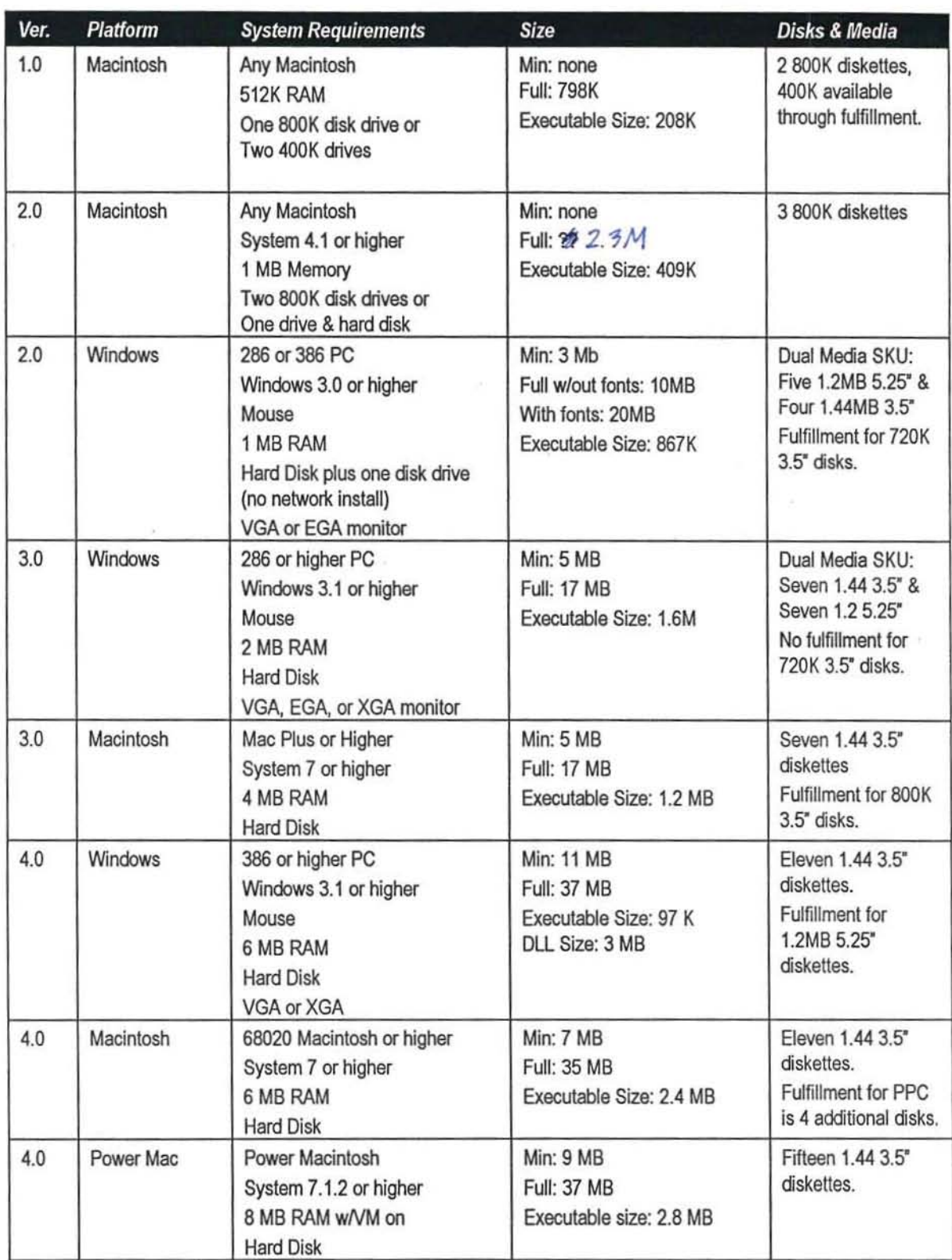

# Important PowerPoint Dates

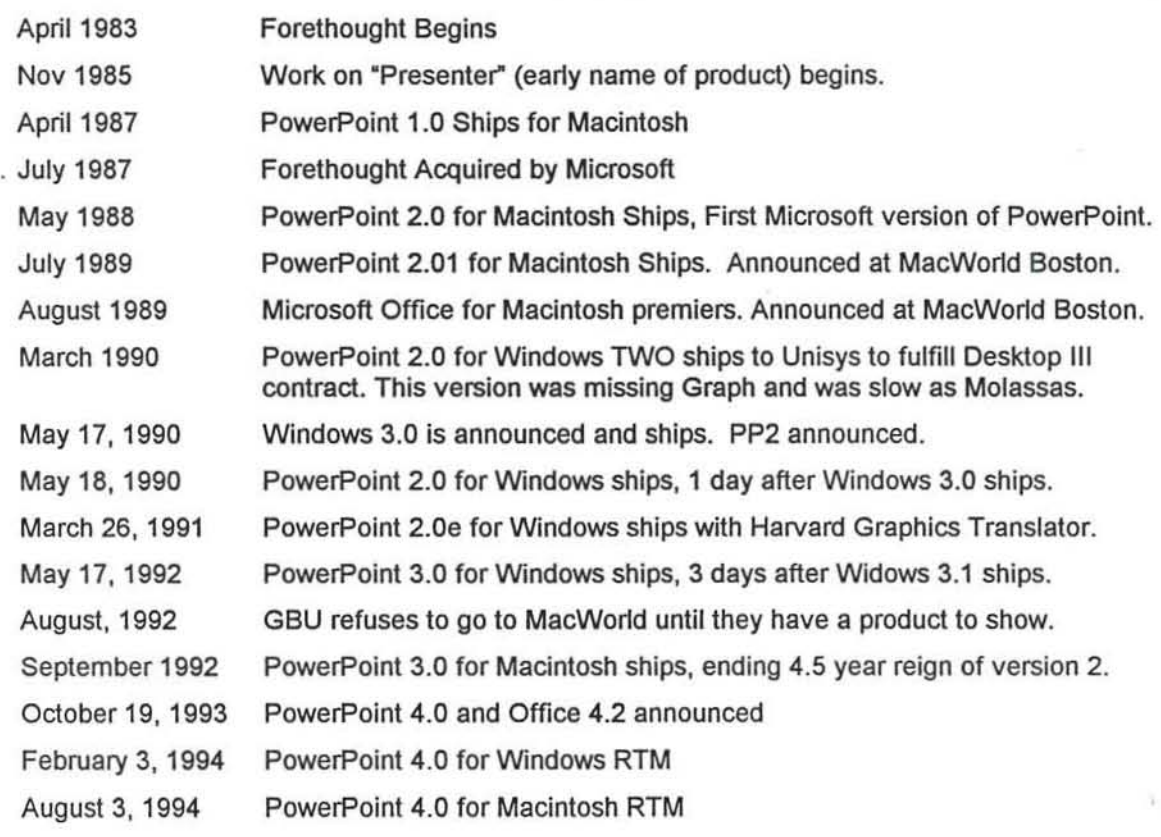

 $\alpha$ 

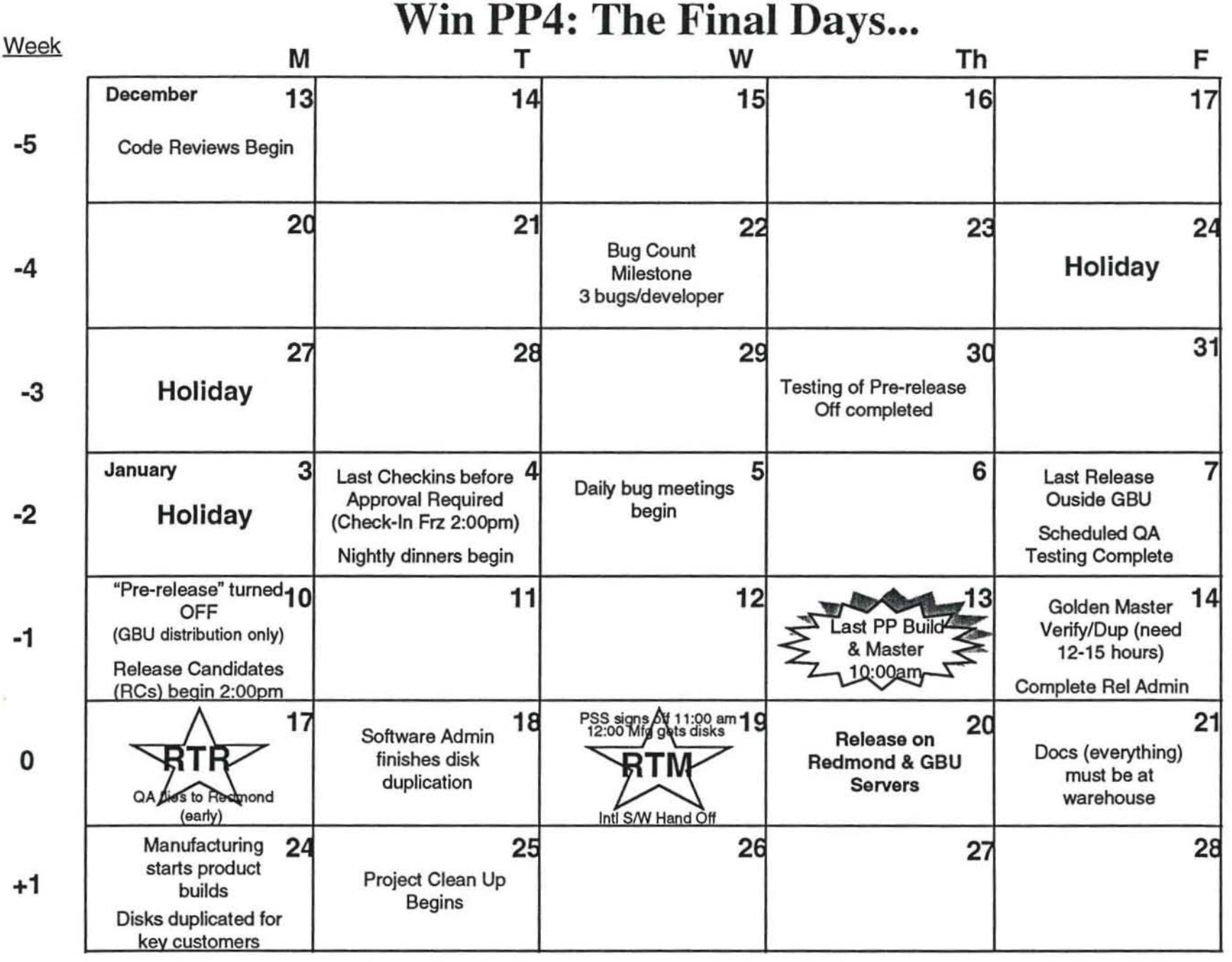

12/8/93 LucyP Rev<sub>7</sub>

# **PowerPoint Timeline, 1993**

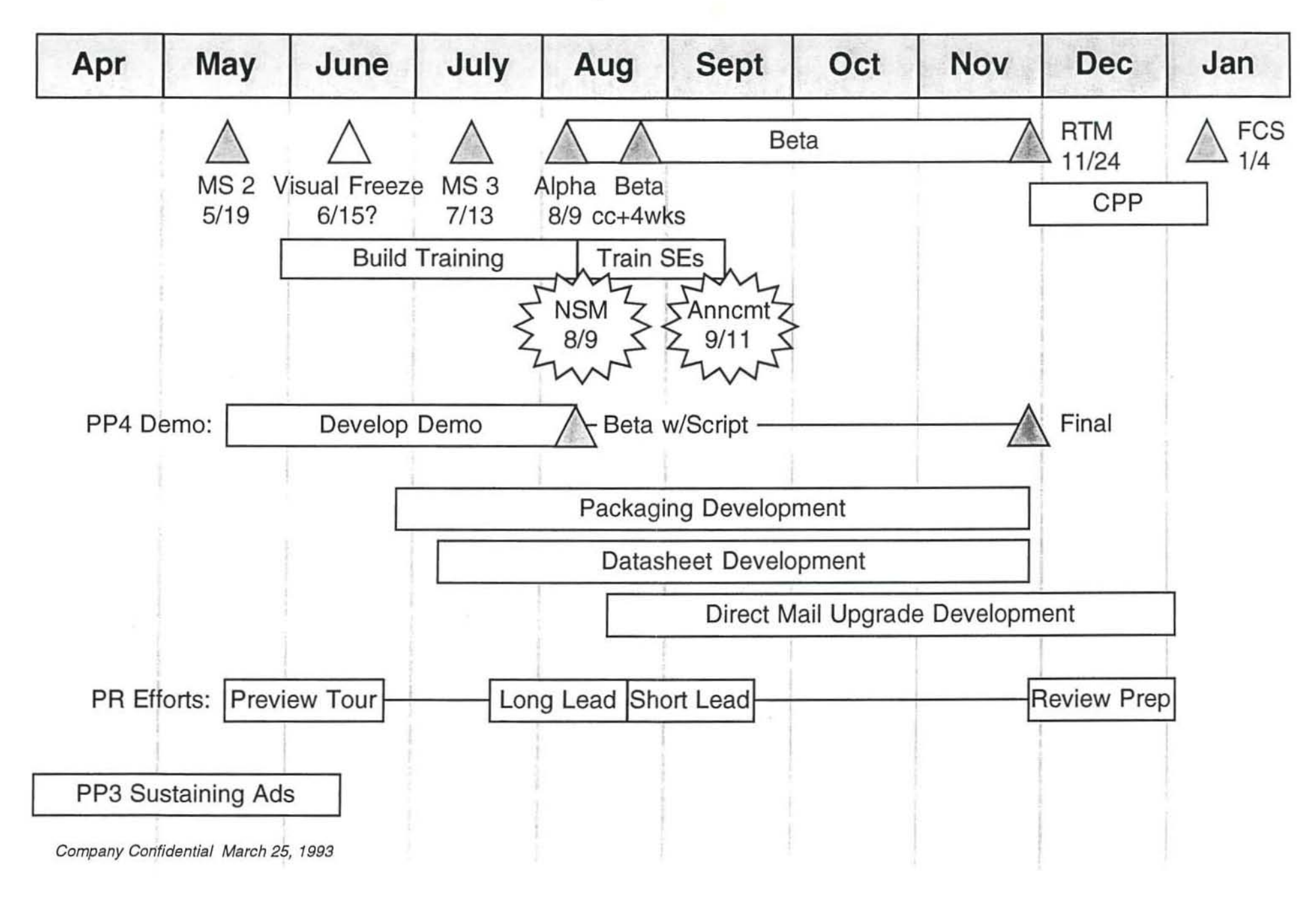

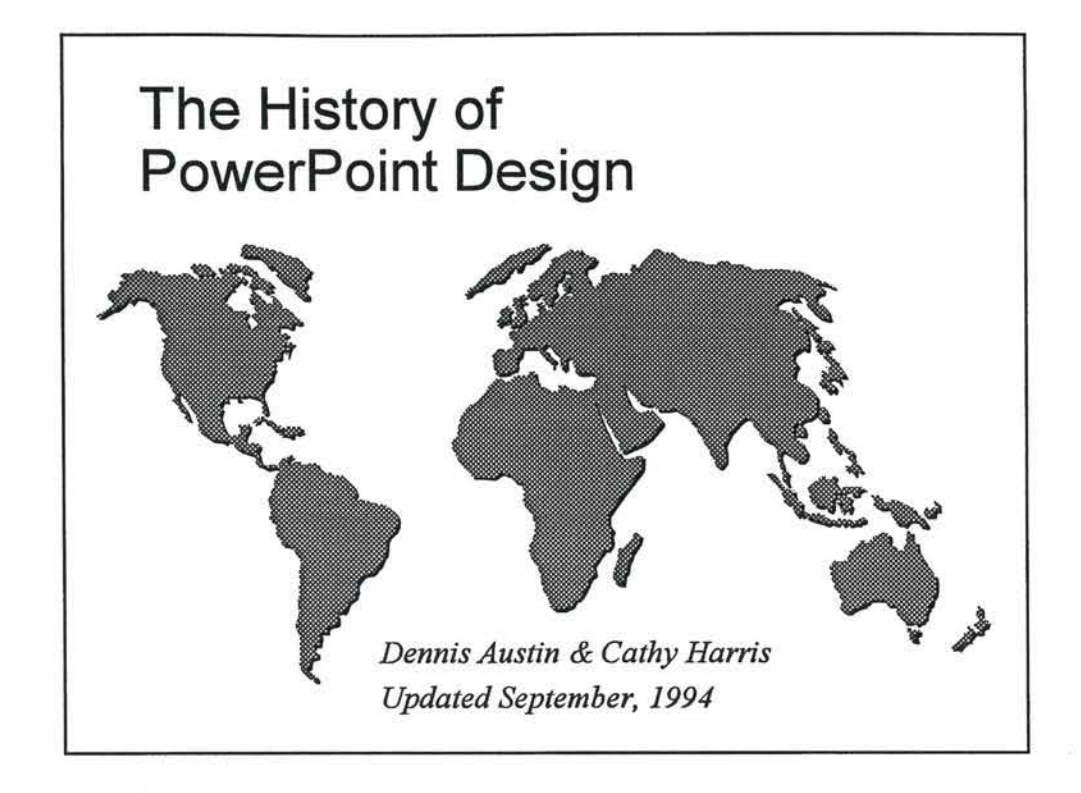

This presentation can be found on \\pptpush\public!pptinfo\history.ppt

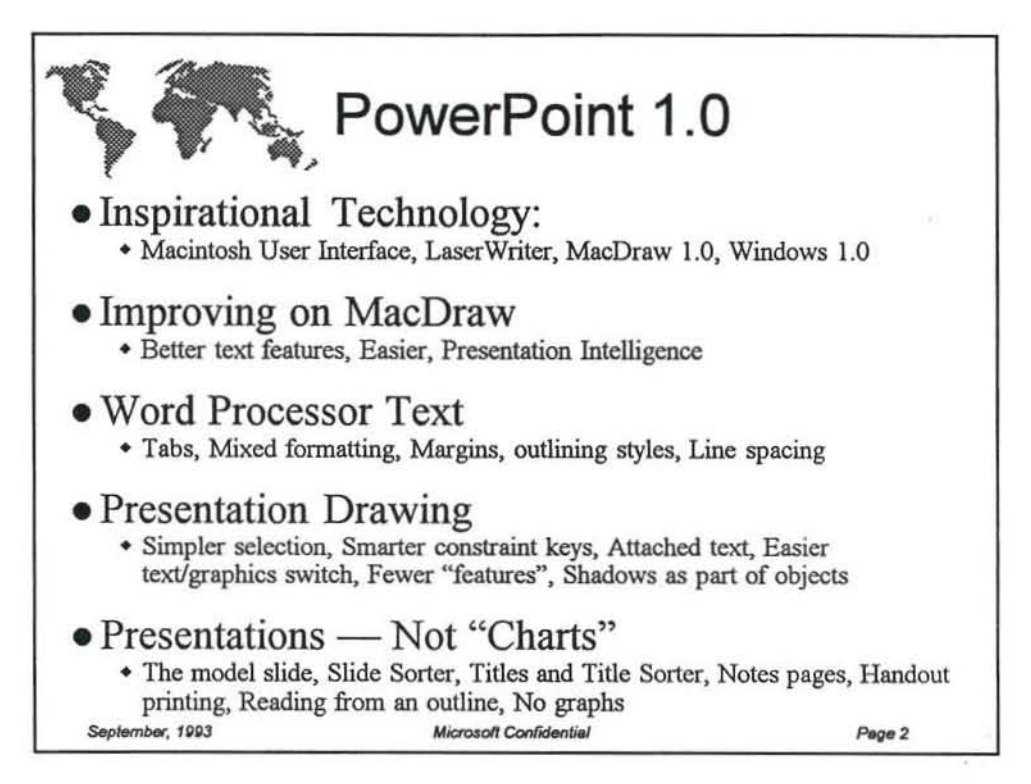

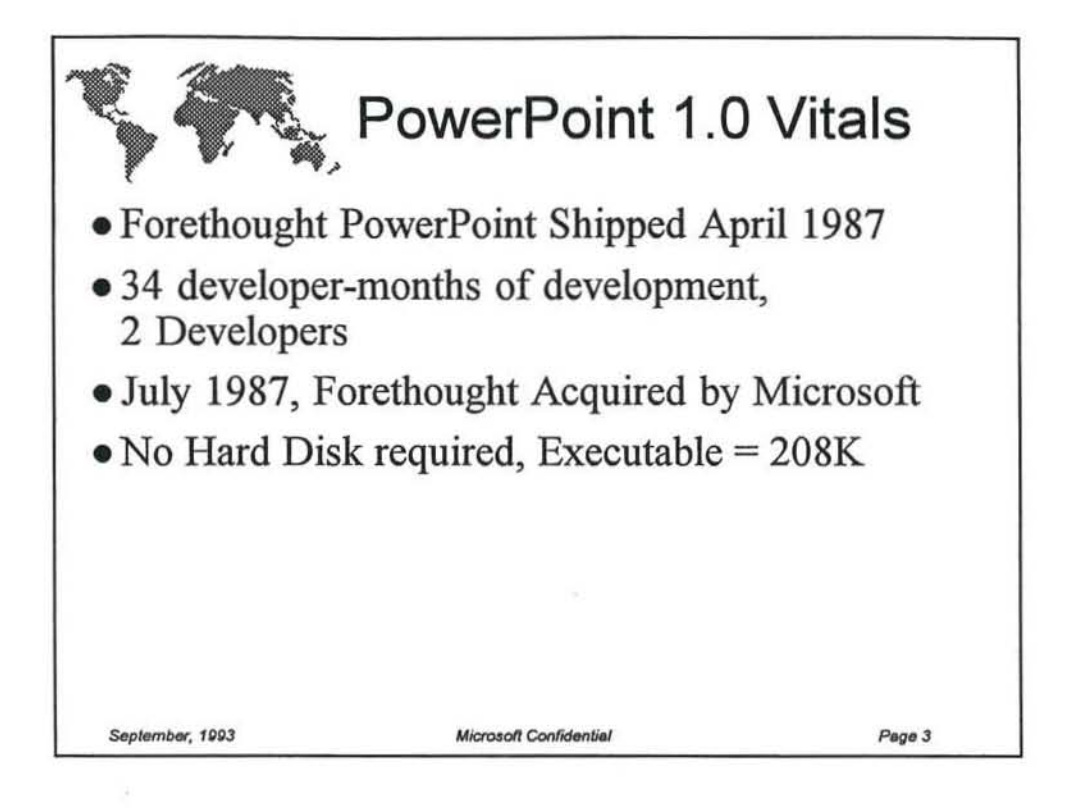

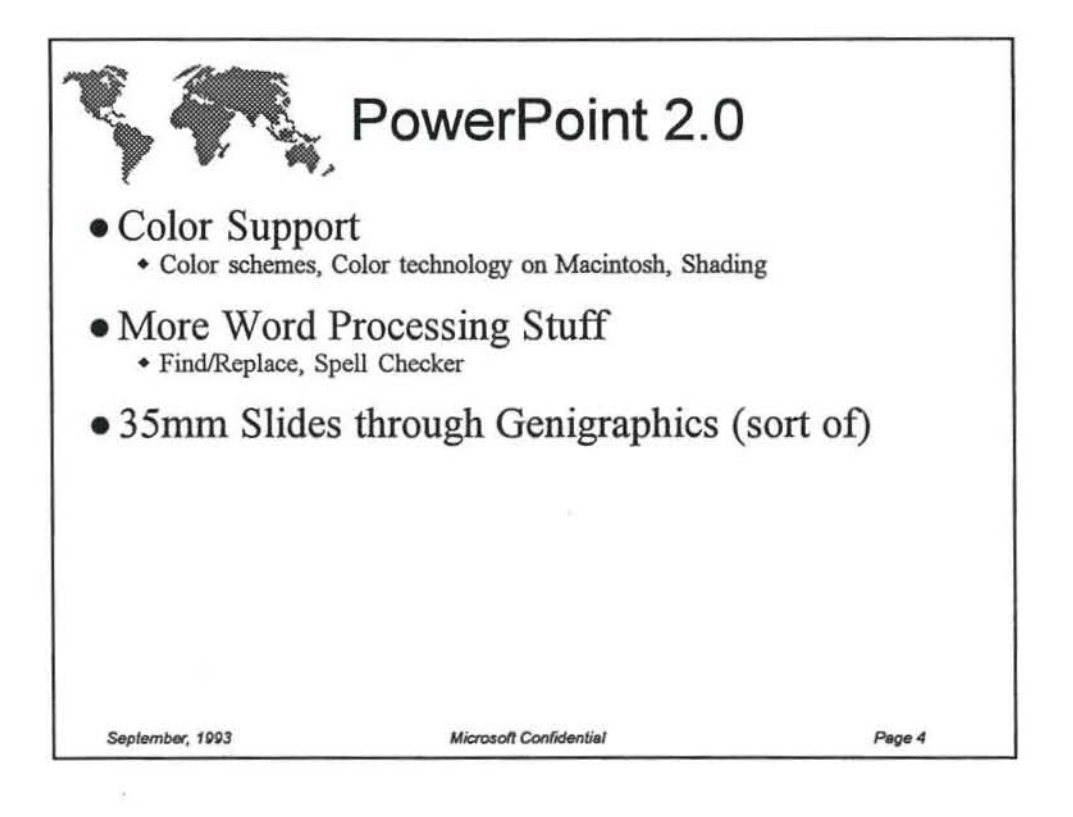

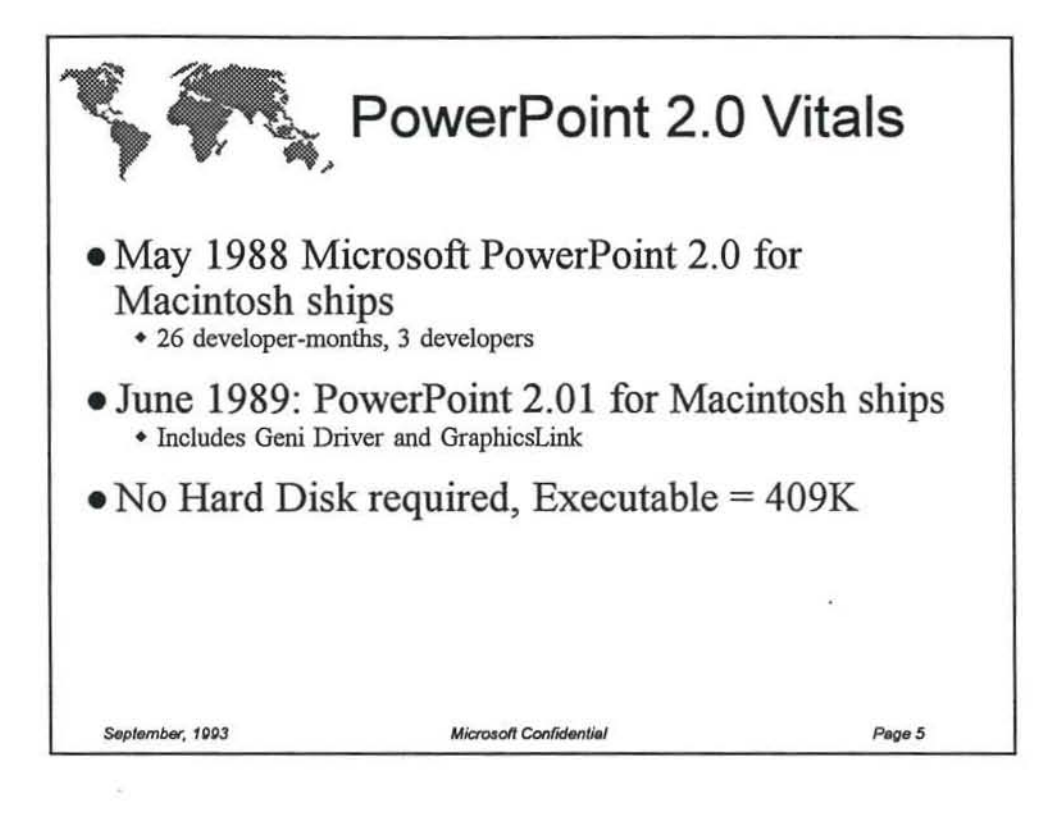

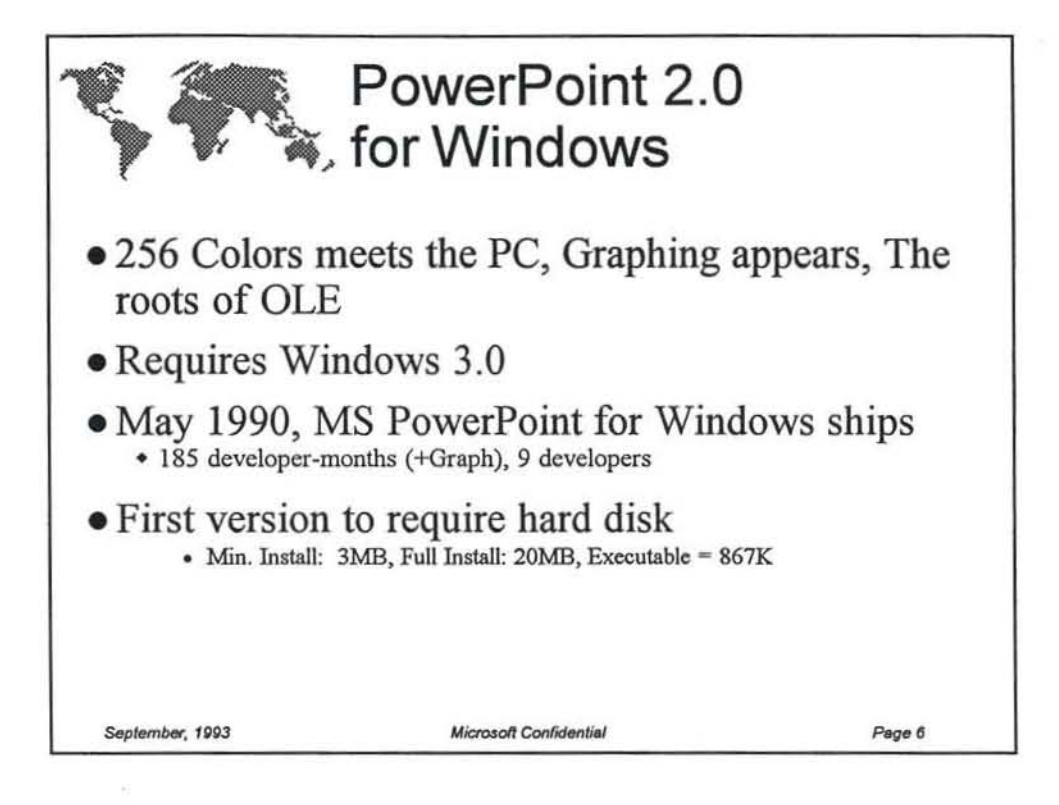

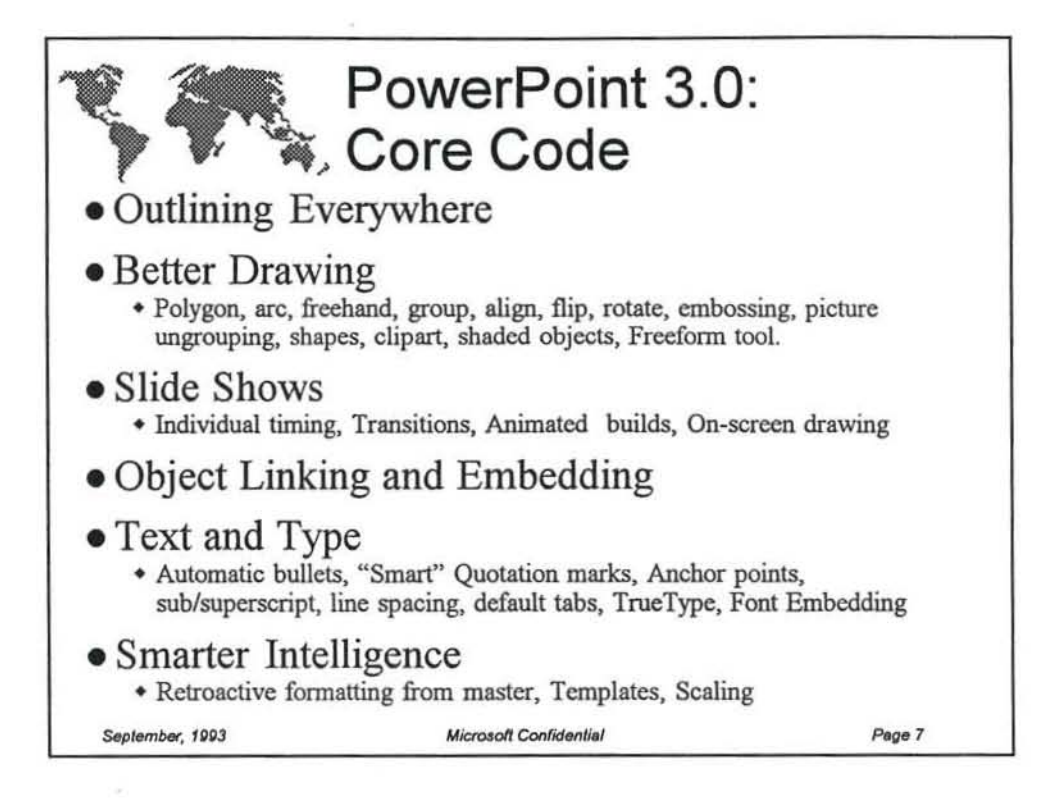

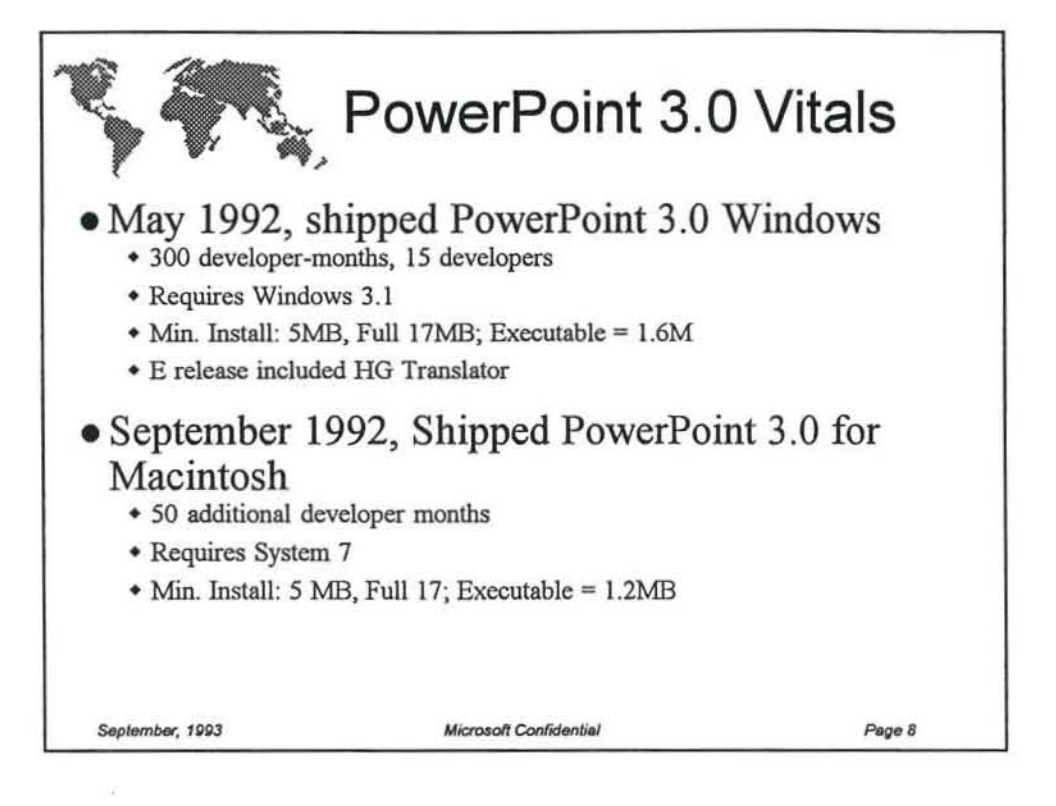

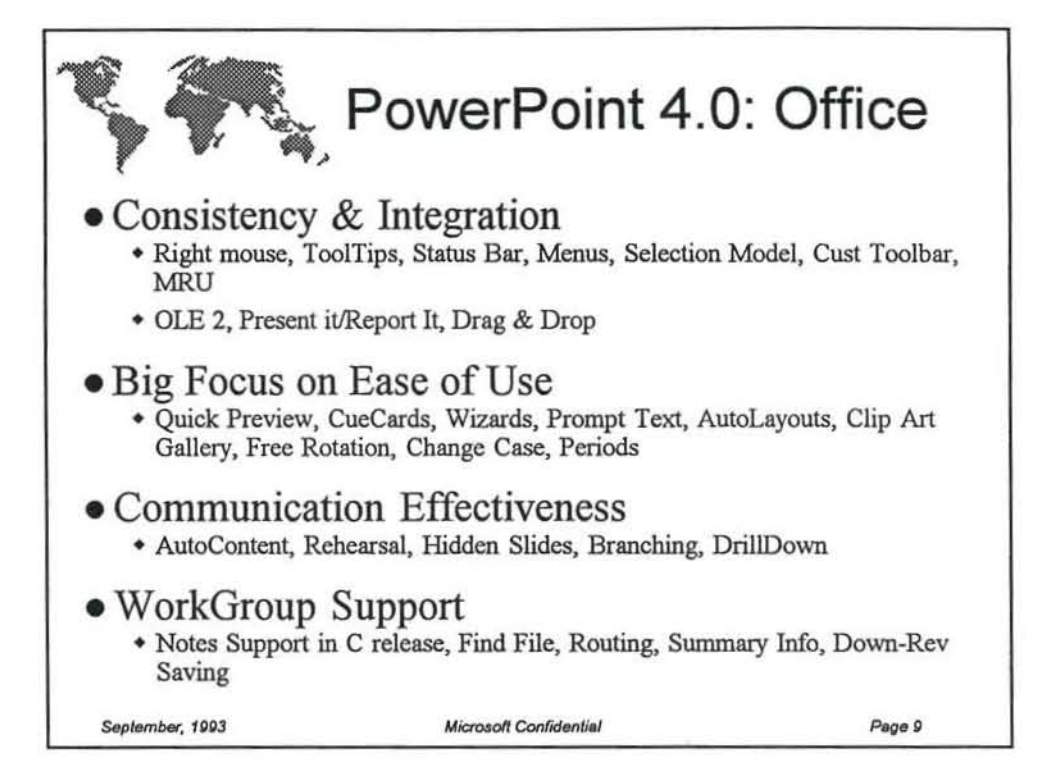

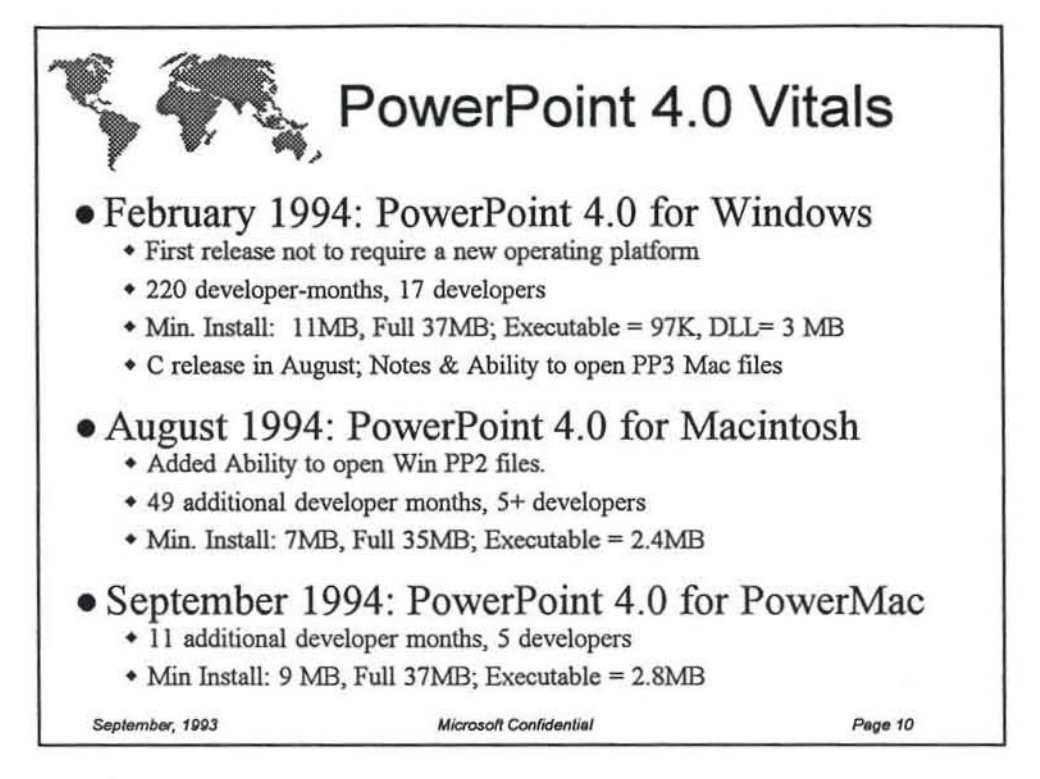